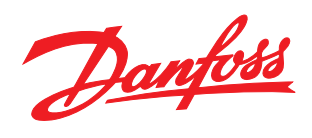

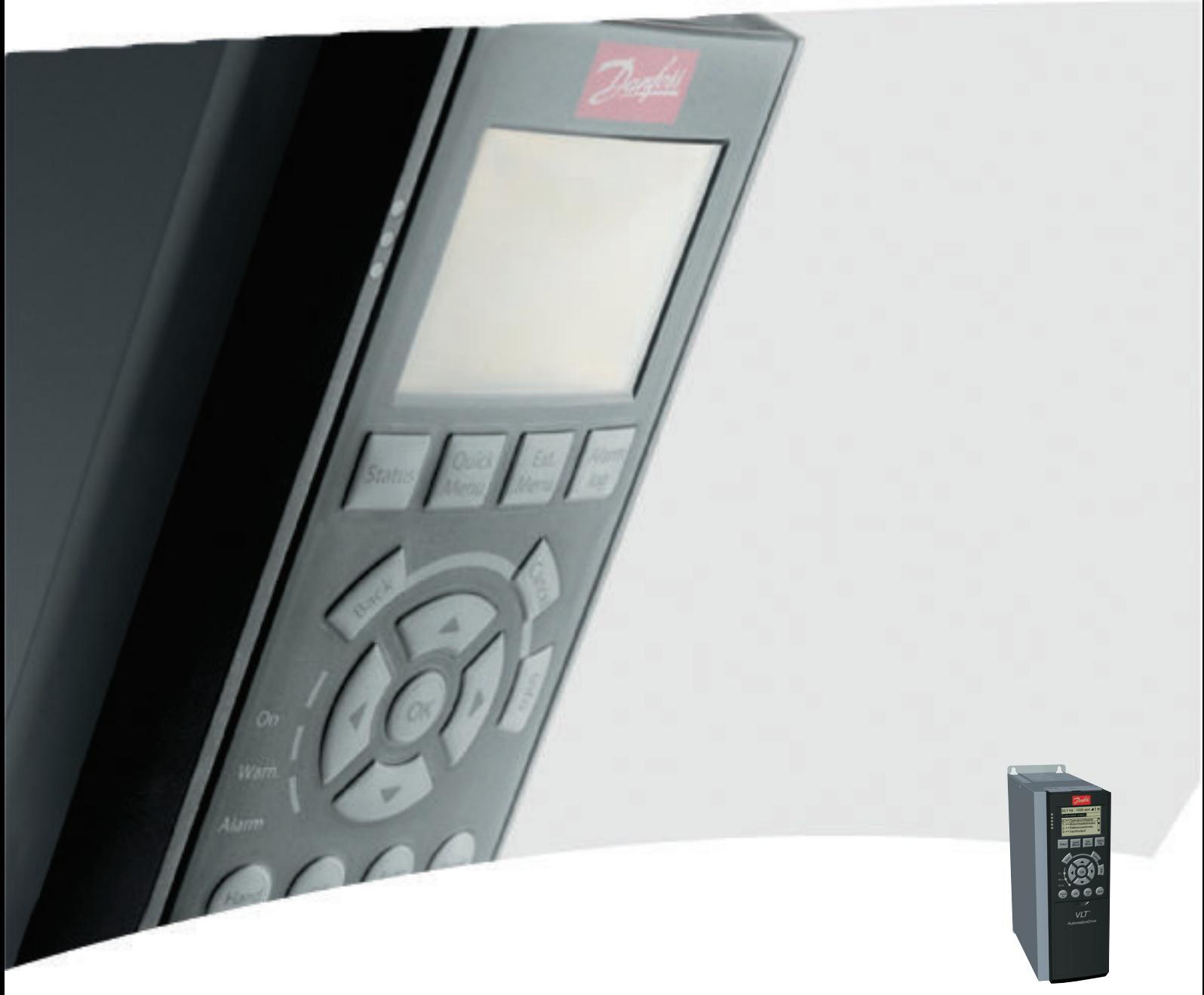

# Produkthandbuch MCA 124 EtherCAT

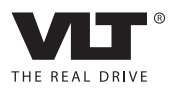

### <span id="page-1-0"></span>Inhaltsverzeichnis MCA 124 EtherCAT-Produkthandbuch

## Inhaltsverzeichnis

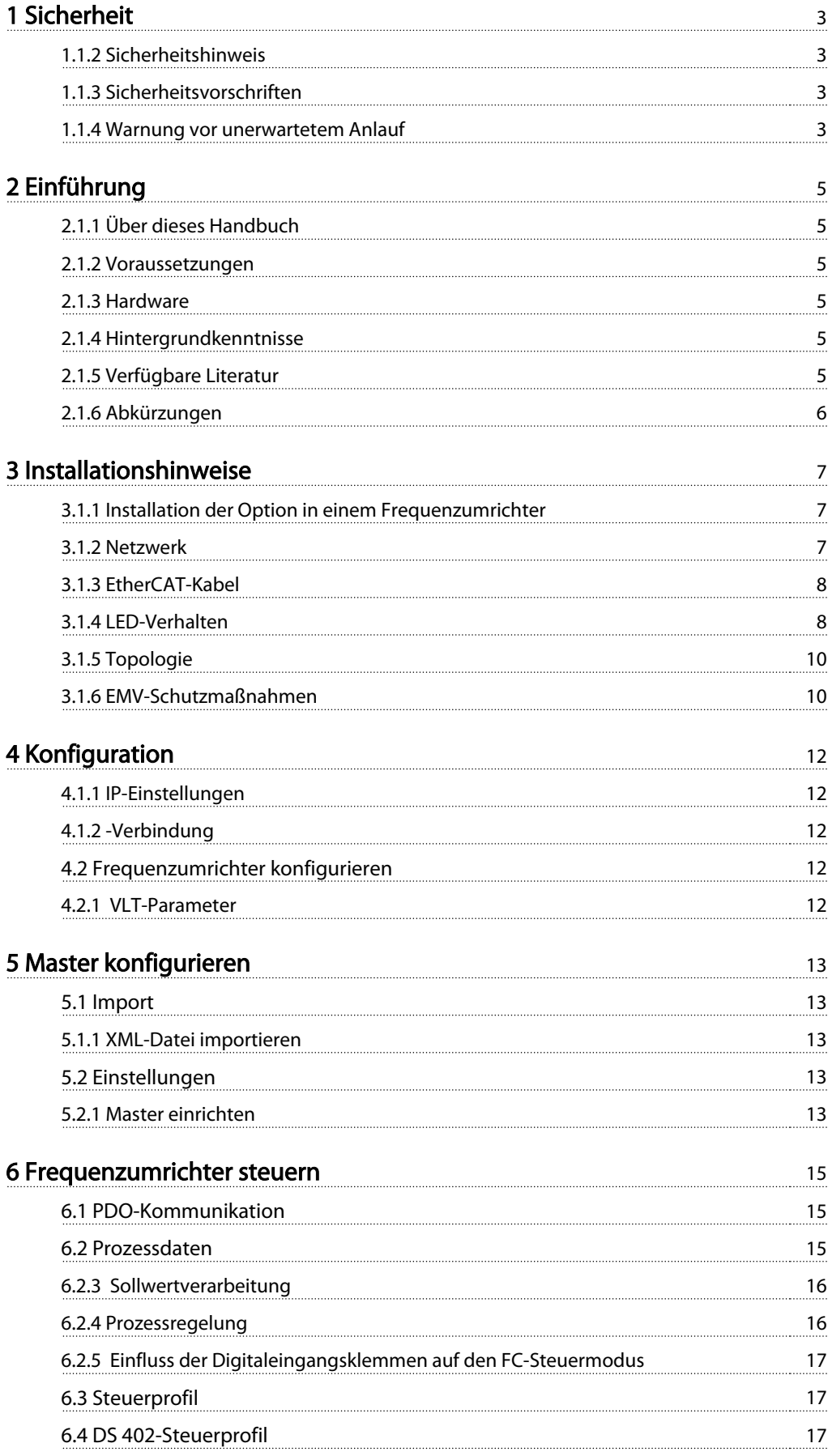

### Inhaltsverzeichnis MCA 124 EtherCAT-Produkthandbuch

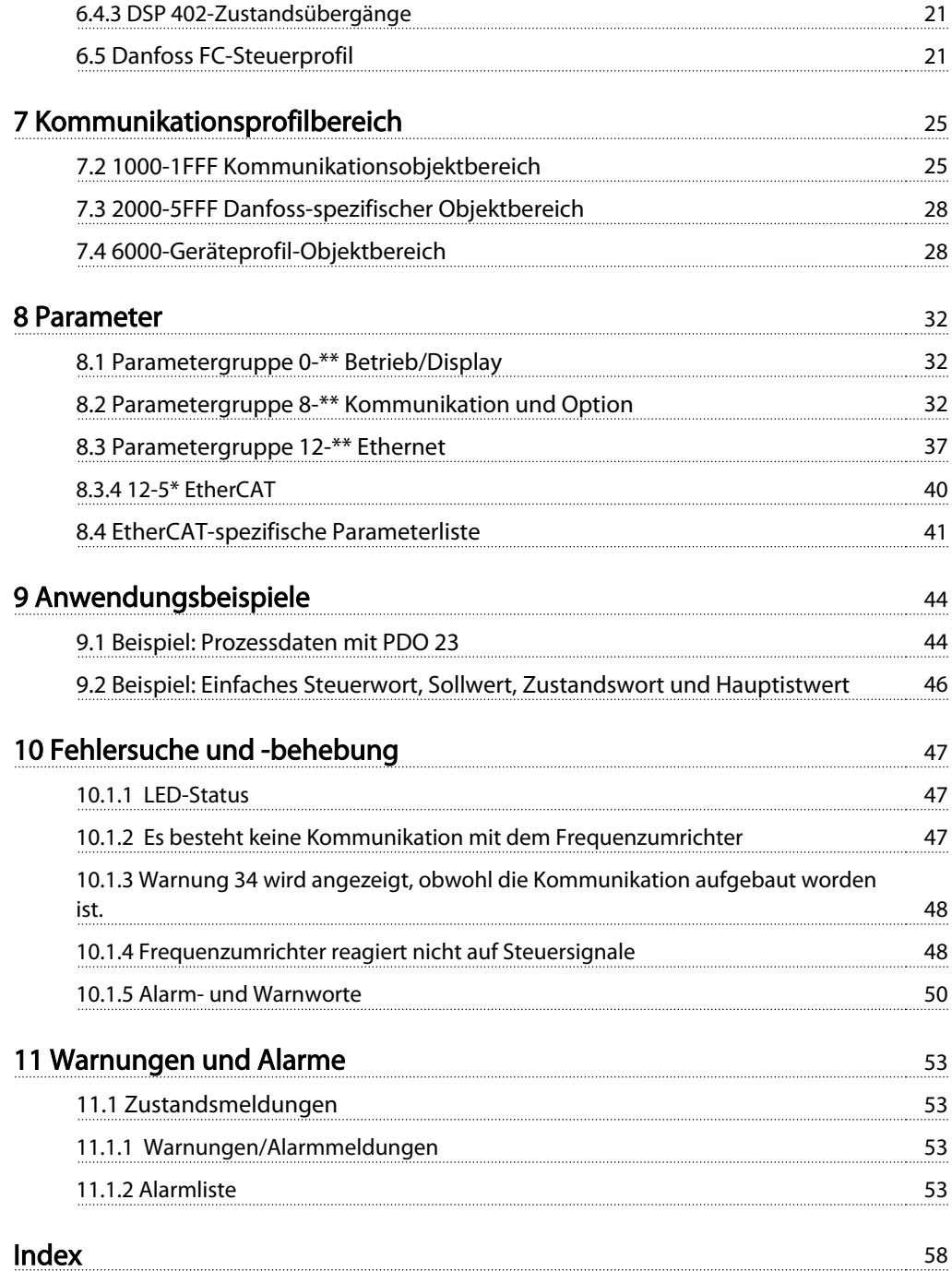

# <span id="page-3-0"></span>1 Sicherheit

### 1.1.1 Urheberrechte, Haftungsbeschränkungen und Änderungsvorbehalte

Diese Druckschrift enthält Informationen, die Eigentum von Danfoss sind. Durch die Annahme und Verwendung dieses Handbuchs erklärt sich der Benutzer damit einverstanden, die darin enthaltenen Informationen ausschließlich für Geräte von Danfoss oder solche anderer Hersteller zu verwenden, die ausdrücklich für die Kommunikation mit Danfoss-Geräten über die serielle Kommunikationsverbindung bestimmt sind. Diese Druckschrift ist durch Urheberschutzgesetze Dänemarks und der meisten anderen Länder geschützt.

Danfoss übernimmt keine Gewährleistung dafür, dass die nach den in vorliegendem Handbuch enthaltenen Richtlinien erstellten Softwareprogramme in jedem physikalischen Umfeld bzw. jeder Hard- oder Softwareumgebung einwandfrei laufen.

Obwohl die im Umfang dieses Handbuchs enthaltene Dokumentation von Danfoss überprüft und revidiert wurde, übernimmt Danfoss in Bezug auf die Dokumentation weder ausdrücklich noch implizit eine vertragliche oder gesetzliche Gewähr. Dies schließt Beschaffenheit, Leistung oder Eignung für einen bestimmten Zweck ein.

Danfoss übernimmt keinerlei Haftung für unmittelbare, mittelbare oder beiläufig entstandene Schäden, Folgeschäden oder sonstige Schäden aufgrund der Nutzung oder Unfähigkeit zur Nutzung der in diesem Handbuch enthaltenen Informationen. Dies gilt auch dann, wenn auf die Möglichkeit solcher Schäden hingewiesen wurde. Danfoss haftet insbesondere nicht für Kosten, einschließlich aber nicht beschränkt auf entgangenen Gewinn oder Umsatz, Verlust oder Beschädigung von Ausrüstung, Verlust von Computerprogrammen, Datenverlust, Kosten für deren Ersatz oder Ansprüche Dritter jeglicher Art.

Danfoss behält sich das Recht vor, jederzeit Überarbeitungen oder inhaltliche Änderungen an dieser Druckschrift ohne Vorankündigung oder eine verbindliche Mitteilungspflicht vorzunehmen.

Es wird vorausgesetzt, dass alle Geräte durch eine Firewall geschützt werden, die Paketfilterung durchführt, und dass in der Umgebung Beschränkungen im Hinblick auf die Software, die innerhalb der Firewall ausgeführt werden kann, implementiert worden sind. Es wird ebenfalls vorausgesetzt, dass alle Teilnehmer "vertrauenswürdige" Teilnehmer sind.

### 1.1.2 Sicherheitshinweis

# AWARNUNG

### HOCHSPANNUNG!

Der Frequenzumrichter steht bei Netzanschluss unter lebensgefährlicher Spannung. Unsachgemäße Installation oder unsachgemäßer Betrieb des Motors, Frequenzumrichters oder Feldbus können schwere Personenschäden oder sogar tödliche Verletzungen und Schäden am Gerät zur Folge haben. Daher müssen Sie die Anweisungen in diesem Handbuch sowie nationale und lokale Sicherheitsvorschriften einhalten.

### 1.1.3 Sicherheitsvorschriften

- 1. Sie müssen den Frequenzumrichter vor allen Reparaturarbeiten vom Netz trennen. Stellen Sie sicher, dass die Netzversorgung unterbrochen wurde und die erforderliche Zeit verstrichen ist, bevor Sie die Motor- und Netzstecker ziehen.
- 2. Der Aus-Befehl über die serielle Schnittstelle trennt das System nicht vom Netz. Daher können Sie diesen Befehl nicht als Sicherheitsschalter verwenden.
- 3. Es muss die richtige Schutzerdung der Geräte hergestellt werden. Achten Sie auf den Schutz von Benutzern vor der Versorgungsspannung und den Schutz des Motors vor Überlast unter Beachtung geltender nationaler und lokaler Vorschriften und Bestimmungen.
- 4. Die Erdableitströme überschreiten 3,5 mA.
- 5. Sie dürfen die Stecker für die Motor- und Netzversorgung nicht entfernen, während der Frequenzumrichter an die Netzspannung angeschlossen ist. Stellen Sie sicher, dass die Netzversorgung unterbrochen wurde und die erforderliche Zeit verstrichen ist, bevor Sie die Motor- und Netzstecker ziehen.

### 1.1.4 Warnung vor unerwartetem Anlauf

- 1. Der Motor kann mit Hilfe von Busbefehlen angehalten werden, während der Frequenzumrichter noch mit dem Netz verbunden ist. Diese Stoppfunktionen sind nicht ausreichend, wenn die persönliche Sicherheit das Vermeiden eines unerwarteten Anlaufs erforderlich macht.
- 2. Während der Änderung von Parametern kann der Motor starten.

Danfoss

- 1
- 3. Ein gestoppter Motor kann anlaufen, wenn ein Fehler in der Elektronik des Frequenzumrichters, eine temporäre Überlast, ein Ausfall der Netzversorgung oder eine Unterbrechung der Motorverbindung auftritt.

# **AWARNUNG**

### ELEKTRISCHE GEFAHR

Das Berühren spannungsführender Teile – auch nach der Trennung vom Netz – ist lebensgefährlich.

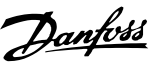

# <span id="page-5-0"></span>2 Einführung

### 2.1.1 Über dieses Handbuch

Erstbenutzer können die wichtigsten Informationen für eine schnelle Installation und Einrichtung in diesen Kapiteln finden:

- 2 Einführung
- [3 Installationshinweise](#page-7-0)
- [4 Konfiguration](#page-12-0)

Ausführliche Informationen sowie eine Beschreibung aller Einstellungsoptionen und Diagnoseinstrumente finden Sie in folgenden Kapiteln:

- [5 Master konfigurieren](#page-13-0)
- [6 Frequenzumrichter steuern](#page-15-0)
- [8 Parameter](#page-32-0)
- [9 Anwendungsbeispiele](#page-44-0)
- [10 Fehlersuche und -behebung](#page-47-0)

#### Terminologie:

In diesem Handbuch werden verschiedene Ausdrücke für Ethernet verwendet.

- EtherCAT ist der Begriff, mit dem das EtherCAT-Protokoll beschrieben wird.
- Ethernet ist ein gebräuchlicher Begriff, mit dem die physikalische Schicht des Netzwerkes beschrieben wird, und bezieht sich nicht auf das Anwendungsprotokoll.

### 2.1.2 Voraussetzungen

Diese Produkthandbücher setzt voraus, dass die Danfoss EtherCAT-Option mit einem Frequenzumrichter Danfoss FC 301/FC 302 verwendet wird. Der installierte Regler muss die in diesem Dokument beschriebenen Schnittstellen unterstützen. Beachten Sie strengstens alle Anforderungen, die im Regler und im Frequenzumrichter angegeben werden, sowie alle hier beschriebenen Beschränkungen.

### 2.1.3 Hardware

Dieses Handbuch bezieht sich auf die EtherCAT-Option MCA 124, Typencodes 130B5546 (unbeschichtet) und 130B5646 (beschichtet).

### 2.1.4 Hintergrundkenntnisse

Die Danfoss-EtherCAT-Optionskarte ist für die Kommunikation mit jedem System, das dem EtherCAT-Standard entspricht, ausgelegt. Vorkenntnisse zu dieser Technologie werden vorausgesetzt. Probleme mit Hardware und Software anderer Hersteller, darunter Tools für die Inbetriebnahme, sprengen den Rahmen dieses Handbuchs und unterliegen nicht der Verantwortung von Danfoss.

Informationen zu Inbetriebnahme-Tools und Kommunikation mit einem Knoten, der nicht von Danfoss stammt, finden Sie in den entsprechenden Handbüchern.

### 2.1.5 Verfügbare Literatur

#### Verfügbare Literatur für den FC301/FC302

- Das VLT AutomationDrive-Produkthandbuch (MG33AXYY) enthält die notwendigen Informationen zu Einrichtung und Betrieb des Frequenzumrichters.
- Das VLT AutomationDrive-Projektierungshandbuch (MG33BXYY) enthält alle technischen Informationen über Auslegung und Anwendungsbereiche des Frequenzumrichters einschließlich Drehgeber, Resolver und Relaisoptionen.
- Das VLT AutomationDrive Profibus-Produkthandbuch (MG33CXYY) enthält die erforderlichen Informationen zum Steuern, Überwachen und Programmieren des Frequenzumrichters über eine Profibus-Schnittstelle.
- Das VLT AutomationDrive DeviceNet Produkthandbuch (MG33DXYY) enthält die erforderlichen Informationen zum Steuern, Überwachen und Programmieren des Frequenzumrichters über die DeviceNet-Schnittstelle.
- Das VLT AutomationDrive-Produkthandbuch für MCT 10 Software (MG10RXYY) enthält Informationen zur Installation und Verwendung der Software auf einem PC.
- Die VLT AutomationDrive IP21-Anleitung (MI33AXYY) enthält Informationen zur Installation der IP21-Option.
- Die VLT AutomationDrive Anleitung für die externe 24 V DC-Versorgung (MI33BXYY) enthält Informationen zur Installation der externen 24-V-DC-Versorgung.
- VLT AutomationDrive CanOpen-Produkthandbuch (MG33JXYY)

Danfoss

- <span id="page-6-0"></span>- VLT AutomationDrive Modbus TCP-Produkthandbuch (MG90PXYY)
- MCA 121 EtherNet/IP-Produkthandbuch (MG90JXYY).
- MCA 120 PROFINET-Produkthandbuch (MG90UXYY).

Die technische Literatur von Danfoss ist ebenfalls unter http://www.danfoss.com/BusinessAreas/DrivesSolutions/ verfügbar.

### 2.1.6 Abkürzungen

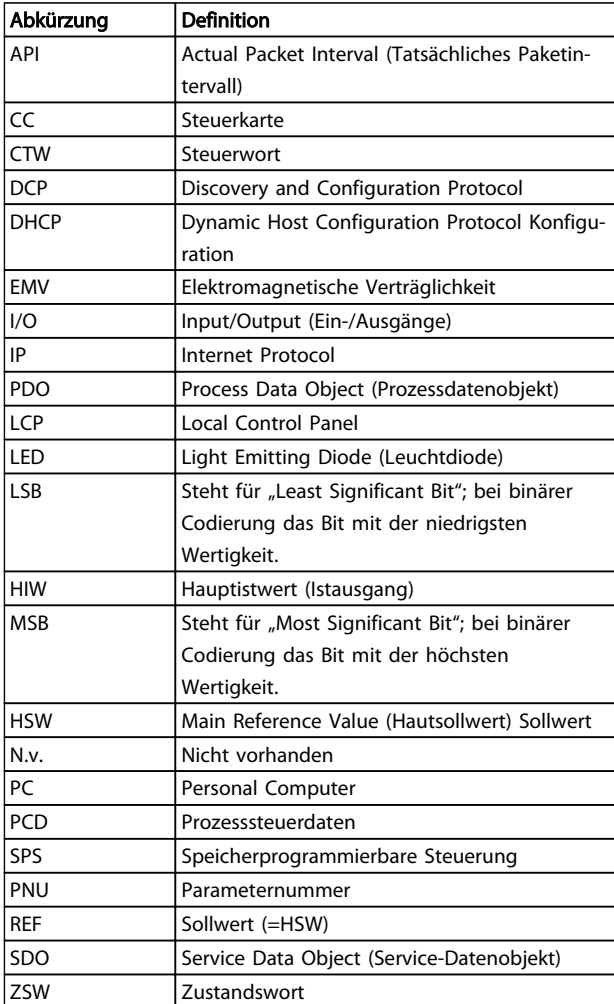

Tabelle 2.1

Danfoss

# <span id="page-7-0"></span>3 Installationshinweise

### 3.1.1 Installation der Option in einem Frequenzumrichter

#### Für die Installation einer Feldbusoption in einem Frequenzumrichter erforderliche Elemente:

- Die Feldbus-Option
- Feldbus-Optionsadapterrahmen für den FC300. Dieser Rahmen ist tiefer als der Standardrahmen, um darunter Platz für die Feldbus-Option zu lassen
- Zugentlastung (nur für Gehäuse A1 und A2)

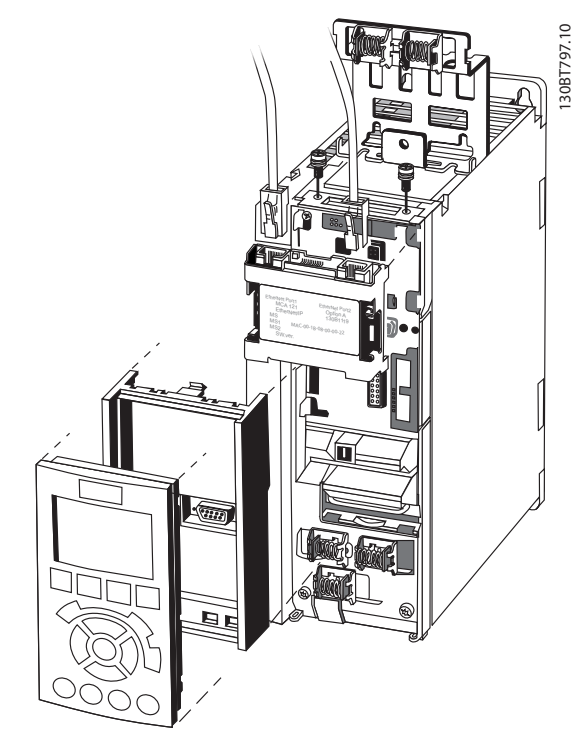

Abbildung 3.1

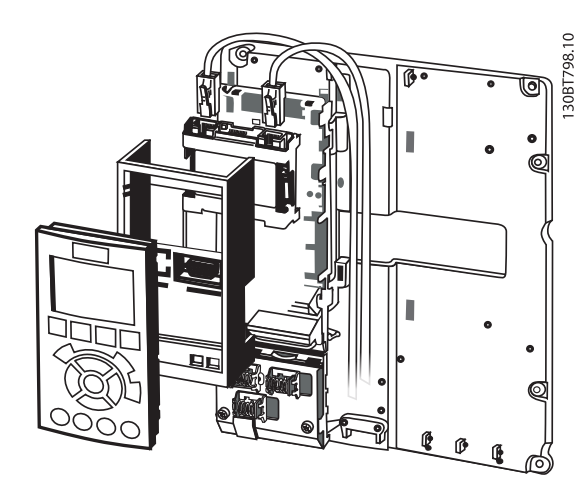

Abbildung 3.2

#### Anleitung:

- 1. Entfernen Sie das LCP-Bedienteil vom FC300.
- 2. Entfernen Sie den Rahmen darunter und werfen Sie ihn weg.
- 3. Schieben Sie die Option ein. Die Ethernet-Anschlüsse müssen nach oben zeigen.
- 4. Entfernen Sie die Aussparungen am Adapterrahmen der Feldbus-Option.
- 5. Schieben Sie den Feldbus-Optionsadapterrahmen für den FC300 an die richtige Position.
- 6. Stecken Sie das LCP wieder auf und schließen Sie das Kabel an.

### **HINWEIS**

Isolieren Sie das Ethernet-Kabel nicht ab und erden Sie dieses nicht über die Zugentlastungsplatte! Die Erdung des abgeschirmten Ethernet-Kabels erfolgt über den RJ-45- Steckverbinder auf der Optionskarte.

## **HINWEIS**

Nach der Installation der MCA 124 EtherCAT-Option legen Sie 8-01 Führungshoheit und 8-02 Aktives Steuerwort folgendermaßen fest:

8-01 Führungshoheit: [2] Nur Steuerwort oder [0] Klemme und Steuerw.

8-02 Aktives Steuerwort: [3] Option A

### 3.1.2 Netzwerk

Es ist äußerst wichtig, dass die für die Ethernet-Datenübertragung gewählten Medien geeignet sind. In der Regel werden CAT 5e- und 6-Kabel für Industrieanwendungen empfohlen. Beide Typen sind als "Unshielded Twisted Pair" und "Shielded Twisted Pair" erhältlich. Grundsätzlich wird

<span id="page-8-0"></span>für industrielle Umgebungen, in denen Frequenzumrichter zum Einsatz kommen, die Verwendung von abgeschirmten Kabeln empfohlen.

3.1.3 EtherCAT-Kabel

3 3

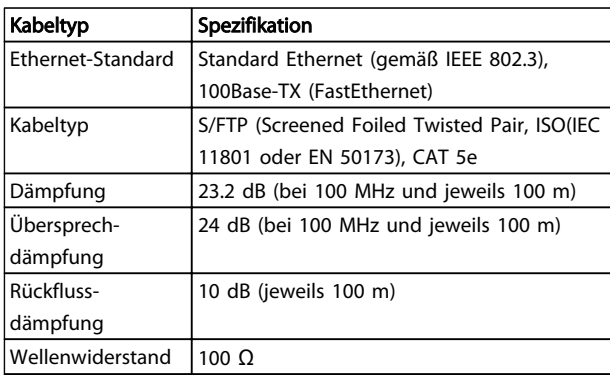

#### Tabelle 3.1 Spezifikation von EtherCAT-Kabeln

### 3.1.4 LED-Verhalten

Die Option verfügt über 3 doppelfarbige LED, die eine schnelle und detaillierte Diagnose ermöglichen. Die drei LED sind jeweils mit einem eindeutigen Teil der EtherCAT-Option verknüpft:

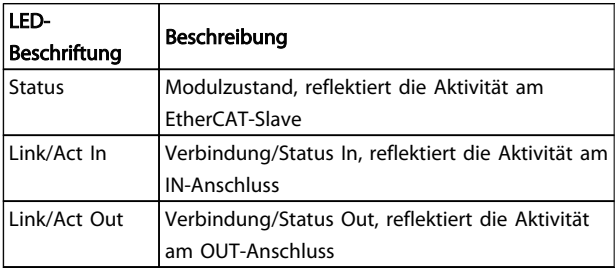

#### Tabelle 3.2

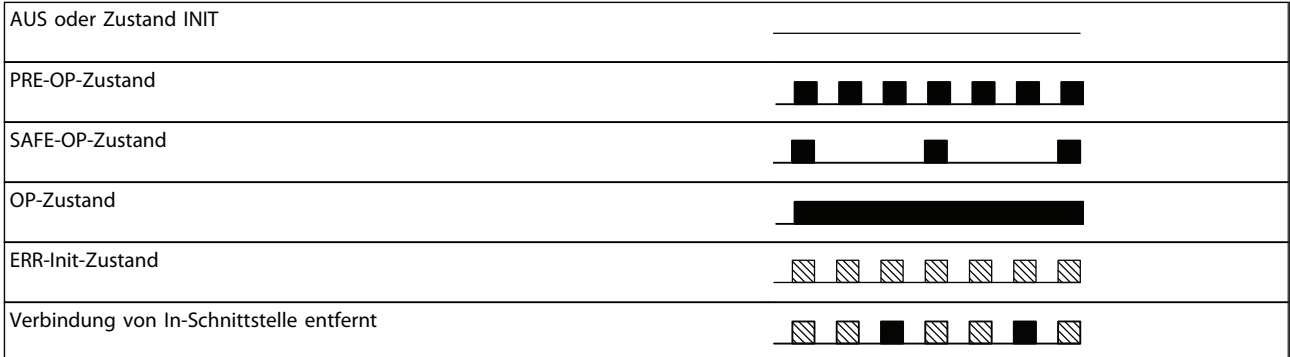

#### Tabelle 3.3 Anzeige der Zustands-LED

Zwischen den Schaltern ist eine maximale Kabellänge von 100 m zulässig.

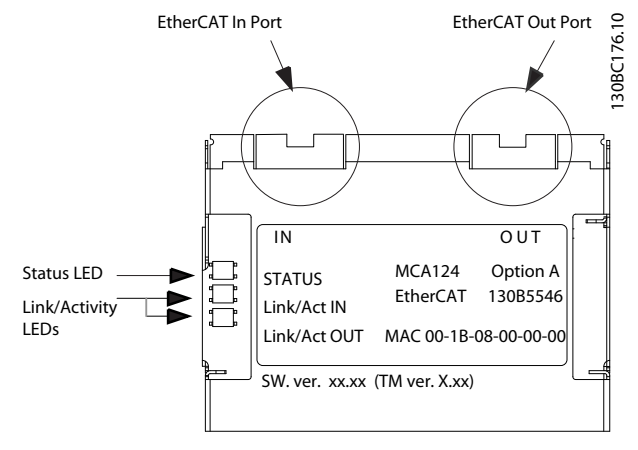

#### Abbildung 3.3 Übersicht über die Option

Danfoss

3 3

#### Installationshinweise MCA 124 EtherCAT-Produkthandbuch

Aus oder KEINE Verbindung

Verbindung

Verbindung aktiv

## **\_UUUUUUUUUUUUUUUU**

Tabelle 3.4 Link/Act LED

Abbildung 3.4

Grün

Abbildung 3.5

Rot

MG92A203 - VLT<sup>®</sup> ist eine eingetragene Marke von Danfoss. 99

Danfoss

130BC178.10

### <span id="page-10-0"></span>3.1.5 Topologie

Die EtherCAT-Modul verfügt über einen integrierten EtherCAT-Slave-Regler und somit über zwei Ethernet RJ-45- Stecker. Dieses Modul ermöglicht, mehrere EtherCAT-Optionen in einer Linientopologie anzuschließen.

Da die zwei Schnittstellen nicht gleich sind, ist es wichtig, dass die obere linke Schnittstelle mit dem IN-Anschluss des Geräts verbunden wird. Seien Sie genauso vorsichtig, wenn Sie die rechte Schnittstelle (OUT-Anschluss) mit dem IN-Anschluss des nachfolgenden Geräts verbinden.

### **HINWEIS**

Verbinden Sie keine Nicht-EtherCAT-Geräte mit dem letzten Anschluss, da dies zum Ausfall des gesamten EtherCAT-Netzwerks führt.

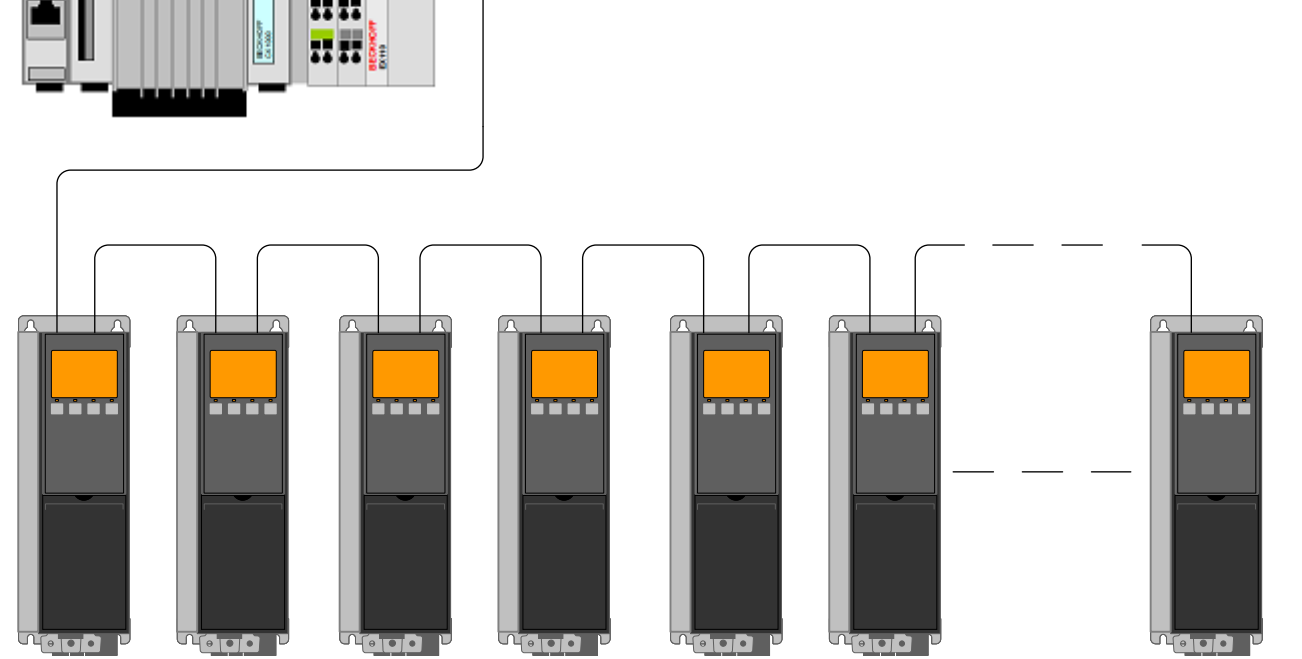

Abbildung 3.6 Linientopologie

### **HINWEIS**

In einer Linientopologie muss bei allen Frequenzumrichtern eine Stromversorgung über das Netz oder eine 24- V-DC-Optionskarte bestehen, damit der EtherCAT-Slave-Regler funktioniert.

Die Verwendung von Frequenzumrichtern verschiedener Leistungsgrößen in einer Linientopologie kann bei Verwendung des Steuerwort-Timeouts (8-02 Aktives Steuerwort bis [8-06 Timeout Steuerwort quittieren](#page-33-0) zu einem unbeabsichtigten Abschaltverhalten führen. Montieren Sie die Frequenzumrichter mit der längsten Entladungsdauer zuerst in der Linientopologie.

### 3.1.6 EMV-Schutzmaßnahmen

Sie müssen die folgenden EMV-Schutzmaßnahmen beachten, um den störungsfreien Betrieb des Ethernet-Netzwerks zu erreichen. Weitere EMV-Informationen finden Sie im Projektierungshandbuch der Serie VLT AutomationDrive (MG33BXYY).

3 3

### **HINWEIS**

Die korrekte Handhabung der Abschirmung des Motorkabels ist für die Leistung des Systems insgesamt unerlässlich. Wenn die Richtlinien nicht befolgt werden, kann es zu Verlust der Steuerungsfunktionen des Systems kommen.

### **HINWEIS**

Beachten Sie immer die geltenden nationalen und lokalen Bestimmungen, z. B. zum Anschluss der Schutzerdung.

Das Ethernet-Kommunikationskabel muss von Motor- und Bremswiderstandskabeln ferngehalten werden, um das Einkoppeln von Hochfrequenzstörungen zwischen den Kabeln zu vermeiden. In der Regel reicht ein Abstand von 200 mm aus. Es wird jedoch empfohlen, den größtmöglichen Abstand zwischen den Kabeln vorzusehen, vor allem dann, wenn die Kabel über größere Entfernungen parallel geführt werden. Lässt sich das Kreuzen der Kabel nicht vermeiden, müssen Sie das Ethernet-Kabel in einem Winkel von 90° über Motor- und Bremswiderstandskabel führen.

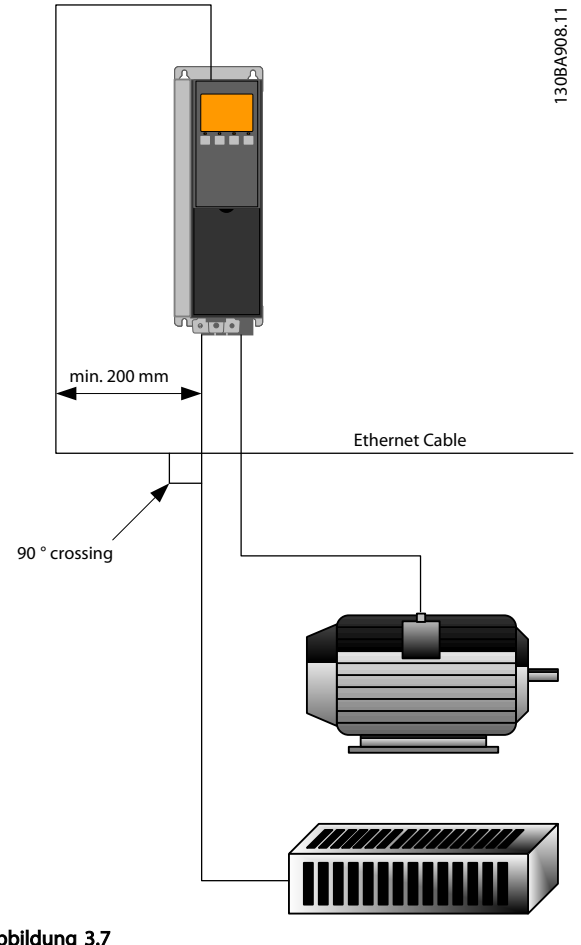

Abbildung 3.7

Danfoss

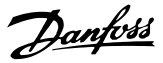

## <span id="page-12-0"></span>4 Konfiguration

### 4.1.1 IP-Einstellungen

Alle IP-bezogenen Parameter befinden sich in der Parametergruppe 12-0\*: Da die Parameter alle auf EtherCAT-Standardwerte eingestellt sind, müssen keine Einstellungen vorgenommen werden.

Die EtherCAT-Option bietet mehrere Möglichkeiten der IP-Adressenzuweisung.

### 4.1.2 -Verbindung

Parametergruppe 12-1\* enthält Informationen zur Ethernet-Verbindung:

- [12-10 Verb.status](#page-37-0)
- 12-11 Verb.dauer
- [12-12 Auto-Verhandlung](#page-38-0)
- [12-13 Verb.geschw.](#page-38-0)
- 12-14 Verb.duplex

Jede Schnittstelle verfügt über eindeutige Ethernet-Verbindungsparameter.

[12-10 Verb.status](#page-37-0) und 12-11 Verb.dauer zeigen Informationen zum Verbindungsstatus nach Schnittstellen an. [12-10 Verb.status](#page-37-0) zeigt je nach Status der jeweiligen Schnittstelle Verbindung oder Keine Verb. an. 12-11 Verb.dauer zeigt die Verbindungsdauer der jeweiligen Schnittstelle an. Wenn die Verbindung unterbrochen wird, wird der Zähler zurückgesetzt.

[12-12 Auto-Verhandlung](#page-38-0) ist eine Funktion, die ermöglicht, dass zwei angeschlossene Ethernet-Geräte dieselben Übertragungsparameter verwenden, z. B. Verbindungsgeschwindigkeit und Duplexmodus. Bei diesem Vorgang tauschen die angeschlossenen Geräte zunächst ihre Fähigkeiten aus und wählen anschließend den schnellsten Übertragungsmodus aus, den beide unterstützen. Eine mangelnde Kompatibilität zwischen den beiden Geräten kann zu einer verminderten Kommunikationsleistung führen.

Um dies zu verhindern, kann automatische Verbindung deaktiviert werden.

Wenn [12-12 Auto-Verhandlung](#page-38-0) auf AUS eingestellt ist, können Verbindungsgeschwindigkeit und Duplexbetrieb manuell in [12-13 Verb.geschw.](#page-38-0) und [12-12 Auto-Verhandlung](#page-38-0) konfiguriert werden.

[12-13 Verb.geschw.](#page-38-0) - Anzeige/Einstellung der Verbindungsgeschwindigkeit für jede Schnittstelle. Liegt keine Verbindung vor, wird "Keine" angezeigt.

12-14 Verb.duplex - Anzeige/Einstellung des Duplexmodus für jede Schnittstelle.

Halbduplex bedeutet "Wechselbetrieb". Hierbei ist Kommunikation jeweils in beiden Richtungen möglich, allerdings nicht gleichzeitig, sondern nur abwechselnd. Voll-Duplex ermöglicht die gleichzeitige Kommunikation in beide Richtungen.

#### 4.2 Frequenzumrichter konfigurieren

### 4.2.1 VI T-Parameter

Achten Sie beim Konfigurieren des Frequenzumrichters mit einer EtherCAT-Schnittstelle besonders auf die folgenden Parameter.

- 0-40 [Hand On]-LCP Taste. Bei aktivierter [Hand]- Taste auf dem Frequenzumrichter ist die Steuerung des Frequenzumrichters über die EtherCAT-Schnittstelle deaktiviert.
- Nach dem ersten Netz-Ein erkennt der Frequenzumrichter automatisch, ob eine Feldbus-Option in Steckplatz A installiert ist und setzt 8-02 Aktives Steuerwort auf [Option A]. Das Hinzufügen, Ändern oder Entfernen einer Option von einem bereits in Betrieb genommenen Frequenzumrichter ändert 8-02 Aktives Steuerwort nicht. Es verursacht jedoch einen Abschaltungsmodus, und der Frequenzumrichter zeigt einen Fehler an.
- 8-10 Steuerwortprofil. Wählen Sie zwischen dem Danfoss FC-Profil und dem DS402-Profil.
- 8-50 Motorfreilauf bis 8-56 Festsollwertanwahl. Auswahl, wie EtherCAT-Steuerbefehle mit den Befehlen an den Digitaleingängen der Steuerkarte verknüpft werden.

### **HINWEIS**

#### Ist 8-01 Führungshoheit auf [2] Nur Steuerwort eingestellt, werden die Einstellungen in 8-50 Motorfreilauf bis 8-56 Festsollwertanwahl aufgehoben, und alles richtet sich nach der Bussteuerung.

• [8-03 Steuerwort Timeout-Zeit](#page-32-0) bis 8-05 Steuerwort Timeout-Ende. Die Reaktion im Falle eines Bus-Timeouts wird über diese Parameter festgelegt.

Danfoss

# <span id="page-13-0"></span>5 Master konfigurieren

#### 5.1 Import

#### 5.1.1 XML-Datei importieren

Zur Konfiguration eines EtherCAT-Masters benötigt das Konfigurationstool eine XML-Datei für jeden Slave-Typ im Netzwerk. Die XML-Datei ist eine Text-Datei, die die notwendigen Daten für die Kommunikationskonfiguration für einen Slave enthält. Sie können die XML-Datei für den FC300 bei http://www.danfoss.com/drives herunterladen.

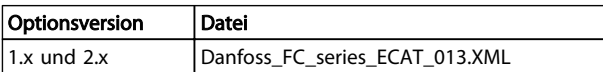

#### Tabelle 5.1

Die in 5.2.1 Master einrichten beschriebenen Schritte zeigen, wie Sie dem TwinCAT-Tool ein neues Gerät hinzufügen. Konsultieren Sie bei Tools von anderen Herstellern die entsprechenden Handbücher.

Kopieren Sie die XML-Dateien von der Danfoss-Website in das folgende Verzeichnis: C:\TwinCAT\Io\EtherCAT, und starten Sie den TwinCAT System Manager neu. Dies aktualisiert die Gerätebeschreibungs-Bibliothek von TwinCAT. Wenn eine ältere Version der XML-Datei installiert ist, müssen Sie diese löschen. Wenn die älteren Versionen nicht gelöscht werden, kann dies zu falscher Identifizierung des Frequenzumrichters am EtherCAT-Netzwerk führen. Die XML-Datei enthält drei Einträge: FC300, FC301 und FC302. Der FC300 ist der Eintrag für die ältere EtherCAT Drive-Version 1.02, während die EtherCAT-Version 2.xx über die Einträge FC301 und FC302 gehandhabt wird.

### 5.2 Einstellungen

#### 5.2.1 Master einrichten

#### Fügen Sie den Danfoss EtherCAT-Slave dem TwinCAT-Master hinzu.

- 1. Klicken Sie mit der rechten Maustaste, und wählen Sie EtherCAT I/O Master aus.
- 2. Wählen Sie Append Box...

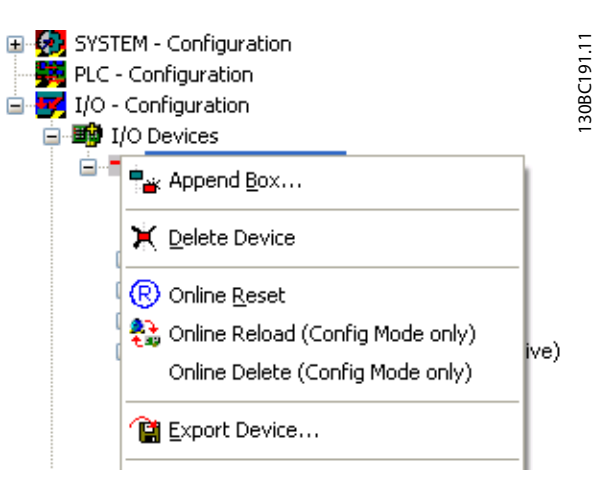

#### Abbildung 5.1

- 3. Wählen Sie Danfoss Power Electronics im I/O Catalogue des Fensters Insert EtherCAT Device.
- 4. Wählen Sie VLT FC Series.
- 5. Wählen Sie FC-300 VLT AutomationDrive.

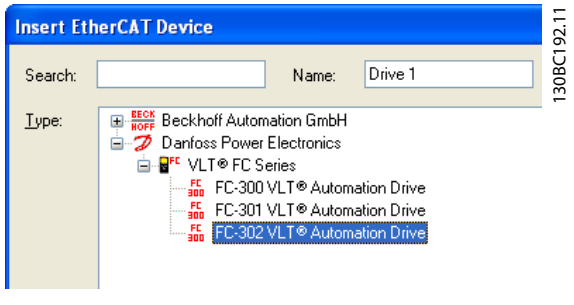

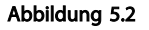

Danfoss FC-300 wird dem EtherCAT-Master-System hinzugefügt.

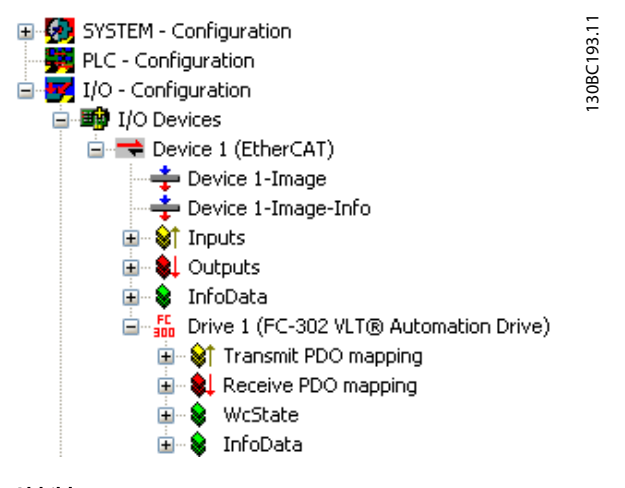

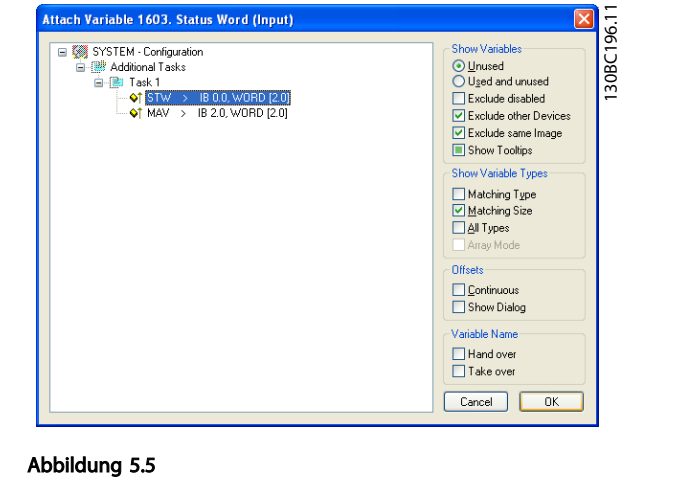

Danfoss

Abbildung 5.3

Für eine korrekte Funktionsweise müssen Sie die vier Prozessdaten mit Variablen in der SPS verknüpfen. In diesem Beispiel wurden zwei Übertragungs- und zwei Empfangsvariablen in den SPS-Speicher eingefügt. Um die Liste der übereinstimmenden Daten anzuzeigen

- 1. Wählen Sie die Variable.
- 2. Klicken Sie im rechten Fenster auf die Schaltfläche Linked to...

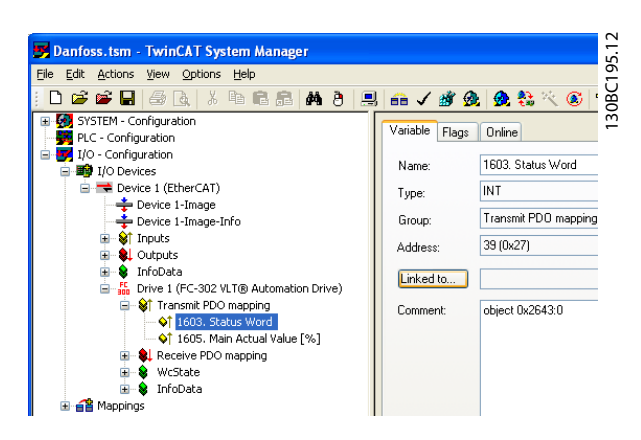

Abbildung 5.4

Im folgenden Beispiel ist das Zustandswort mit der Variable STW verknüpft.

Das Zustandswort ist nun mit der Variable STW in der SPS verknüpft. Sie müssen die verbleibenden Variablen gleichfalls mit den Variablen in der SPS verknüpfen.

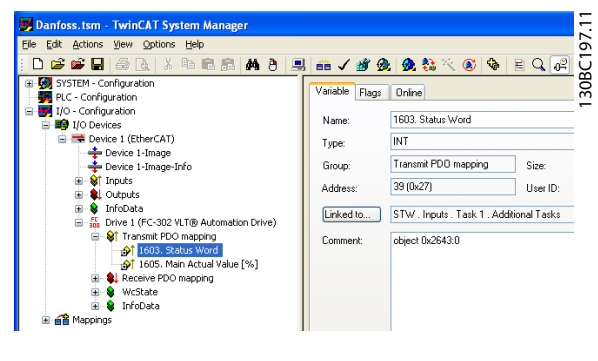

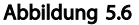

Nach erfolgreicher Integration des Frequenzumrichter in das TwinCAT-System ist der Frequenzumrichter nun betriebsbereit.

Danfoss

## <span id="page-15-0"></span>6 Frequenzumrichter steuern

#### 6.1 PDO-Kommunikation

Das DS402-Profil für Frequenzumrichter enthält mehrere Kommunikationsobjekte (SDO), die für den Datenaustausch zwischen einem Prozessregler (z. B. einer SPS) und Frequenzumrichtern geeignet sind. Alle SDO arbeiten per zyklischer Datenübertragung, sodass Prozessdaten (PCD) vom Regler zum Slave übertragen werden können und umgekehrt. PDO werden für zyklische Daten verwendet, ein Teil der SDO kann mit PDO verknüpft werden.

PDO 23 sind reine Prozessdatenobjekte für Anwendungen, die keinen zyklischen Parameterzugriff erfordern. Die SPS sendet Prozessregeldaten, und der Frequenzumrichter antwortet anschließend mit einer PDO-Übertragung mit Prozesszustandsdaten. Bei der Danfoss EtherCAT-Schnittstelle sind alle PDOs frei wählbar. Die beiden ersten Worte des Prozessdatenbereichs (PCD0 und PCD1) werden im Werk auf einen Standardwert festgelegt, können jedoch geändert werden.

Wählen Sie die Signale für die Übertragung vom Master zum Frequenzumrichter in 12-21 Prozessdaten Schreiben Konfiguration (Anfrage vom Master zum Frequenzumrichter). Wählen Sie die Signale für die Übertragung vom Frequenzumrichter zum Master in aus (Antwort: FC → Master).

Die EtherCAT-Option hat nur einen PDO verfügbar - PDO 23. PDO 23 ist flexible in der Größe, so dass er für alle Bedürfnisse angepasst werden kann (max. 10 PCDs). Die Auswahl wird in der Master-Konfiguration vorgenommen und dann automatisch während des Übergangs von Init zu Pre-Op in den Frequenzumrichter heruntergeladen. Es ist keine manuelle Einstellung der PPO-Typen im Frequenzumrichter erforderlich.

Auswahl [1] Standardtelegramm 1 entspricht PDO 23.

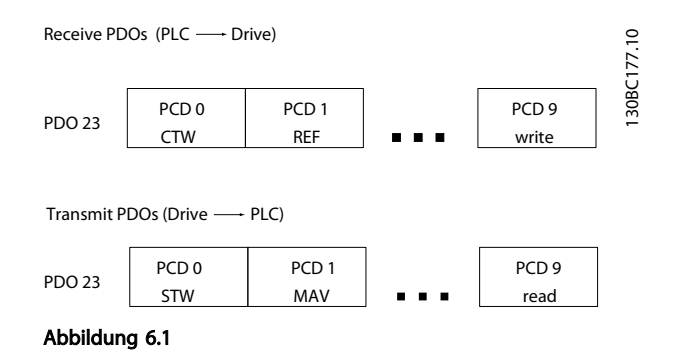

### 6.2 Prozessdaten

Verwenden Sie den Prozessdatenbereich des PDO für die Steuerung und Überwachung des Frequenzumrichters über EtherCAT.

### 6.2.1 Prozesssteuerdaten

Von der SPS zum Frequenzumrichter gesendete Prozessdaten sind als Prozesssteuerdaten (PCD, Process Control Data) definiert.

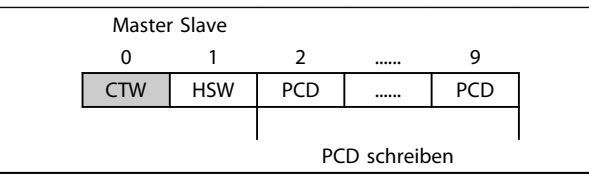

#### Tabelle 6.1

PCD 0 enthält ein 16-Bit-Steuerwort, in dem jedes Bit eine spezielle Funktion des Frequenzumrichters steuert, siehe [6.3 Steuerprofil](#page-17-0). PCD 1 enthält einen 16-Bit-Drehzahlsollwert im Prozentformat. Siehe [6.2.3 Sollwertverarbeitung](#page-16-0) .

Der Inhalt von PCD 2 bis PCD 9 wird in 12-21 Prozessdaten Schreiben Konfiguration und 12-22 Prozessdaten Lesen Konfiguration programmiert.

#### 6.2.2 Prozesszustandsdaten

Vom Frequenzumrichter gesendete Prozessdaten enthalten Informationen zum aktuellen Zustand des Frequenzumrichters.

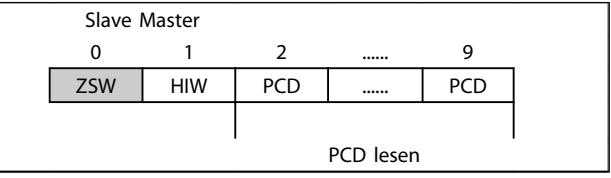

### Tabelle 6.2

PCD 0 enthält ein 16-Bit-Zustandswort, wobei jedes Bit Informationen zu einem möglichen Zustand des Frequenzumrichters enthält.

PCD 1 enthält den Wert der aktuellen Drehzahl des Frequenzumrichters im Prozentformat (siehe [6.2.3 Sollwert](#page-16-0)[verarbeitung](#page-16-0) ).

Danfoss

<span id="page-16-0"></span>Der Inhalt von PCD 2 bis PCD 9 wird in 12-22 Prozessdaten Lesen Konfiguration programmiert.

#### 6.2.3 Sollwertverarbeitung

Die Sollwertverarbeitung beim FC301/FC302 ist ein fortschrittlicher Mechanismus, der Sollwerte von verschiedenen Quellen summiert.

Weitere Informationen zur Sollwertverarbeitung entnehmen Sie dem FC301/FC302-Projektierungshandbuch MG33BXYY.

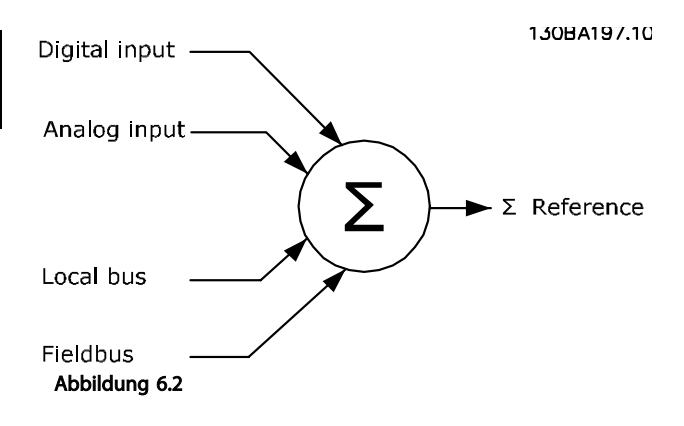

Der Sollwert oder Drehzahlsollwert (HSW, gesendet über EtherCAT) wird immer im Prozentformat als Ganzzahl in Hexadezimaldarstellung (0-4000 Hex) an den Frequenzumrichter übertragen.

Abhängig von der Einstellung von 3-00 Sollwertbereich werden der Sollwert und HIW entsprechend skaliert:

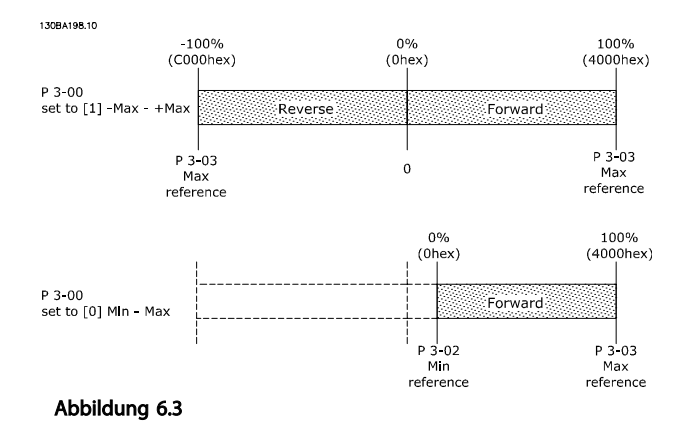

### **HINWEIS**

Steht 3-00 Sollwertbereich auf [0] Min - Max, wird ein negativer Sollwert als 0 % verarbeitet.

Die Drehzahlgrenzparameter in 4-11 Min. Drehzahl [UPM] bis 4-14 Max Frequenz [Hz] begrenzen die tatsächliche Ausgabe des Frequenzumrichters.

4-19 Max. Ausgangsfrequenz legt die endgültige Drehzahlgrenze fest.

Sollwert und Hauptistwert haben das in Tabelle 6.3 gezeigte Format.

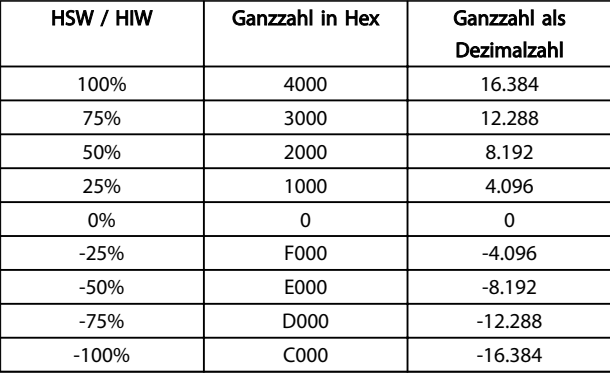

Tabelle 6.3 Sollwert- und Hauptistwertformate

### **HINWEIS**

Negative Zahlen werden mit Hilfe eines Zweierkomplements gebildet.

### **HINWEIS**

Der Datentyp für HSW und HIW ist ein standardisierter 16- Bit-Wert, der einen Bereich von -200 % bis +200 % (8001 bis 7FFF) ausdrücken kann.

1-00 Regelverfahren eingestellt auf [0] Ohne Rückführung oder Drehzahlsteuerung.

3-00 Sollwertbereich eingestellt auf [0] Min - Max.

3-02 Minimaler Sollwert auf 100 UPM.

3-03 Max. Sollwert eingestellt auf 3000 UPM.

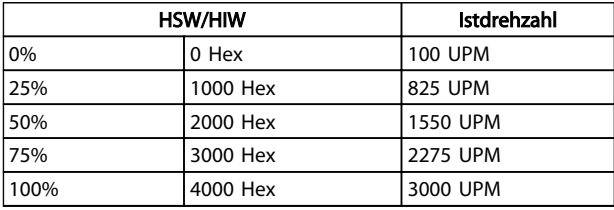

#### Tabelle 6.4

### 6.2.4 Prozessregelung

Bei Prozessregelung steht 1-00 Regelverfahren auf [3] PID-**Prozess** 

Der Sollwertbereich in 3-00 Sollwertbereich ist immer [0] Min - Max.

- HSW steht für den Sollwert des Prozesses.

- HIW drückt den tatsächlichen Prozessistwert (Bereich +/- 200 %) aus.

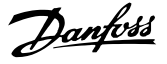

#### <span id="page-17-0"></span>6.2.5 Einfluss der Digitaleingangsklemmen auf den FC-Steuermodus

Sie können den Einfluss der Digitaleingangsklemmen auf die Steuerung des Frequenzumrichters in 8-50 Motorfreilauf bis 8-56 Festsollwertanwahl programmieren.

### **HINWEIS**

Beachten Sie, dass 8-01 Führungshoheit die Einstellungen in 8-50 Motorfreilauf bis 8-56 Festsollwertanwahl aufheben und dass Klemme 37 Freilaufstopp (sicher) alle Parameter aufhebt.

Sie können jedes Digitaleingangssignal als Bus UND Klemme, Bus ODER Klemme oder ohne Beziehung zum entsprechenden Bit im Steuerwort programmieren. Auf diese Weise können Sie einen spezifischen Steuerbefehl, z. B. Stopp/Freilauf, nur über Bus, über Bus UND Digitaleingangsklemme oder durch Ether-Bus ODER Digitaleingangsklemme initiieren.

# VORSICHT

Um den Frequenzumrichter über EtherCAT zu steuern, muss 8-50 Motorfreilauf entweder auf [1] Bus oder [2] Bus UND Klemme eingestellt sein. Setzen Sie anschließend 8-01 Führungshoheit auf [0] Klemme und Steuerwort oder [2] Nur Steuerwort.

Nähere Informationen und Beispiele logischer Beziehungsoptionen finden Sie in [10 Fehlersuche und -behebung](#page-47-0).

### 6.3 Steuerprofil

Der Frequenzumrichter kann gemäß dem DS402-Profil oder dem Danfoss-FC-Profil gesteuert werden. Wählen Sie das gewünschte Steuerprofil in 8-10 Steuerwortprofil aus. Die Wahl des Profils wirkt sich nur auf das Steuer- und Zustandswort aus.

6.4 DS 402-Steuerprofil und [6.5 Danfoss FC-Steuerprofil](#page-21-0) geben eine detaillierte Beschreibung der Steuer- und Zustandsdaten.

#### 6.4 DS 402-Steuerprofil

6.4.1 Steuerwort gemäß DSP 402-Profil (Par. 8-10 = DSP 402-Profil)

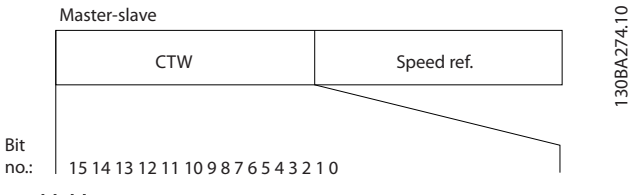

Abbildung 6.4

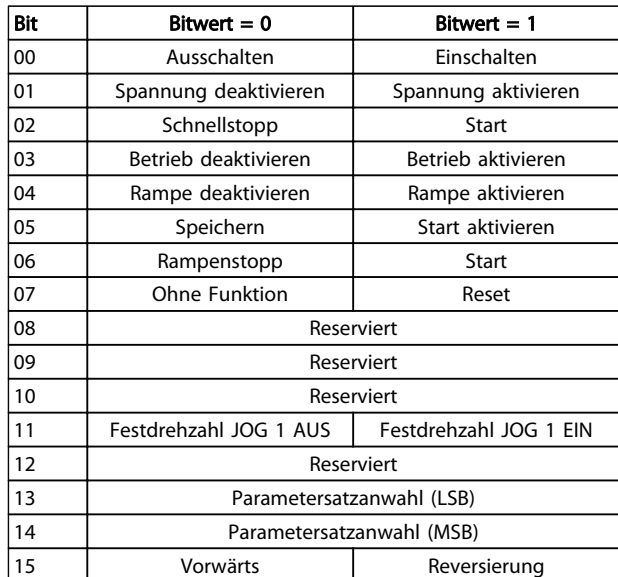

#### Tabelle 6.5

#### Erläuterung der Steuerbits

Bit 00, Aus-/Einschalten Bits 00, Aus-/Einschalten Bit 00 = "0" führt Übergang 2, 6 oder 8 aus. Bit 00 =  $n1$ " führt Übergang 3 aus.

Bit 01, Spannung deaktivieren/Spannung aktivieren Bit 01 = "0" führt Übergang 9, 10 oder 12 aus. Bit 01 =  $n1$ " aktiviert Spannung.

Bit 02, Schnellstopp/Start Bit 02 = "0" führt Übergang 7, 10 oder 11 aus. Bit 02 =  $.1$ ": Schnellstopp nicht aktiv.

Bit 03, Betrieb deaktivieren/aktivieren Bit 03 =  $n^0$  führt Übergang 5 aus. Bit 03 =  $.1$ " aktiviert Betrieb.

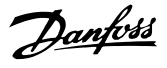

#### Bit 04, Schnellstopp/Rampe

Bit 04 = "0" führt Übergang 7 oder 11 aus, Schnellstopp. Bit 04 =  $.1$ " aktiviert Rampe.

Bit 05, Ausgangsfrequenz speichern/Start aktivieren Bit 05 =  $n\omega$ ": Die gegebene Ausgangsfrequenz wird beibehalten, selbst wenn der Sollwert geändert wird. Bit 05 =  $n^{1}$ : Der Frequenzumrichter setzt die Regelung fort und hält den vorgegebenen Sollwert ein.

#### Bit 06, Rampe Stopp/Start

Bit 06= "0": Der Frequenzumrichter steuert den Motor bis zum Stopp.

Bit 01 =  $n^{1}$  übergibt ein Startsignal an den Frequenzumrichter.

Bit 07, Ohne Funktion/Reset Reset des Alarms. Bit 07 = "0": Es findet kein Reset statt. Bit 07 =  $_{n}$ 1": Eine Abschaltung wird quittiert.

#### Bit 08, 09 und 10 DSP402 reserviert.

#### Bit 11, Festdrehzahl Jog 1 AUS/EIN

Aktivierung der vorprogrammierten Drehzahl in 8-90 Bus-Festdrehzahl 1 Festdrehzahl JOG 1 ist nur möglich, wenn Bit 04 = "0" und Bit 00-03 =  $,1^{\prime\prime}$ .

#### Bit 12 Reserviert für Danfoss.

#### Bits 13/14, Parametersatzanwahl

Bits 13 und 14 werden zur Auswahl der vier Menü-Parametersätze gemäß Tabelle 6.6 verwendet:

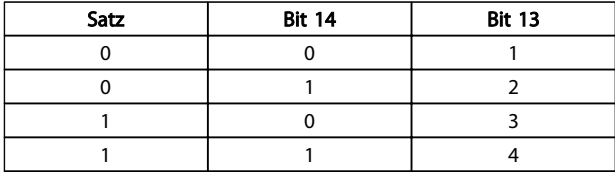

Tabelle 6.6 Parametersatzanwahltabelle

Bit 15, Vorwärts/Reversierung Bit 15 =  $n^{\circ}$ : Keine Reversierung. Bit 15 =  $n^{1}$ : Reversierung.

### **HINWEIS**

In der Werkseinstellung ist Reversierung in [8-54 Reversierung](#page-36-0) auf [Klemme] eingestellt.

### 6.4.2 Zustandswort gemäß DS 402-Profil

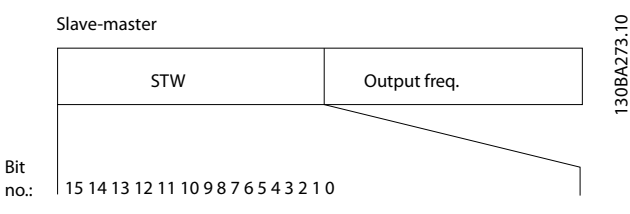

Abbildung 6.5

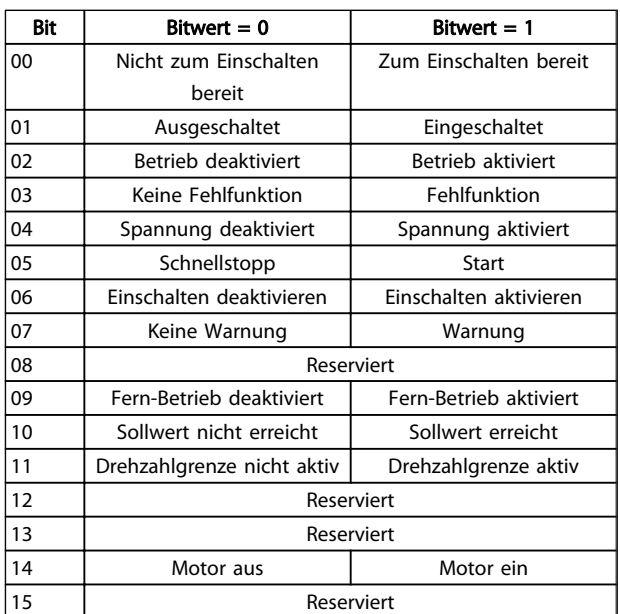

#### Tabelle 6.7

#### Erläuterung der Zustandsbits

Bit 00, Nicht zum Einschalten bereit/Zum Einschalten bereit Bit 00 =  $n0$ ": Zustand hat  $n$ Zum Einschalten bereit" noch nicht erreicht.

Bit 00 =  $n^2$ : Zustand hat  $n^2$ Zum Einschalten bereit" erreicht.

Bit 01, Ausschalten/Einschalten

Bit 00 = "0": Zustand hat "Eingeschaltet" noch nicht erreicht.

Bit 00 =  $n^{1}$ : Zustand hat  $n^{2}$ Eingeschaltet" erreicht.

Bit 02, Betrieb deaktivieren/Betrieb aktivieren

Bit 00 =  $n0$ ": Zustand hat  $n$ Betrieb aktiviert" noch nicht erreicht.

Bit 00 =  $_{n}$ 1": Zustand hat  $_{n}$ Betrieb aktiviert" erreicht.

#### Bit 03, Kein Fehler/Alarm

Bit 03 = "0": Der Frequenzumrichter unterliegt keiner Fehlerbedingung.

Bit 03 =  $n^{1}$ : Der Frequenzumrichter wurde abgeschaltet und benötigt ein Reset-Signal, um den Betrieb wieder aufzunehmen.

#### Frequenzumrichter steuern MCA 124 EtherCAT-Produkthandbuch

Bit 04, Spannung deaktivieren/Spannung aktivieren Bit 04 =  $n0$ ": Steuerwortbit 01 =  $n1$ ". Bit 04 =  $_{n}1$ ": Steuerwortbit 01 =  $_{n}0$ ".

Bit 05, Schnellstopp/Start Bit 05 =  $n^{n}$ : Steuerwortbit 02 =  $n^{1}$ . Bit 05 =  $.1$ ": Steuerwortbit 02 =  $.0$ ".

Bit 06, Start aktiviert/Start deaktiviert Bit 06 = "0": Zustand lautet nicht "Einschalten deaktivieren". Bit 06 = "1": Zustand = "Einschalten aktivieren".

Bit 07, Keine Warnung/Warnung Bit 07 =  $n0$ ": Es liegt keine Warnung vor. Bit 07 =  $n^1$ : Eine Warnung liegt vor.

Bit 08, reserviert für Danfoss:

Bit 09, Fern-Betrieb deaktiviert/Fern-Betrieb aktiviert Bit 09 =  $\sqrt{0}$ ": Sie haben den Frequenzumrichter mit der [Stop]-Taste auf dem LCP angehalten oder [Ort] in 3-13 Sollwertvorgabe ausgewählt.

Bit 09 = "1": Der Frequenzumrichter kann über die serielle Schnittstelle gesteuert werden.

Bit 10, Sollwert nicht erreicht/Sollwert erreicht Bit 10 = "0": Die aktuelle Motordrehzahl weicht vom Drehzahlsollwert ab. Dies kann z. B. auftreten, wenn die Drehzahl beim Starten/Stoppen angehoben/abgesenkt wird.

Bit 10 =  $n^*$ : Die aktuelle Motordrehzahl entspricht dem eingestellten Drehzahlsollwert.

Bit 11, Drehzahlgrenze nicht aktiv/Drehzahlgrenze aktiv Bit 11 =  $n0$ ": Die Ausgangsfrequenz liegt außerhalb des Bereichs, der in den Parametern 4-11/4-12 Min. Drehzahl [UPM]/[Hz] oder 4-13/4-14 Max. Drehzahl [UPM]/[Hz] festgelegt worden ist.

Bit 11 =  $n^{1}$ : Die Ausgangsfrequenz liegt innerhalb des definierten Bereichs.

Bit 12, DSP 402 reserviert

Bit 13, DSP 402 reserviert

Bit 14, Motor ein/Motor aus Bit  $14 = 0$ ": Der Motor läuft nicht. Bit 14 =  $\sqrt{n}$ 1": Am Frequenzumrichter liegt ein gültiges Startsignal an oder die Ausgangsfrequenz ist größer als 0 Hz.

Bit 15, reserviert für Danfoss.

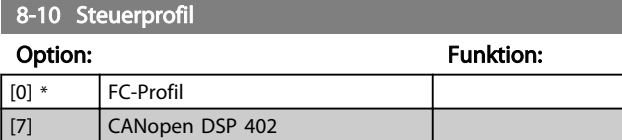

Danfoss

Das FC-Profil ist das Standardsteuerprofil für den Frequenzumrichter, wohingegen CANOpen DSP 402 das CiAstandardisierte Steuerprofil mit der speziellen DSP 402- Übergangszustandsmaschine ist.

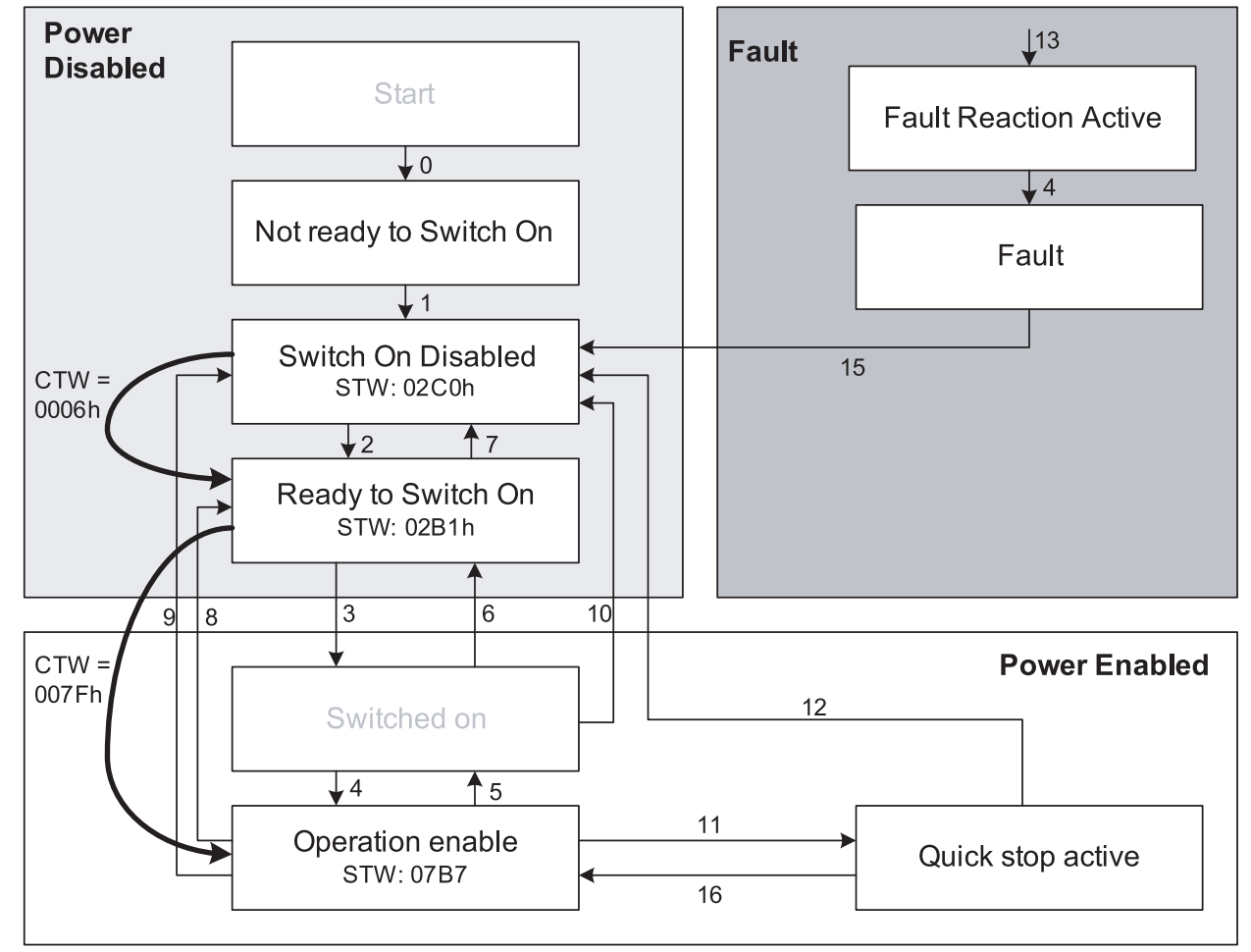

Abbildung 6.6 DSP 402-Zustandsmaschine

130BA924.10

Danfoss

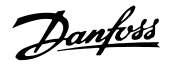

### <span id="page-21-0"></span>6.4.3 DSP 402-Zustandsübergänge

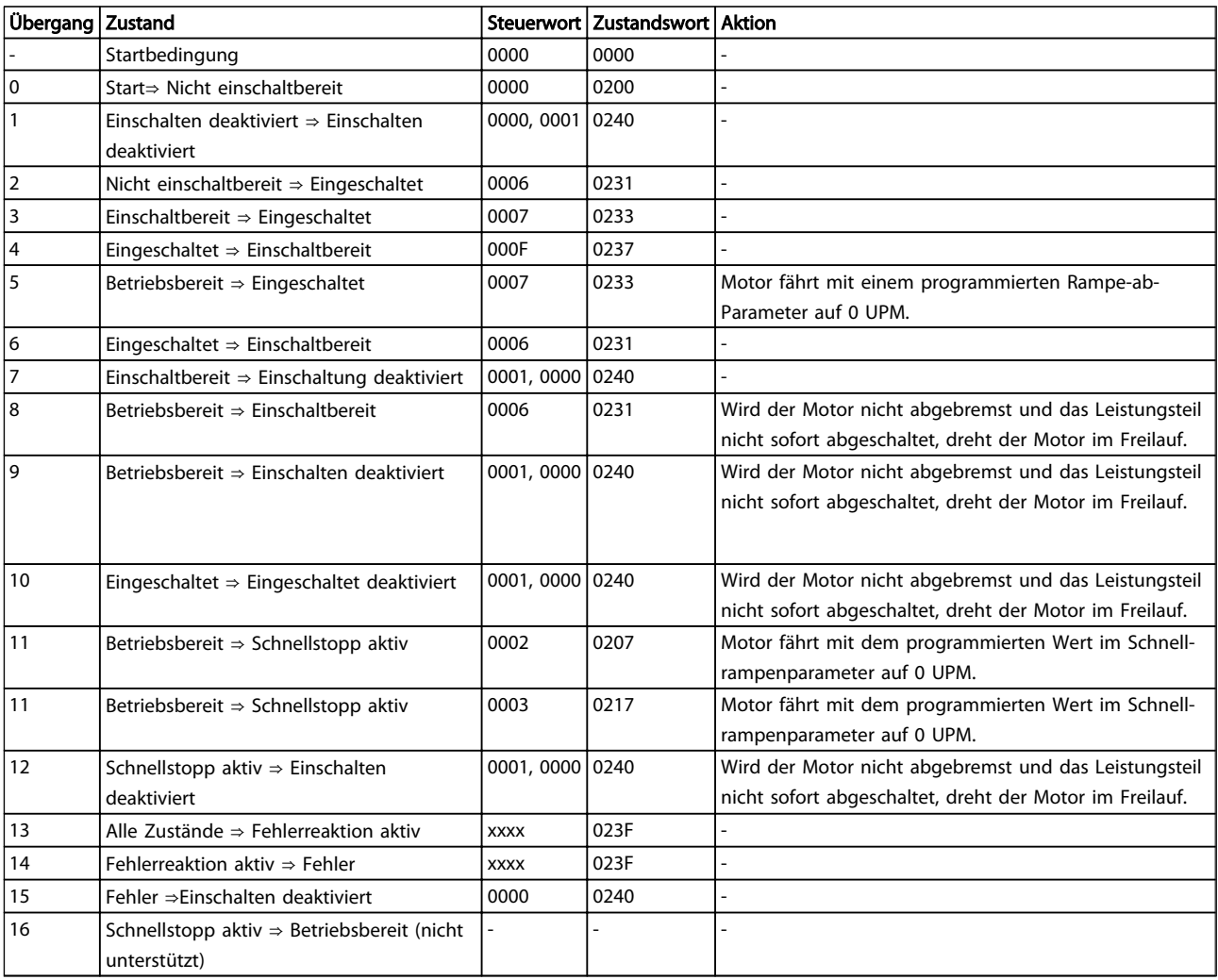

#### Tabelle 6.8

### 6.5 Danfoss FC-Steuerprofil

### 6.5.1 Steuerwort gemäß FC-Profil (CTW)

Um das Danfoss-FC-Protokoll im Steuerwort auszuwählen, müssen Sie 8-10 Steuerwortprofil auf Danfoss-FC-Protokoll [0] setzen. Das Steuerwort dient zum Senden von Befehlen von einem Master (SPS oder PC) zu einem Slave (Frequenzumrichter).

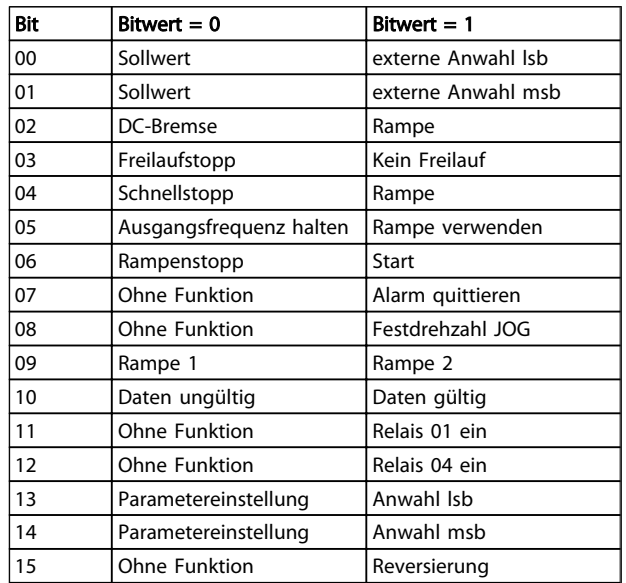

#### Tabelle 6.9

Danfoss

#### Erläuterung der Steuerbits

#### Bits 00/01 Sollwert

Mit Bit 00 und 01 wird zwischen den vier Sollwerten gewählt, die in 3-10 Festsollwert gemäß Tabelle 6.10 vorprogrammiert werden.

### **HINWEIS**

In 8-56 Festsollwertanwahl definieren Sie, wie Bit 00/01 mit der entsprechenden Funktion an den Digitaleingängen verknüpft ist.

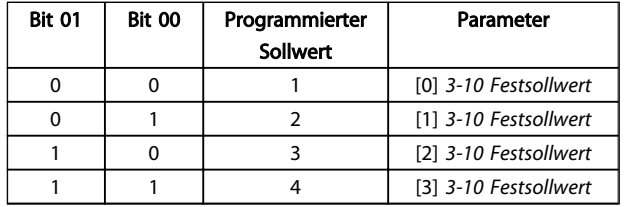

#### Tabelle 6.10

#### Bit 02, DC Bremse

Bit  $02 = 0$ <sup>"</sup> bewirkt DC-Bremse und -Stopp. Bremsstrom und -dauer legen Sie in 2-01 DC-Bremsstrom und 2-02 DC-Bremszeit fest.

Bit 02 =  $n^{1}$  bewirkt Rampe.

#### Bit 03, Freilauf

Bit 03 = "0" bewirkt, dass der Frequenzumrichter den Motor sofort abschaltet, sodass der Motor im Freilauf ausläuft.

Bei Bit 03 = "1" kann der Frequenzumrichter den Motor starten, wenn die anderen Startbedingungen erfüllt sind.

### **HINWEIS**

#### In 8-50 Motorfreilauf definieren Sie, wie Bit 03 mit der entsprechenden Funktion an einem Digitaleingang verknüpft ist.

#### Bit 04, Schnellstopp

Bit 04 = "0" verursacht einen Schnellstopp, wobei die Motordrehzahl über 3-81 Rampenzeit Schnellstopp bis zum Stopp reduziert wird.

Bit 04 =  $n^1$ : Der Frequenzumrichter reduziert die Motordrehzahl über 3-81 Rampenzeit Schnellstopp bis zum Stopp.

#### Bit 05, Ausgangsfrequenz halten

Bit 05 = "0": Die aktuelle Ausgangsfrequenz (in Hz) wird gespeichert. Sie können die gespeicherte Ausgangsfrequenz nur mit Hilfe der Digitaleingänge (5-10 Klemme 18 Digitaleingang bis 5-15 Klemme 33 Digitaleingang) auf Drehzahl auf oder Drehzahl ab programmieren. Bit 05 =  $n^1$ ": Rampe verwenden.

### **HINWEIS**

Ist Ausgangsfrequenz speichern aktiv, stoppen Sie den Frequenzumrichter durch Auswahl von:

- Bit 03 Freilaufstopp
- Bit 02 DC-Bremse
- Digitaleingang (5-10 Klemme 18 Digitaleingang bis 5-15 Klemme 33 Digitaleingang) auf DC-Bremse, Freilaufstopp oder Reset und Freilaufstopp programmiert.

#### Bit 06, Rampe Stopp/Start

Bit 06 = "0" verursacht einen Stopp, bei dem die Motordrehzahl über den entsprechenden Rampenparameter bis zum Stopp verringert wird. Bei Bit 06 = "1" kann der Frequenzumrichter den Motor starten, wenn die anderen Startbedingungen erfüllt sind.

### **HINWEIS**

#### In 8-53 Start definieren Sie, wie Bit 06 Rampenstart/-stopp mit der entsprechenden Funktion an einem Digitaleingang verknüpft ist.

Bit 07, Reset:

Bit 07 = "0" bewirkt kein Quittieren.

Bit 07 = "1" bewirkt das Quittieren einer Abschaltung. Reset wird auf der Vorderflanke des Signals aktiviert, d. h. beim Wechsel von Logik "0" zu Logik "1".

#### Bit 08, Jog

Bit 08 =  $n0$ ": Keine Funktion. Bit 08 =  $n^{1}$ : 3-19 Festdrehzahl Jog [UPM] bestimmt die Ausgangsfrequenz.

Bit 09, Auswahl von Rampe 1/2 Bit 09 =  $n0$ ": Rampe 1 ist aktiv (3-40 Rampentyp 1 bis 3-47 S-Form Anfang (Rampe Ab 1)). Bit 09 =  $.1$ ": Rampe 2 (3-50 Rampentyp 2 bis 3-57 S-Form Anfang (Rampe Ab 2)) ist aktiv.

#### Bit 10, Daten nicht gültig/Daten gültig

Dient dazu, dem Frequenzumrichter mitzuteilen, ob er das Steuerwort benutzen oder ignorieren soll. Bit 10 = "0": Das Steuerwort wird ignoriert. Bit  $10 = 0.1$ ": Das Steuerwort wird verwendet. Diese Funktion ist relevant, weil das Steuerwort unabhängig von Telegrammtyp immer im Telegramm enthalten ist. So kann das Steuerwort abgeschaltet werden, wenn es während einer Aktualisierung oder während des Lesens von Parametern nicht verwendet werden soll.

#### Bit 11, Relais 01

Bit 11 = "0": Das Relais 01 ist nicht aktiviert.

Bit 11 =  $_{n}$ 1": Das Relais 01 ist aktiviert, vorausgesetzt, dass das Steuerwort Bit 11 in 5-40 Relaisfunktion ausgewählt worden ist.

#### Bit 12, Relais 04

Bit 12 = "0": Das Relais 04 ist nicht aktiviert. Bit  $12 = 1$ ": Das Relais 04 ist aktiviert, vorausgesetzt, dass das Steuerwort Bit 12 in 5-40 Relaisfunktion ausgewählt worden ist.

#### Bit 13/14, Parametersatzanwahl

Mit Bit 13 und 14 werden die vier Menü-Parametersätze gemäß Tabelle 6.11 gewählt:

Die Funktion ist nur möglich, wenn Sie in 0-10 Aktiver Satz die Option Externe Anwahl auswählen.

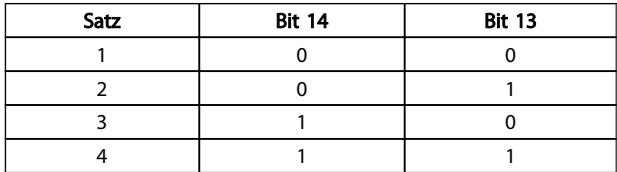

#### Tabelle 6.11

### **HINWEIS**

In 8-55 Satzanwahl können Sie definieren, wie Bit 13/14 mit der entsprechenden Funktion an den Digitaleingängen verknüpft ist.

Bit 15 Reversierung Bit 15 =  $n^0$ ": Keine Reversierung. Bit 15 =  $n^1$ : Reversierung.

### 6.5.2 Zustandswort gemäß FC-Profil (STW)

Das Zustandswort dient dazu, einem Master (z. B. einem PC) den Zustand eines Slave (Frequenzumrichters) mitzuteilen.

Siehe für ein Beispiel eines Zustandsworttelegramms unter Verwendung von PPO-Typ 3.

#### Erläuterung der Zustandsbits

Bit 00, Regler nicht bereit/bereit

Bit 00 = "0": Der Frequenzumrichter hat abgeschaltet. Bit 00 =  $.1$ ": Der Frequenzumrichterregler ist bereit, es liegt jedoch möglicherweise keine Stromversorgung zum Leistungsteil vor (bei externer 24 V-Versorgung der Steuerkarte).

#### Bit 01, Frequenzumrichter bereit

Bit 01 =  $\sqrt{0}$ ": Der Frequenzumrichter ist nicht betriebsbereit.

Bit 01 =  $n^1$ : Der Frequenzumrichter ist betriebsbereit, es liegt jedoch ein aktiver Freilaufbefehl über die Digitaleingänge oder über die serielle Schnittstelle vor.

#### Bit 02, Freilaufstopp

Bit 02 =  $_{n}$ 0": Der Frequenzumrichter hat den Motor freigegeben.

Bit 02 =  $.1$ ": Der Frequenzumrichter kann den Motor bei Erteilen eines Startbefehls starten.

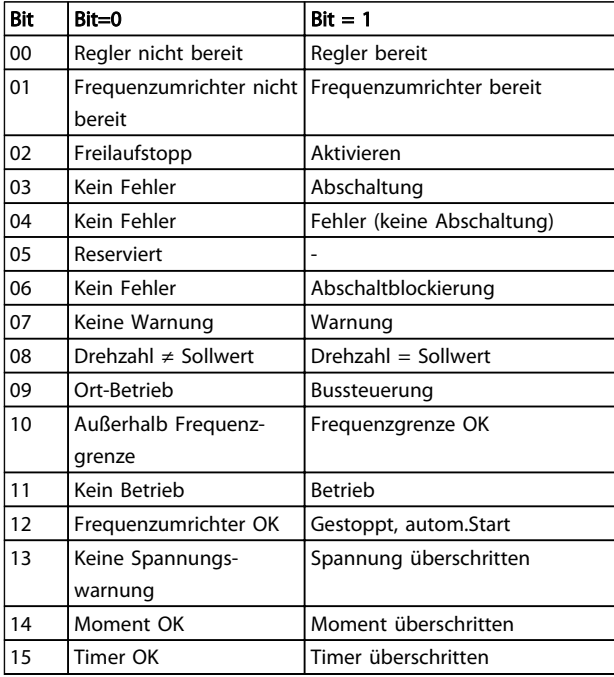

#### Tabelle 6.12

Bit 03, Kein Fehler/keine Abschaltung

Bit 03 =  $n0$ ": Es liegt kein Fehlerzustand des Frequenzumrichters vor.

Bit 03 =  $.1$ ": Der Frequenzumrichter hat abgeschaltet und benötigt ein Reset-Signal, um den Betrieb wieder aufzunehmen.

Bit 04, Kein Fehler/Fehler (keine Abschaltung)

Bit 04 =  $\sqrt{0}$ ": Es liegt kein Fehlerzustand des Frequenzumrichters vor.

Bit 04 =  $.1$ ": Der Frequenzumrichter meldet einen Fehler, aber schaltet nicht ab.

#### Bit 05, Nicht verwendet

Bit 05 wird im Zustandswort nicht verwendet.

#### Bit 06, Kein Fehler/Abschaltblockierung

Bit 06 = "0": Es liegt kein Fehlerzustand des Frequenzumrichters vor.

Bit 06 =  $n^*$ : Der Frequenzumrichter ist abgeschaltet und blockiert.

#### Frequenzumrichter steuern MCA 124 EtherCAT-Produkthandbuch

Danfoss

#### Bit 07, Keine Warnung/Warnung

Bit 07 = "0": Es liegen keine Warnungen vor. Bit 07 =  $n^1$ : Eine Warnung liegt vor.

#### Bit 08, Drehzahl ≠ Sollwert/Drehzahl = Sollwert

Bit 08 = "0": Der Motor läuft, die aktuelle Drehzahl entspricht jedoch dem voreingestellten Drehzahlsollwert nicht. Dies kann z. B. dann der Fall sein, wenn die Drehzahl während Start/Stopp über Rampe auf/ab beschleunigt/ verzögert wird.

Bit 08 = "1": Die aktuelle Motordrehzahl entspricht dem voreingestellten Drehzahlsollwert.

#### Bit 09, Ort-Betrieb/Bussteuerung

Bit 09 = "0": Es wurde die [Stop/Reset]-Taste an der Bedieneinheit betätigt oder auf Ort-Betrieb in 3-13 Sollwertvorgabe umgestellt. Es ist nicht möglich, den Frequenzumrichter über die serielle Schnittstelle zu steuern.

Bit 09 =  $\sqrt{n}$ 1": Der Frequenzumrichter kann über den Feldbus/die serielle Schnittstelle gesteuert werden.

#### Bit 10, Frequenzgrenze überschritten

Bit 10 =  $n0$ ": Die Ausgangsfrequenz hat den in 4-11 Min. Drehzahl [UPM] bzw. 4-13 Max. Drehzahl [UPM] eingestellten Wert erreicht.

Bit 10 =  $n^1$ : Die Ausgangsfrequenz befindet sich innerhalb der festgelegten Grenzwerte.

#### Bit 11, Kein Betrieb/Betrieb

Bit 11 = "0": Der Motor läuft nicht. Bit 11 =  $.1$ ": Der Frequenzumrichter hat ein Startsignal bzw. die Ausgangsfrequenz ist größer als 0 Hz.

#### Bit 12, FU OK/gestoppt, autom. Start

Bit 12 = "0": Es liegt keine vorübergehende Übertemperatur des Wechselrichters vor.

Bit 12 =  $\sqrt{n}$ 1": Der Frequenzumrichter stoppt wegen Übertemperatur, aber das Gerät schaltet nicht ab, und nimmt den Betrieb wieder auf, wenn keine Übertemperatur mehr vorliegt.

#### Bit 13, Spannung OK/Grenze überschritten

Bit 13 = "0": Es liegen keine Spannungswarnungen vor. Bit 13 =  $n^{1}$ : Die Gleichspannung im Zwischenkreis des Frequenzumrichters ist zu hoch bzw. zu niedrig.

#### Bit 14, Moment OK/Grenze überschritten

Bit 14 =  $n0$ ": Der Motorstrom ist geringer als die in 4-16 Momentengrenze motorisch oder 4-17 Momentengrenze generatorisch gewählte Stromgrenze. Bit 14 =  $\sqrt{n}$ 1": Die Momentgrenze in 4-16 Momentengrenze

motorisch und 4-17 Momentengrenze generatorisch ist überschritten.

Bit 15, Timer OK/Grenze überschritten

Bit 15 = "0": Die Timer für thermischen Motorschutz und thermischen VLT-Schutz sind nicht 100 % überschritten. Bit 15 =  $n^2$ : Einer der Timer überschreitet 100 %.

# <span id="page-25-0"></span>7 Kommunikationsprofilbereich

Der Abschnitt beschreibt den allgemeinen Aufbau des EtherCAT-Kommunikationsbereichs, der unterstützt wird. Die Prozessdatenobjekte werden in diesem Bereich definiert.

### 7.2 1000-1FFF Kommunikationsobjektbereich

### 7.2.1 1000 - 1FFF Kommunikationsobjektübersicht

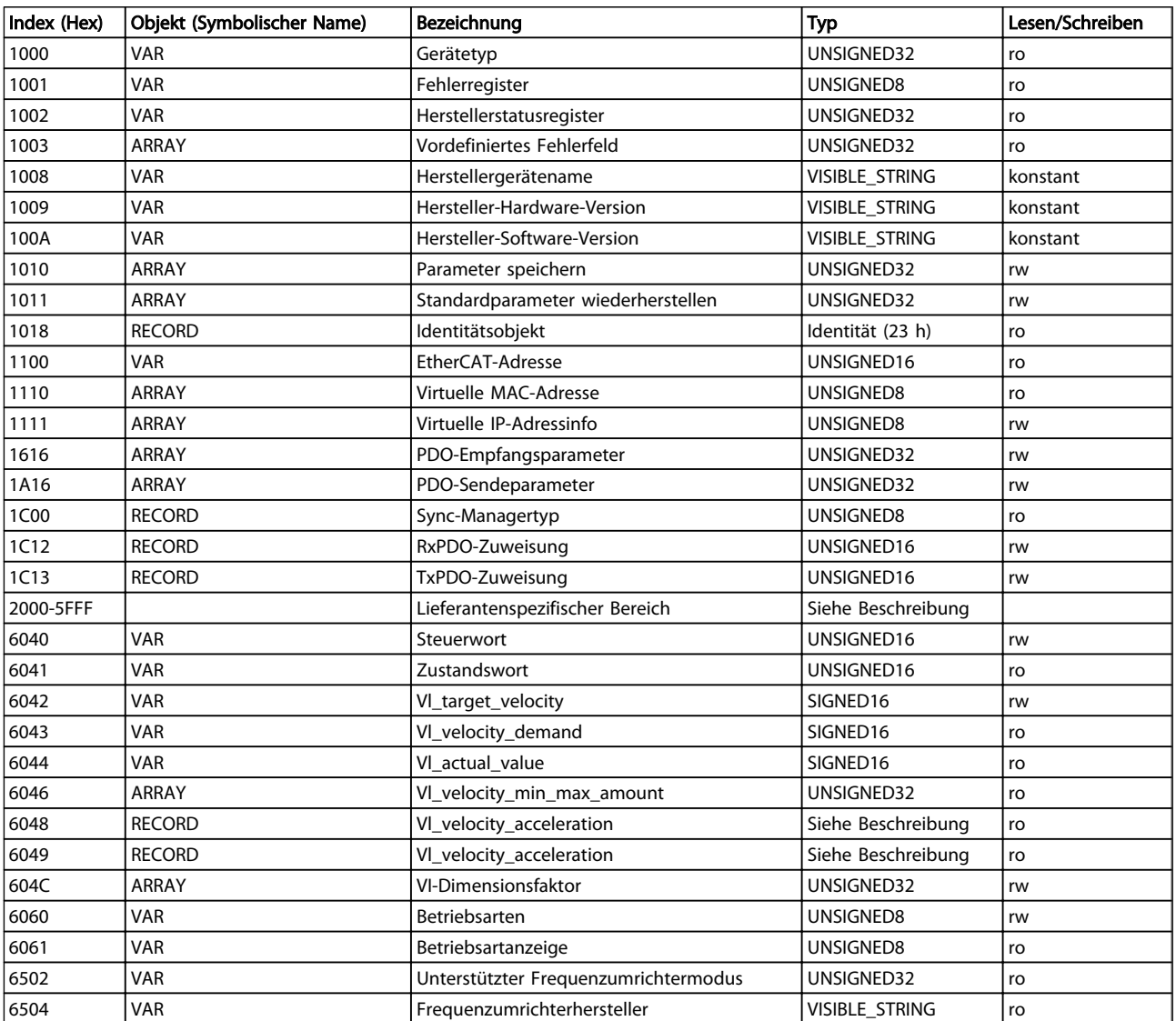

Tabelle 7.1 Kommunikationsobjektübersicht

Danfoss

### 7.2.2 1000h Gerätetyp

Dieses Objekt beschreibt den Gerätetyp und seine Funktionalität. Es besteht aus einem 16-Bit-Feld, das das verwendete Geräteprofil beschreibt, und aus einem zweiten 16-Bit-Feld, das zusätzliche Informationen über optionale Funktionen des Geräts enthält.

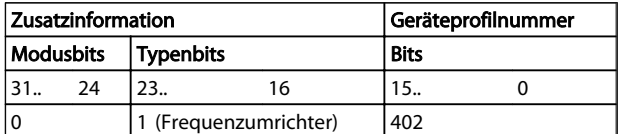

Tabelle 7.2 1000h Gerätetyp

### 7.2.3 1001h Fehlerregister

Dieses Objekt ist das Fehlerregister des Geräts. Nur Bit 0 wird unterstützt. Die anderen Fehlerinformationen werden mit Objekt 603Fh gelesen.

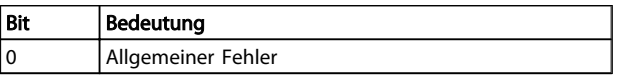

#### Tabelle 7.3 1001h Fehlerregister

### 7.2.4 1002h Herstellerstatusregister

Der Inhalt dieses Objekts ist herstellerspezifisch und informiert über den Zustand des Frequenzumrichters:

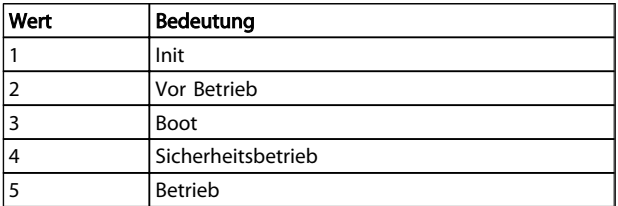

Tabelle 7.4 1002h Herstellerstatusregister

### 7.2.5 1003h Vordefiniertes Fehlerfeld

Speichert den Fehler im Frequenzumrichter. Einstellung von Index 0 auf 0 löscht das Feld. Deaktivieren von Diagnose Trigger (FC Par. 8-07) deaktiviert die Anzeige von Werten in diesem Objekt (d. h. sie bleiben bei 0).

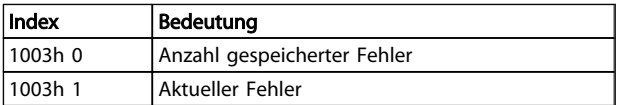

#### Tabelle 7.5 1003h Vordefiniertes Fehlerfeld

Der aktuelle Fehler besteht aus zwei 16-Bit-Wörtern. Das höchstwertigste Wort speichert die Informationen, wenn eine Warnung oder ein Alarm gesetzt wird.

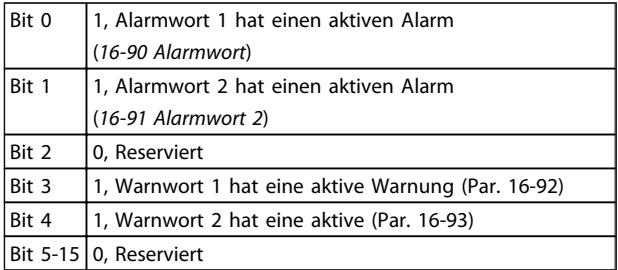

#### Tabelle 7.6

Das niedrigwertigste Wort gibt die folgenden möglichen Fehler wieder:

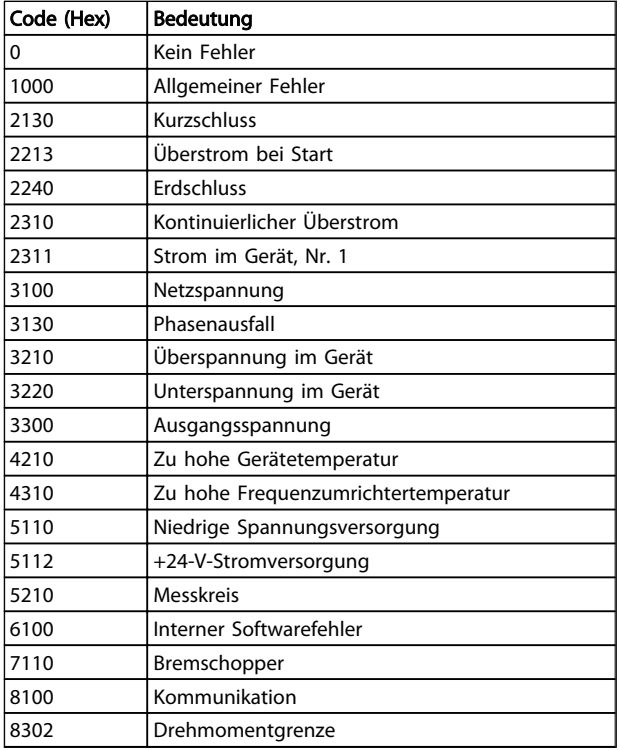

#### Tabelle 7.7

### 7.2.6 1008h Herstellergerätebezeichnung

Dieses Objekt enthält die Gerätebezeichnung gemäß Festlegung in 15-40 FC-Typ.

### 7.2.7 1009h Hersteller-Hardware-Version

Dieses Objekt enthält die Danfoss FC-Hardware-Version.

### 7.2.8 100Ah Hersteller-Software-Version

Dieses Objekt enthält die Danfoss Software-Version gemäß Anzeige in 15-49 Steuerkarte SW-Version.

### 7.2.9 1010h Parameter speichern

In der Standardkonfiguration wird der Inhalt von Parametern, die über Feldbus geschrieben werden, im flüchtigen Speicher abgelegt. Das heißt, dass die geänderten Daten nach Aus- und Einschalten verloren gehen. Dieser Index ermöglicht nichtflüchtige Speicherung aller Frequenzumrichterparameter, die geändert worden sind.

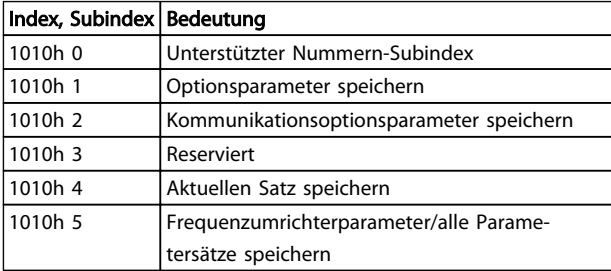

#### Tabelle 7.8 1010h Parameter speichern

Schreiben des Werts "speichern" (0x65766c173) in Subindex 1 speichert alle Frequenzumrichterparameter aller Parametersätze im nichtflüchtigen Speicher. Alle anderen Werte werden verworfen. Subindex 4 behandelt den aktuellen Satz auf gleiche Weise. Diese Funktion wird über 12-28 Datenwerte speichern gehandhabt.

### 7.2.10 1011h Standardparameter wiederherstellen

Wiederherstellen der Werkseinstellungen:

- 1. Schreiben Sie den Wert "laden" in Subindex 1.
- 2. Initiieren Sie das nächste Aus- und Einschalten manuell.
- 3. Der Standardwert wird wiederhergestellt.

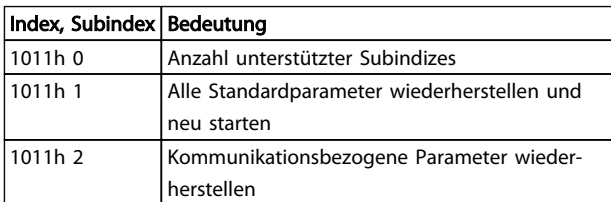

#### Tabelle 7.9 1011h Standardparameter wiederherstellen

Schreiben des Werts "laden" (0x64616F6C) speichert alle Frequenzumrichterparameter aller Parametersätze im nichtflüchtigen Speicher. Alle anderen Werte werden verworfen und Fehlercode 0x08000020 wird ausgegeben.

Der Frequenzumrichter muss aus- und eingeschaltet werden, bevor die Änderungen wirksam werden. Diese Objekte führen einen Initialisierungsbefehl in 14-22 Betriebsart aus.

### 7.2.11 1018h Identitätsobjekt

Dieses Objekt enthält allgemeine Informationen über das Gerät.

Die Lieferanten-ID (Subindex 1h) enthält einen eindeutigen Wert, der jedem Hersteller zugeordnet ist.

Der herstellerspezifische Produktcode (Subindex 2h) identifiziert eine bestimmte Geräteversion.

Die herstellerspezifische Versionsnummer (Subindex 3) besteht aus einer großen Versionsnummer und einer kleinen Versionsnummer.

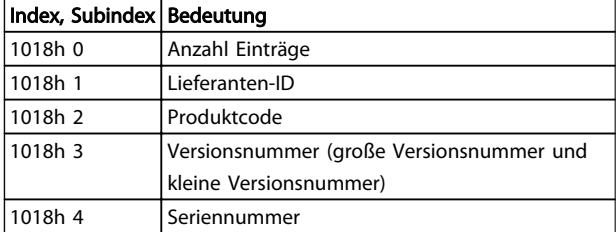

#### Tabelle 7.10 1018h Identitätsobjekt

### 7.2.12 1100h EtherCAT-Adresse

Dieses Objekt enthält die EtherCAT-Adresse des Geräts, die dem Master zugewiesen ist.

#### 7.2.13 1110h Virtuelle MAC-Adresse

Dieses Objekt enthält die virtuelle MAC-Adresse für die EoE-Kommunikation.

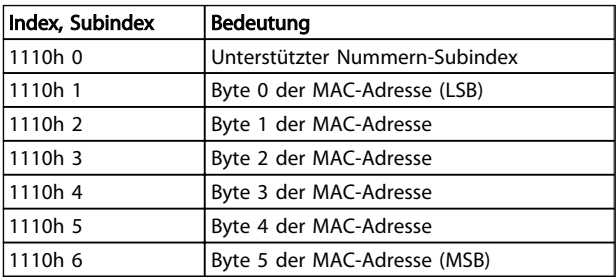

Tabelle 7.11 1110h Virtuelle MAC-Adresse

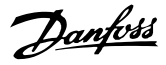

### <span id="page-28-0"></span>7.2.14 1111h Virtuelle IP-Adressinfo

Dieses Objekt enthält die virtuellen IP-Info-Objekte über IP-Adressen, Gateways, DNS usw.

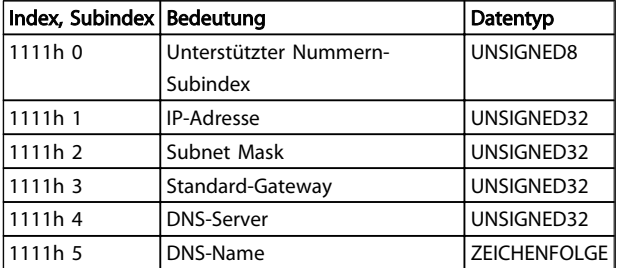

#### Tabelle 7.12 1111h Virtuelle IP-Adressinfo

Für den DNS-Namen beträgt die maximale Zeichenfolgenlänge 97 Zeichen. Dabei besteht der DNS-Name aus dem Hostnamen und wird durch einen "." getrennt.

### 7.2.15 1C00h Sync-Managertyp

Dieses Objekt enthält eine Liste aller konfigurierten Sync-Manager und ihrer Typen.

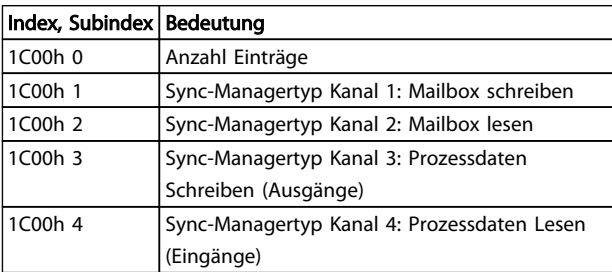

#### Tabelle 7.13 1C00h Sync-Managertyp

### 7.2.16 1C12h RxPDO-Zuordnung

Sync-Manager 2 dient zur Verarbeitung von Ausgangsdaten. Mehrere RxPDOs können diesem Sync-Manager zugeordnet werden. Objekt 1C12h enthält die Liste aller RxPDOs.

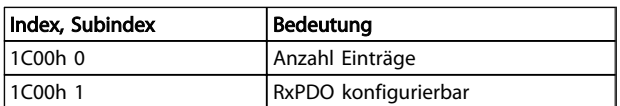

#### Tabelle 7.14 1C12h RxPDO-Zuordnung

#### 7.2.17 1C13h TxPDO-Zuordnung

Sync-Manager 3 dient zur Verarbeitung von Eingangsdaten. Mehrere RxPDOs können diesem Sync-Manager zugeordnet werden. Objekt 1C13h enthält die Liste aller TxPDOs.

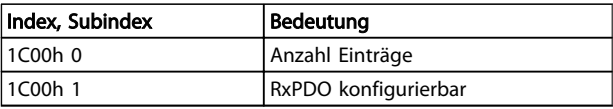

#### Tabelle 7.15 1C13h TxPDO-Zuordnung

### 7.3 2000-5FFF Danfoss-spezifischer Objektbereich

#### 7.3.1 2000h-5FFFh Danfoss-spezifischer Objektbereich

Der Bereich 2000h bis 5FFFh speichert die Indizes zum Zugriff auf die Danfoss FC-Parameter. Alle Parameter im Frequenzumrichter werden mit den Indizes in diesem Bereich verknüpft. Der erste verfügbare Index ist Index 2001h. Dieser Index ist mit dem Parameter 1 (Sprache) des Frequenzumrichters verknüpft. Der Rest des EtherCAT-Index folgt der gleichen Regel, wobei die Frequenzumrichter-Parameternummer plus 2000h den EtherCAT-Index ergibt. Die Anzeige der Laufstunden in 15-01 Motorlaufstunden wird z. B. durch 2000h + Parameternummer in Hex-Nummer berechnet und ist gleich 2000h +5DD=Index 25DDh. Die XML-Datei enthält nur eine Untermenge der Frequenzumrichterparameter. Diese Untermenge hat die Indizes, die zur Einrichtung der PDO-Kommunikation benötigt werden. Wenn Sie eine vollständige Liste benötigen, kann die gesamte Liste am Frequenzumrichter abgelesen werden. Diese Liste ermöglicht den Zugriff auf alle Parameter. Dies erzeugt die korrekten Informationen im Hinblick auf die Option in Steckplatz B und C. Tabelle 7.16 zeigt einige Indizes und ihre Zuordnung.

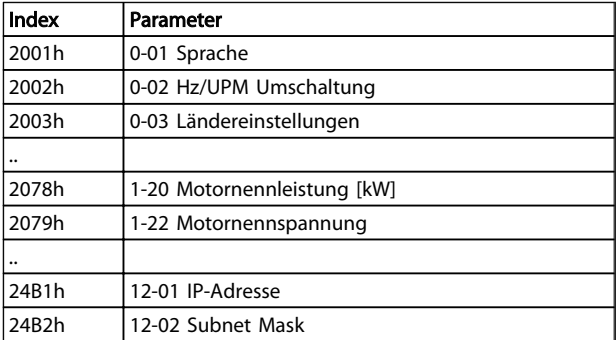

#### Tabelle 7.16 2000h-5FFFh Lieferantenspezifischer Objektbereich

#### 7.4 6000-Geräteprofil-Objektbereich

### 7.4.1 6000h-9FFFh Standardisierter Geräteprofilbereich

Der Bereich 6000h bis 9FFFh speichert die von der ETG (EtherCAT User Group) festgelegten Indizes für verschiedene Geräteprofile. Der Danfoss EtherCAT

Danfoss

unterstützt drei Profile: FC-Profil, MCO und das DS 402- Profil, Geschwindigkeitsmodus. Das Profil wird über 8-10 Steuerwortprofil, Steuerwort-Profil, oder über Index 6060h Betriebsarten ausgewählt. Der Profilbereich hat bis zu 13 Indizes, abhängig von der Auswahl in 8-10 Steuerwortprofil.

Tabelle 7.17 zeigt die Unterstützung von Indizes, abhängig von der Einstellung von 8-10 Steuerwortprofil (Index 6060h).

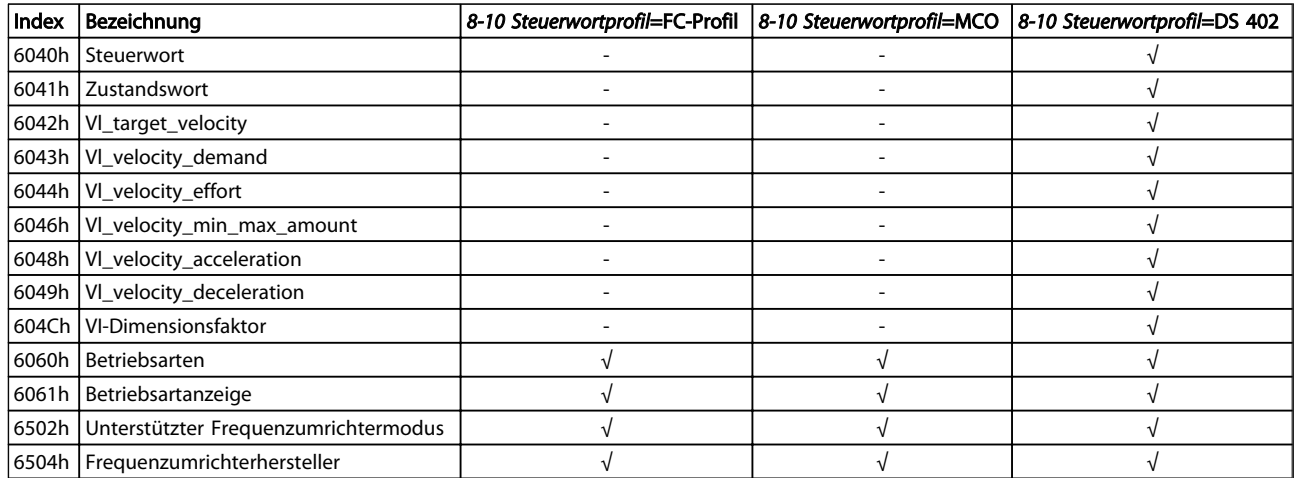

#### Tabelle 7.17 6000h-9FFFh Standardisierter Geräteprofilbereich

#### 7.4.2 6040h Steuerwort

Dieses Objekt enthält das Steuerwort gemäß DS 402. Das Steuerwort besteht aus 16 Bit. Diese 16 Bit dienen zur Steuerung des Frequenzumrichters (z. B. Start, Stopp, Reset). Das Steuerwort wird in [6.4 DS 402-Steuerprofil](#page-17-0) beschrieben.

### 7.4.3 6041h Zustandswort

Dieses Objekt enthält das Zustandswort gemäß DS 402. Das Zustandswort besteht aus 16 Bit. Die 16 Bit zeigen den Zustand und Status des Frequenzumrichters (z. B. Betrieb, Rampe, Drehzahl erreicht). [6.4 DS 402-Steuerprofil](#page-17-0) beschreibt das Zustandswort.

#### 7.4.4 6042h vl\_target\_velocity

Die vl\_target\_velocity ist die Sollgeschwindigkeit des Systems. Die Geschwindigkeit wird in UPM angegeben, Der Wert wird mit dem vl-Dimensionsfaktor 604Ch skaliert.

#### 7.4.5 6043h vl\_velocity\_demand

Die vl\_velocity\_demand ist die Geschwindigkeit des Systems nach dem Rampenregler. Die Geschwindigkeit wird in UPM angegeben, Der Wert wird mit dem vl-Dimensionsfaktor 604Ch skaliert.

### 7.4.6 6044h vl\_actual\_value

Der vl\_actual\_value ist die Geschwindigkeit an der Motorwelle. Die Geschwindigkeit wird in UPM angegeben und wird in 16-17 Drehzahl [UPM] abgerufen.

#### 7.4.7 6046h vl\_velocity\_min\_max\_amount

Die vl\_ velocity\_min\_max\_amount ist die minimale und maximale UPM an der Motorwelle. Die beiden Werte werden in 3-02 Minimaler Sollwert und 3-03 Max. Sollwert abgerufen. Die Anzeigewerte in 3-02 Minimaler Sollwert und 3-03 Max. Sollwert werden verkürzt.

#### 7.4.8 6048h vl\_velocity\_acceleration

Der Index vl\_ velocity\_acceleration gibt die Steigung der Beschleunigungsrampe an. Er wird als Quotient aus delta\_speed und delta\_time erzeugt. Die Delta-Zeit wird in 3-41 Rampenzeit Auf 1 gespeichert, und die Delta-Geschwindigkeit wird lokal im nichtflüchtigen Speicher der Option abgelegt. Nach dem Netz-Aus wird die Delta-Geschwindigkeit aus der 1-25 Motornenndrehzahl des Frequenzumrichters erzeugt. Dies kann eine andere Anzeige als vom Frequenzumrichter ergeben, der Steigungswert wird jedoch beibehalten.

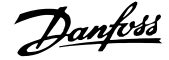

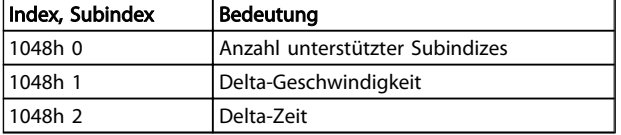

#### Tabelle 7.18 6048h vl\_velocity\_acceleration

### 7.4.9 6049h vl\_velocity\_deceleration

Der Index vl\_velocity\_deceleration gibt die Steigung der Verzögerungsrampe an. Er wird als Quotient aus delta\_speed und delta\_time erzeugt. Die Delta-Zeit wird in 3-42 Rampenzeit Ab 1 gespeichert, und die Delta-Geschwindigkeit wird lokal im nichtflüchtigen Speicher der Option abgelegt. Nach dem Netz-Aus wird die Delta-Geschwindigkeit aus der 1-25 Motornenndrehzahl des Frequenzumrichters erzeugt. Dies kann eine andere Anzeige als vom Frequenzumrichter ergeben, der Steigungswert wird jedoch beibehalten.

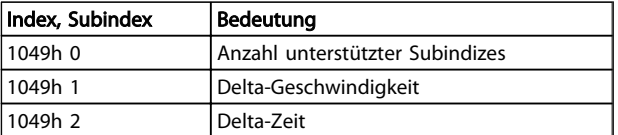

#### Tabelle 7.19 6049h vl\_velocity\_deceleration

### 7.4.10 604Ch vl\_dimension\_factor

Der vl\_dimension\_factor konfiguriert den Nenner und Zähler des Faktors. Der vl\_dimension\_factor dient dazu, eine Übersetzung in der Berechnung einzuschließen oder zur Skalierung bestimmter Einheiten des Benutzers. Er beeinflusst vl\_target\_velocity, vl\_velocity\_index.

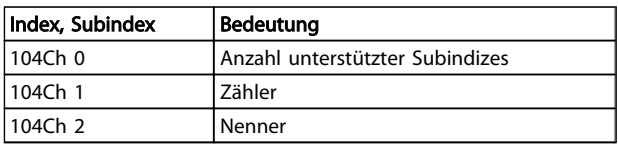

#### Tabelle 7.20 604Ch vl\_dimension\_factor

### 7.4.11 6060h Betriebsarten

Dieser Index dient zur Auswahl des DanfossFC-Profils, MCO-Profils oder des DS 402-Profils. Der Index ist direkt mit 8-10 Steuerwortprofil verknüpft. Wird dieser Wert während des Betriebs geändert, geht die Option in den Zustand "Fehler PREOP".

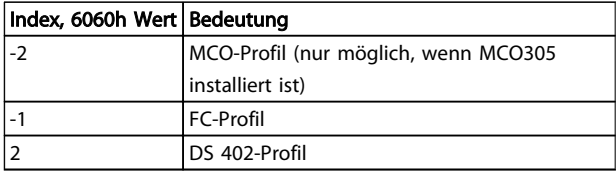

#### Tabelle 7.21 6060h Betriebsarten

#### 7.4.12 6061h Betriebsartanzeige

Dieser Index dient zur Anzeige der aktuellen Betriebsart des Frequenzumrichters. Die Betriebsart kann über Index 6060 geändert werden. Die Werte sind identisch mit denen für Index 6060.

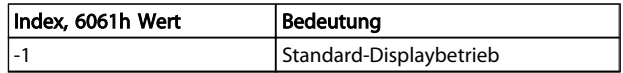

#### Tabelle 7.22 6061h Betriebsartanzeige

### 7.4.13 6502 Unterstützte Frequenzumrichterbetriebsart

Dieser Index informiert den Benutzer, zu welcher Betriebsart der Frequenzumrichter fähig ist. Bit 1 ist gesetzt. Dies gibt an, dass der Frequenzumrichter im DS 402-Geschwindigkeitsmodus laufen kann, Bit 16 ist FC-Profil und 17 gibt MCO-Profil an.

### 7.4.14 6504h Frequenzumrichterhersteller

Die Daten sind als Zeichenfolge codiert.

#### **Notfallobiekt**

Dieser Abschnitt beschreibt den allgemeinen Aufbau des EtherCAT-Notfallobjekts. Das Notfallobjekt signalisiert dem Master Fehlerzustände im Frequenzumrichter. Der Frequenzumrichter kann programmiert werden, das EMCY-Objekt automatisch zu senden, wenn ein Alarm oder eine Warnung aktiviert ist. Der Frequenzumrichter sendet das EMCY-Objekt erneut, wenn einer der Alarme oder Warnungen entfernt wird.

#### Kommunikationsobjektübersicht

Das EMCY-Objekt besteht immer aus 8 Byte Daten, siehe [Tabelle 7.23](#page-31-0):

<span id="page-31-0"></span>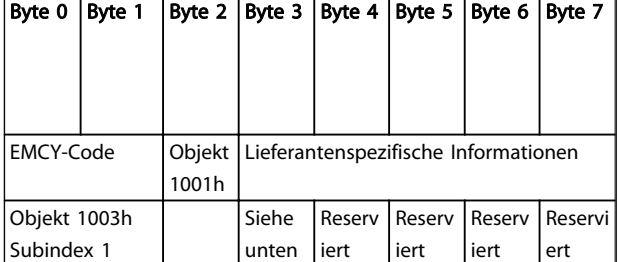

#### Tabelle 7.23 Kommunikationsobjektübersicht

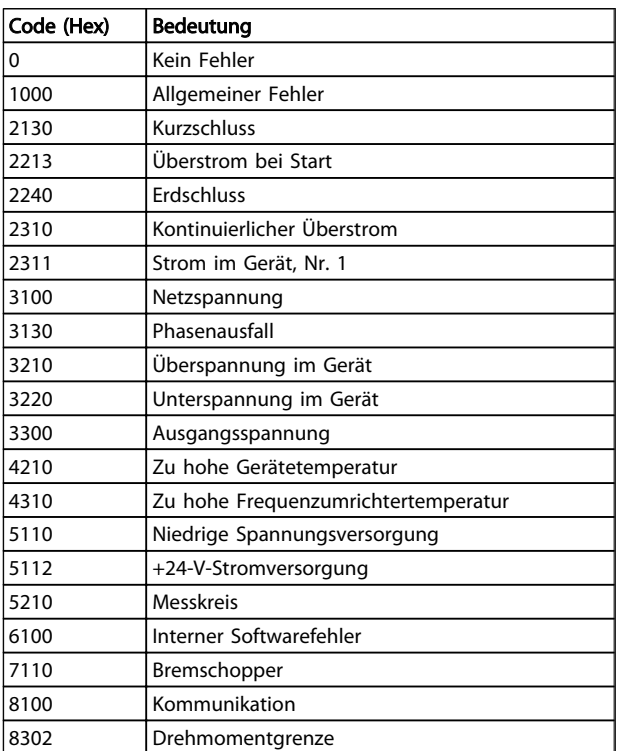

#### Tabelle 7.24 Byte 0 und 1

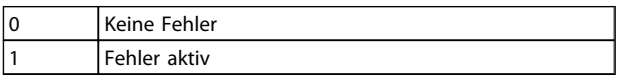

#### Tabelle 7.25 Byte 2

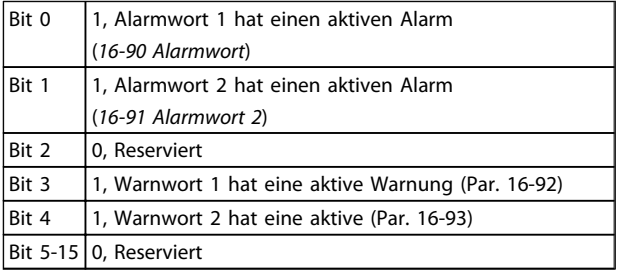

#### Tabelle 7.26 Byte 3

Reserviert

Tabelle 7.27 Byte 4 bis Byte 7

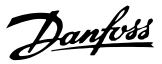

## <span id="page-32-0"></span>8 Parameter

### 8.1 Parametergruppe 0-\*\* Betrieb/Display

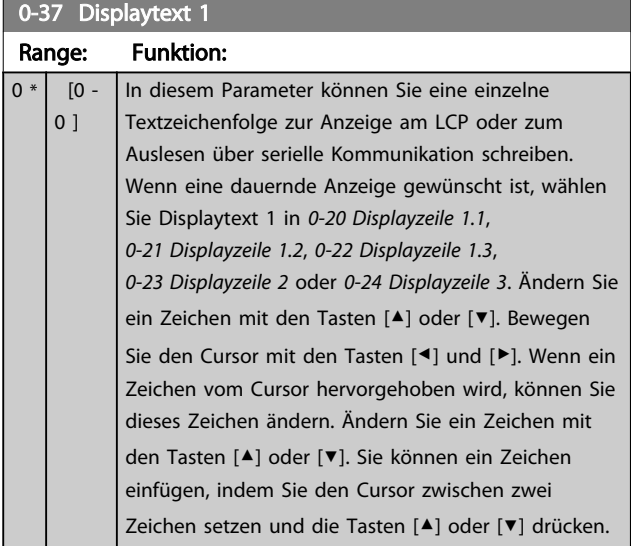

### 8.2 Parametergruppe 8-\*\* Kommunikation und Option

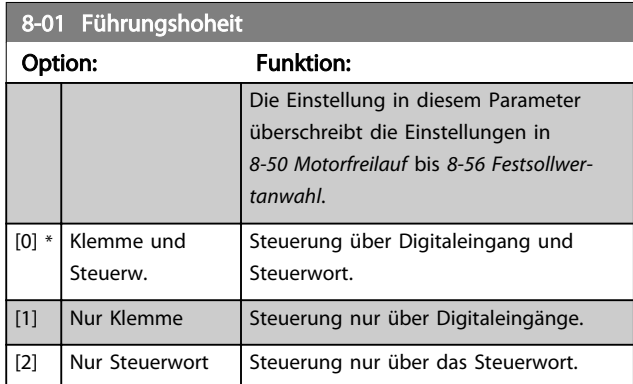

### 8-03 Steuerwort Timeout-Zeit

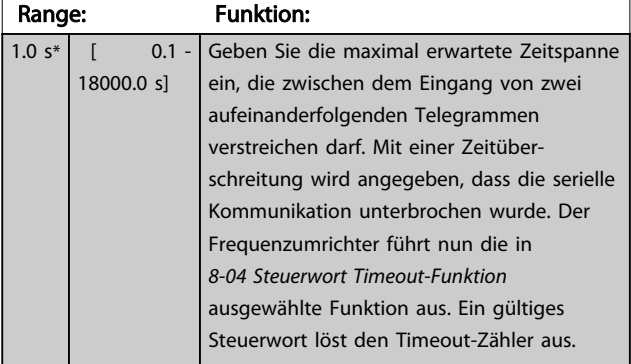

### 8-04 Steuerwort Timeout-Funktion

Wählen Sie die Timeout-Funktion aus. Der Frequenzumrichter aktiviert die Timeout-Funktion, wenn das Steuerwort nicht in dem unter 8-03 Steuerwort Timeout-Zeit angegebenen Zeitraum aktualisiert wird.

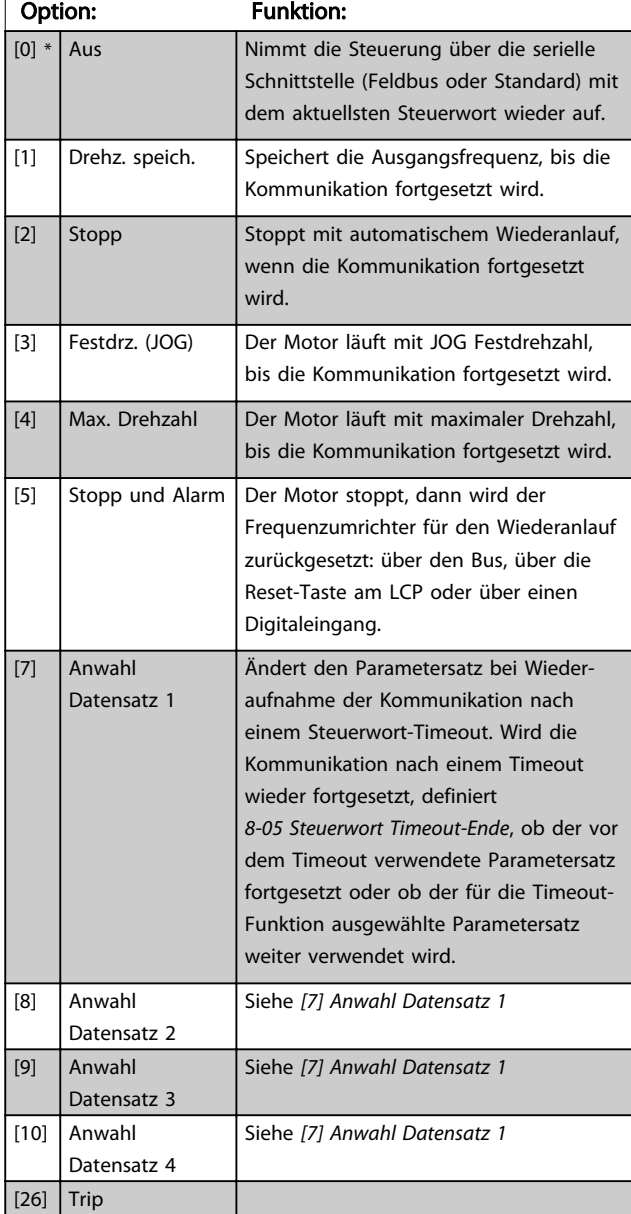

## **HINWEIS**

Um den Parametersatz nach einem Timeout zu ändern, ist die folgende Konfiguration erforderlich:

Stellen Sie 0-10 Aktiver Satz auf [9] Externe Anwahl ein, und wählen Sie die entsprechende Verknüpfung in 0-12 Satz verknüpfen mit.

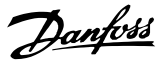

#### Option: Funktion: Wählen Sie die Aktion aus, die der Frequenzumrichter nach dem Empfang eines gültigen Steuerworts nach einem Timeout ausführen soll. Dieser Parameter ist nur aktiv, wenn Sie 8-04 Steuerwort Timeout-Funktion auf [7] Satz 1, [8] Satz 2, [9] Satz 3 oder [10] Satz 4 eingestellt haben. [0] Par.satz halten Behält den in 8-04 Steuerwort Timeout-Funktion ausgewählten Parametersatz bei und zeigt eine Warnung an, bis 8-06 Timeout

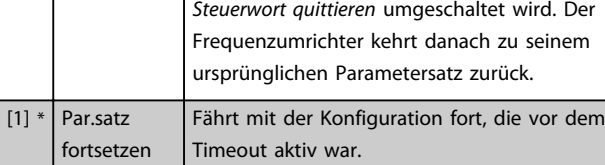

### 8-06 Timeout Steuerwort quittieren

<span id="page-33-0"></span>8-05 Steuerwort Timeout-Ende

Dieser Parameter ist nur aktiv, wenn Sie [0] Par.satz halten in 8-05 Steuerwort Timeout-Ende ausgewählt haben.

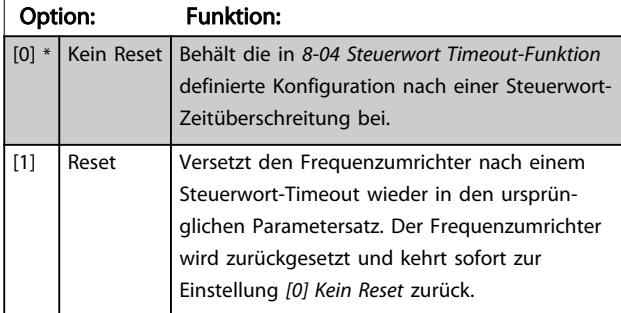

#### 8-07 Diagnose Trigger

Dieser Parameter aktiviert und steuert die Diagnose-/Notfallfunktion des Frequenzumrichters. Bei Profibus werden die Diagnosedaten auf 24 Byte ausgeweitet. Bei EtherCAT wird die Übertragung des Notfallobjekts aktiviert. Das Notfallobjekt besteht aus 8-Byte-Daten, wobei Byte 3 einen aktiven Alarm oder eine aktive Warnung angibt. Bit  $0 = 1$  Alarmwort 1 hat einen aktiven Alarm. Bit  $1 = 1$  Alarmwort 2 hat einen aktiven Alarm. Bit 2, Reserviert, Bit 3=1 Warnwort 1 hat eine aktive Warnung. Bit 4 = 1 Warnwort 2 hat eine aktive Warnung. Bits 5-7, reserviert.

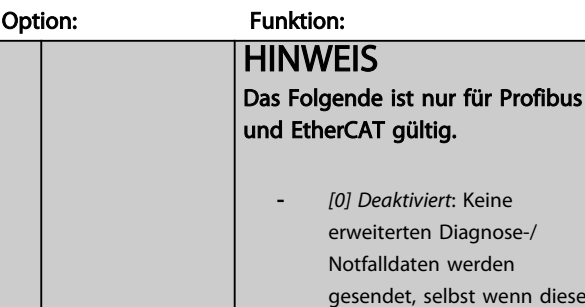

#### 8-07 Diagnose Trigger

Dieser Parameter aktiviert und steuert die Diagnose-/Notfallfunktion des Frequenzumrichters. Bei Profibus werden die Diagnosedaten auf 24 Byte ausgeweitet. Bei EtherCAT wird die Übertragung des Notfallobjekts aktiviert. Das Notfallobjekt besteht aus 8-Byte-Daten, wobei Byte 3 einen aktiven Alarm oder eine aktive Warnung angibt. Bit  $0 = 1$  Alarmwort 1 hat einen aktiven Alarm. Bit  $1 = 1$  Alarmwort 2 hat einen aktiven Alarm. Bit 2, Reserviert, Bit 3=1 Warnwort 1 hat eine aktive Warnung. Bit 4 = 1 Warnwort 2 hat eine aktive Warnung. Bits 5-7, reserviert.

#### Option: Funktion:

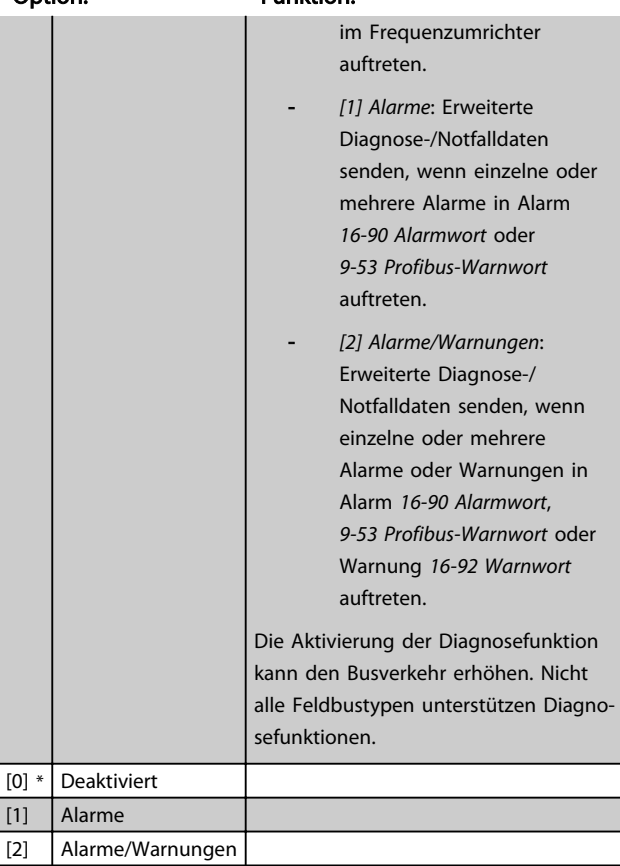

#### 8-08 Anzeigefilter

Wenn die Anzeige des Drehzahlistwerts im Feldbus schwankt, verwenden Sie diese Funktion. Ist diese Funktion erforderlich, wählen Sie gefiltert aus. Damit die Änderungen übernommen werden können, müssen Sie den Strom aus- und wieder einschalten.

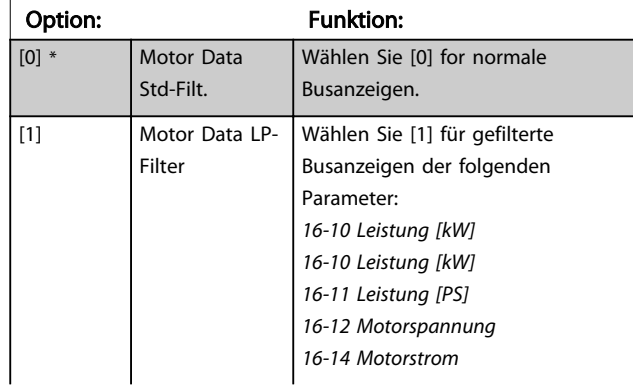

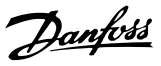

### <span id="page-34-0"></span>8-08 Anzeigefilter

Wenn die Anzeige des Drehzahlistwerts im Feldbus schwankt, verwenden Sie diese Funktion. Ist diese Funktion erforderlich, wählen Sie gefiltert aus. Damit die Änderungen übernommen werden können, müssen Sie den Strom aus- und wieder einschalten.

Option: Funktion: 16-16 Drehmoment [Nm] 16-17 Drehzahl [UPM] 16-22 Drehmoment [%]

#### 8-10 Steuerwortprofil

Das Profil definiert die Funktionszuweisung des Steuerwortes (und Zustandswortes) und muss entsprechend der Festlegung der Buskonfiguration eingestellt werden. Das LCP-Display zeigt nur die für den Feldbus in Steckplatz A gültigen Optionen an. Wenn Sie den Parameter ändern, während der Frequenzumrichter in Betrieb ist, geht der Frequenzumrichter in einen Fehlerzustand über und die Steuerung des Frequenzumrichters geht verloren.

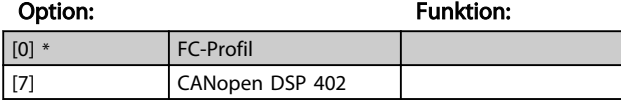

### 8-13 Konfiguration Zustandswort STW

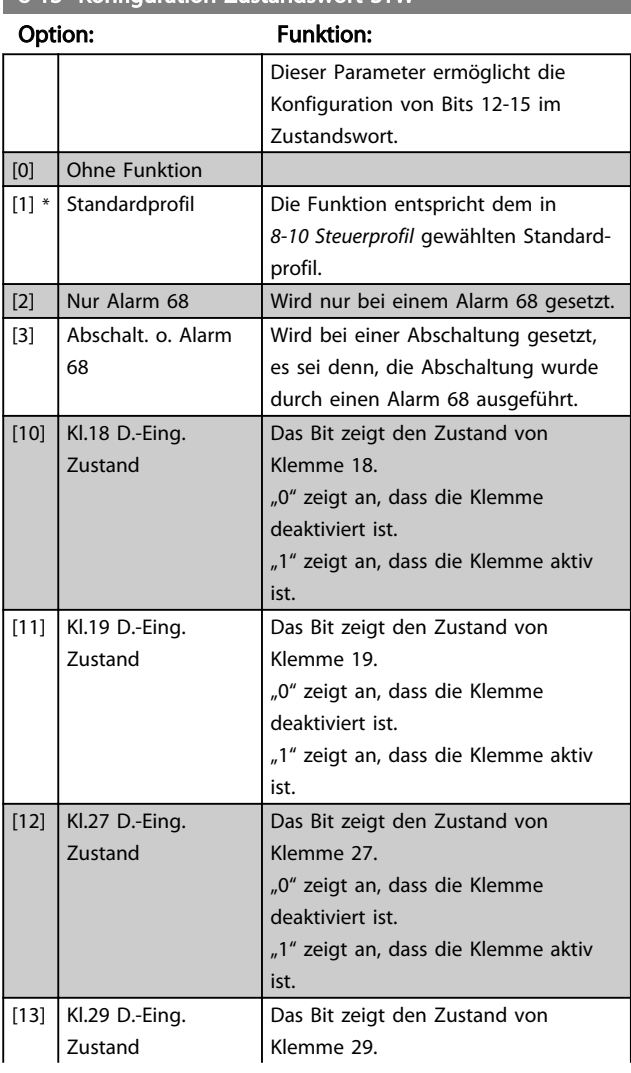

### 8-13 Konfiguration Zustandswort STW

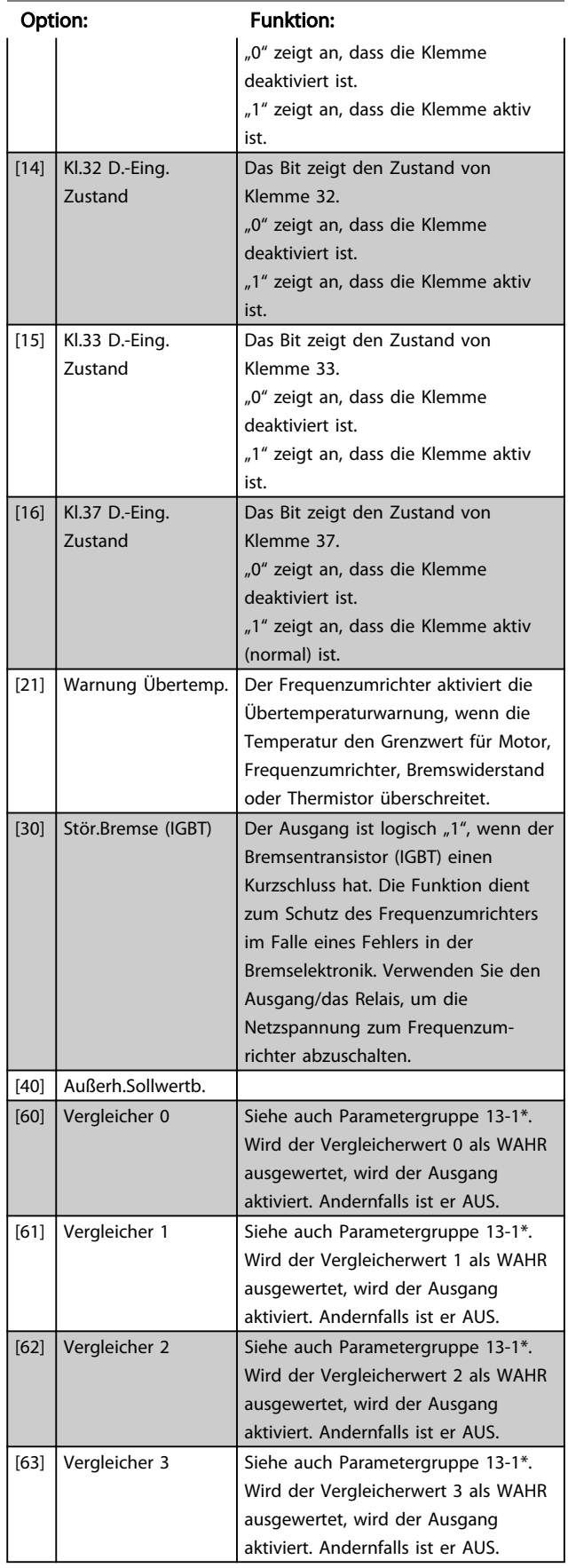

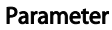

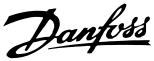

## 8-13 Konfiguration Zustandswort STW

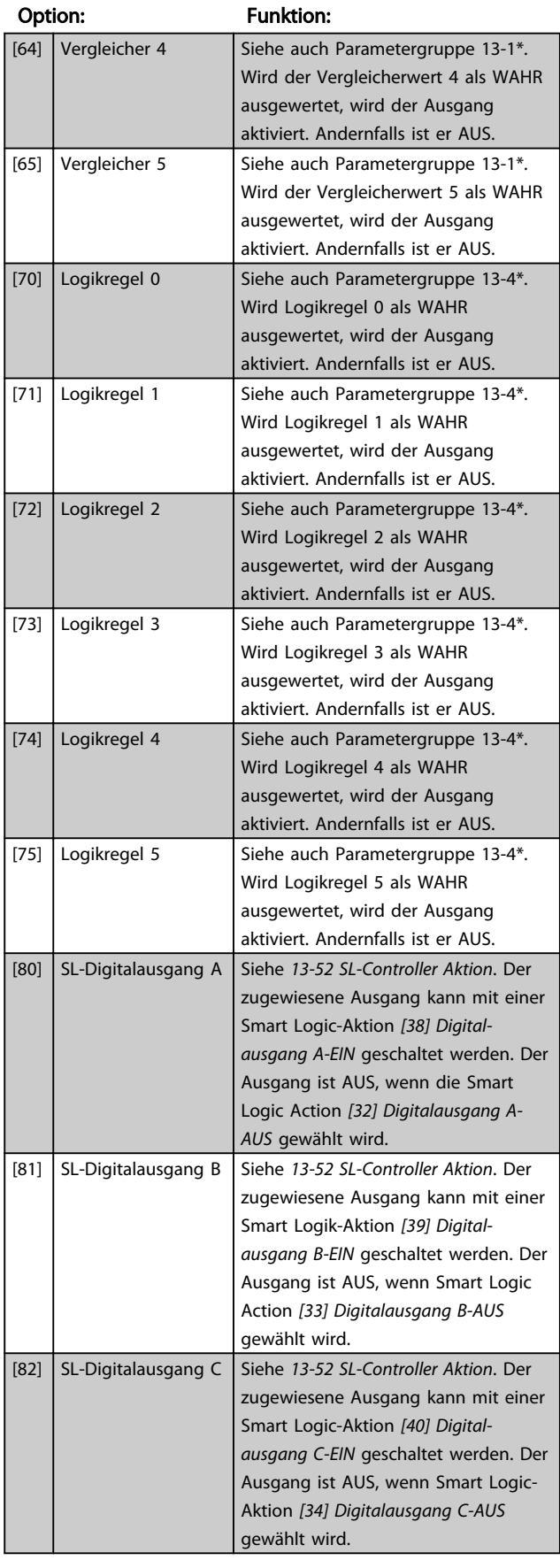

## 8-13 Konfiguration Zustandswort STW

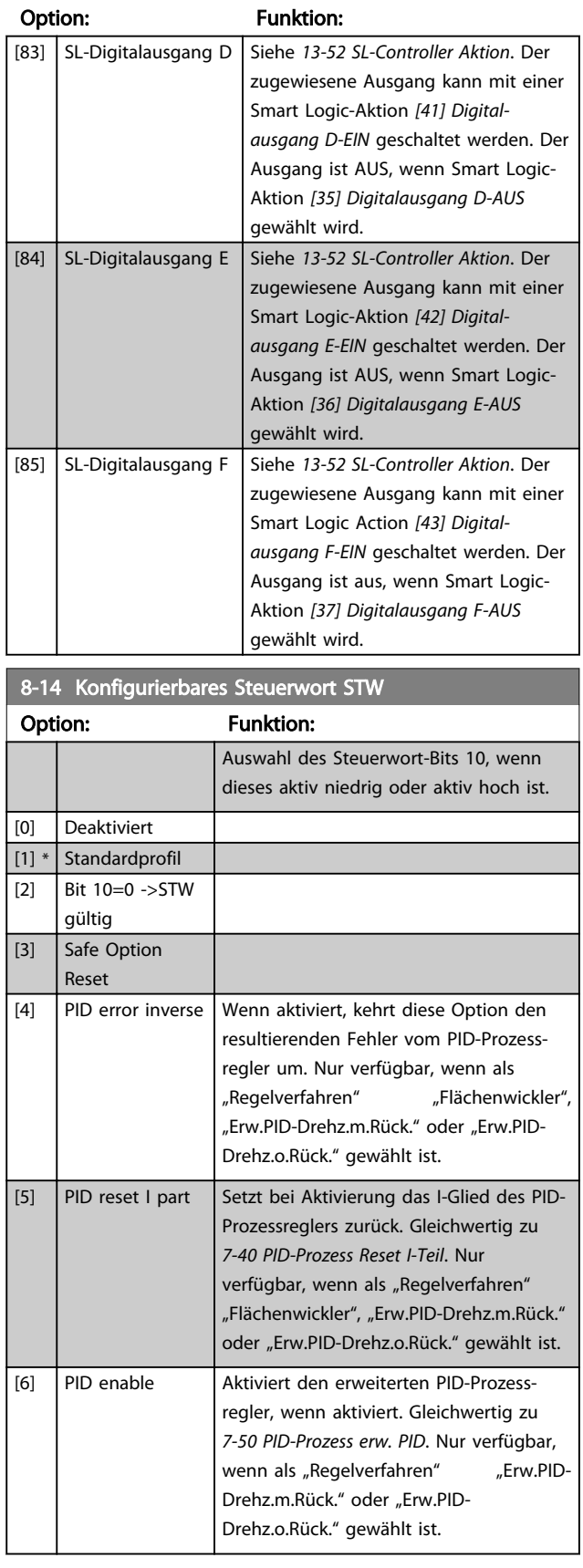

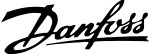

<span id="page-36-0"></span>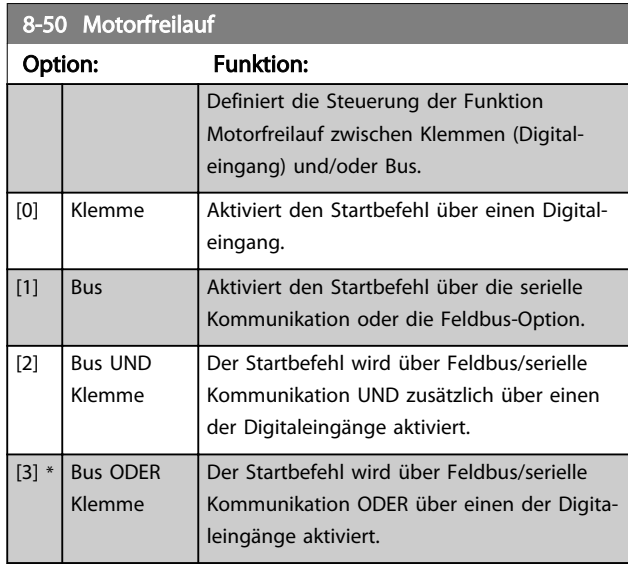

## 8-51 Schnellstopp

Definiert für die Funktion Schnellstopp die Priorität zwischen Klemme (Digitaleingänge) und/oder Bus.

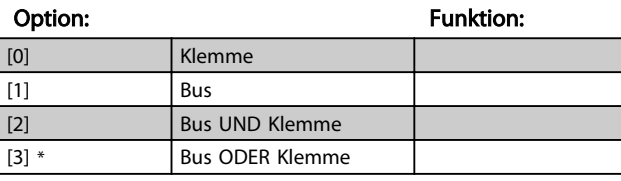

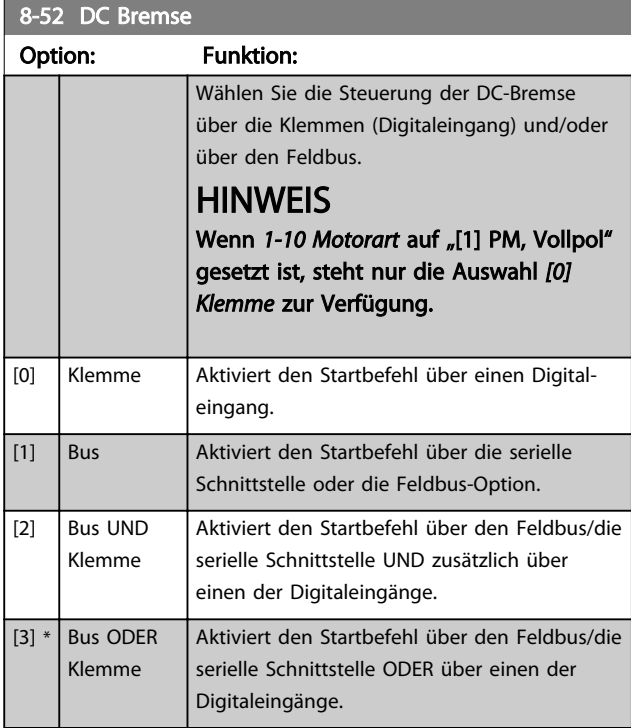

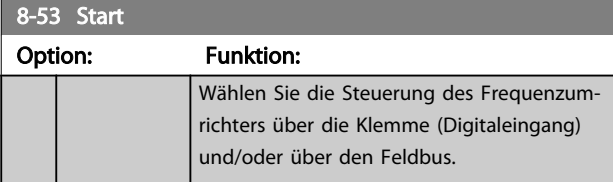

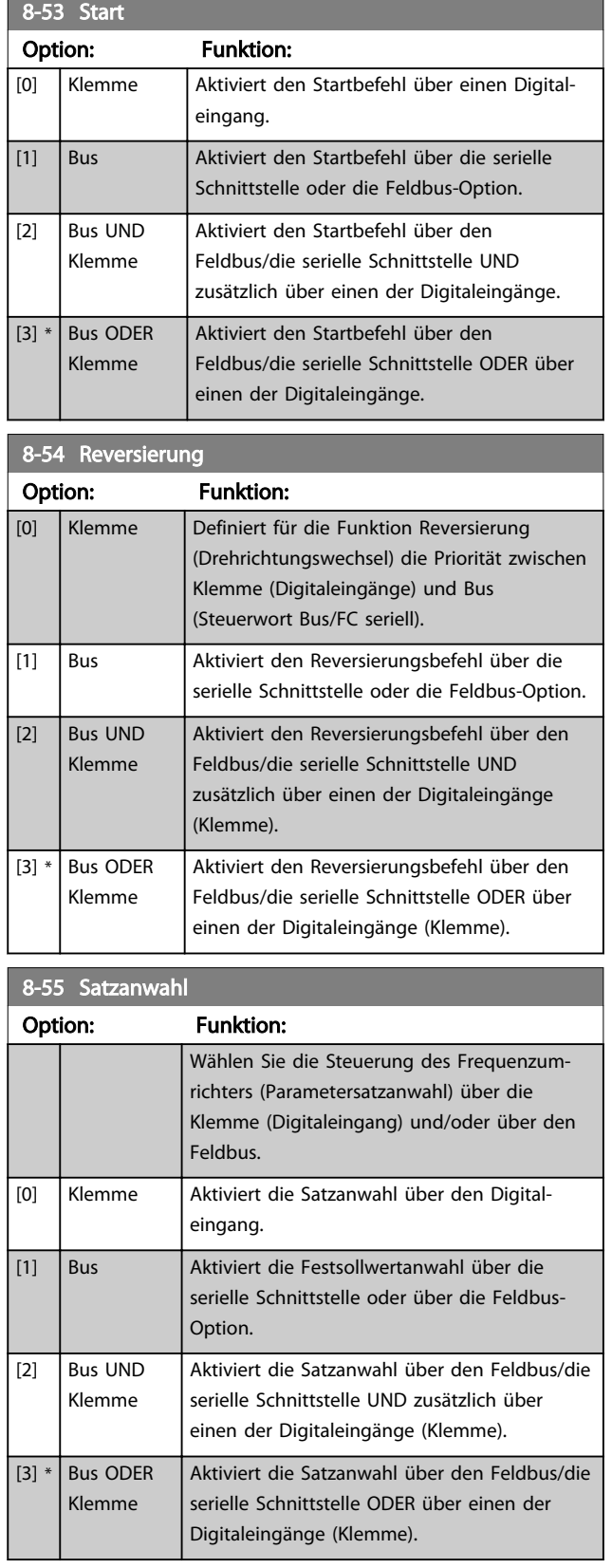

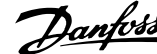

<span id="page-37-0"></span>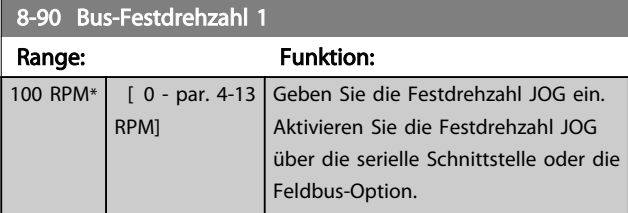

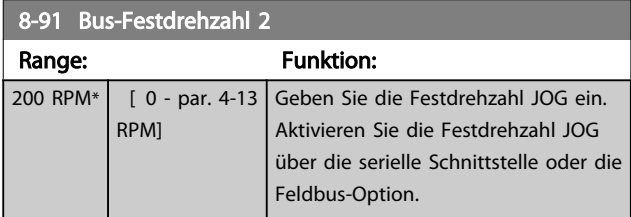

### 8.3 Parametergruppe 12-\*\* Ethernet

### 8.3.1 12-0\* IP-Einstellungen

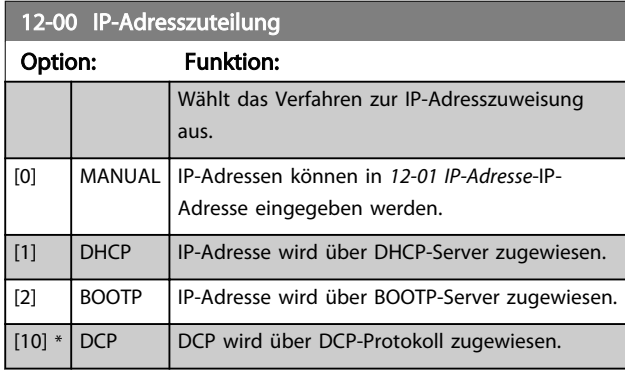

12-01 IP-Adresse

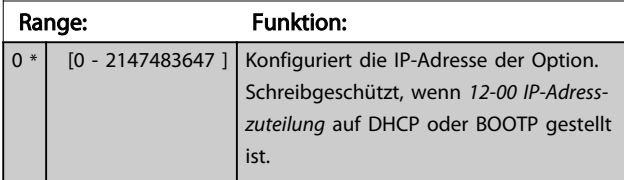

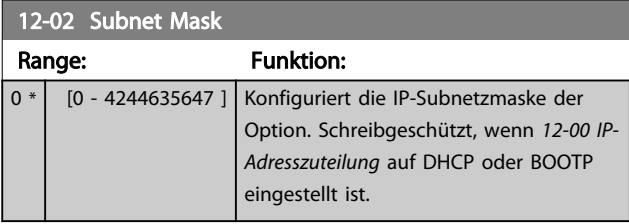

### 12-03 Standard-Gateway

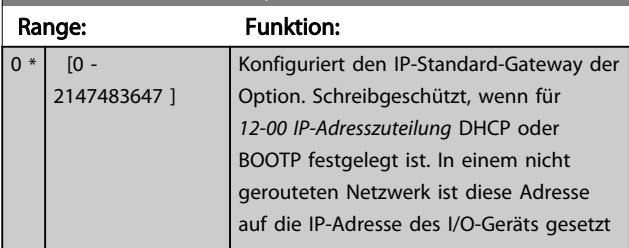

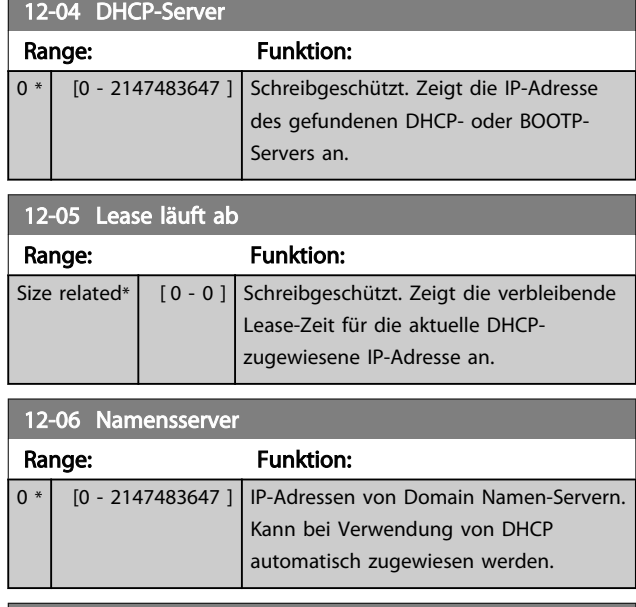

### 12-07 Domänenname Range: Funktion: 0 | [0 - 2147483647 ] Domänenname des angeschlossenen Netzwerks. Diese kann bei Verwendung eines DHCP-Netzwerks automatisch zugewiesen werden. 12-08 Host-Name

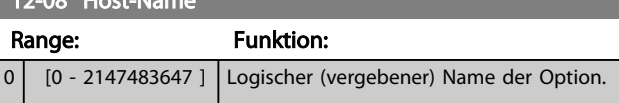

## **HINWEIS**

Die Anzeige des Frequenzumrichters zeigt nur die ersten 19 Zeichen, die verbleibenden Zeichen werden jedoch im Frequenzumrichter gespeichert.

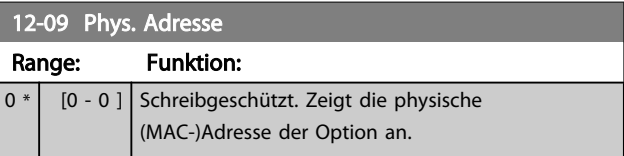

### 8.3.2 12-1\* Ethernet-Verbindungsparameter

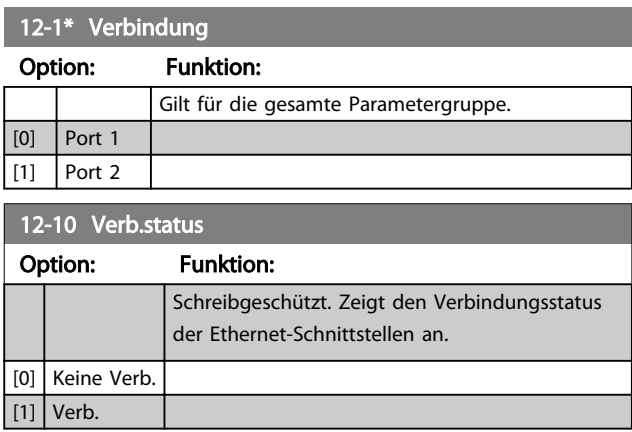

<span id="page-38-0"></span>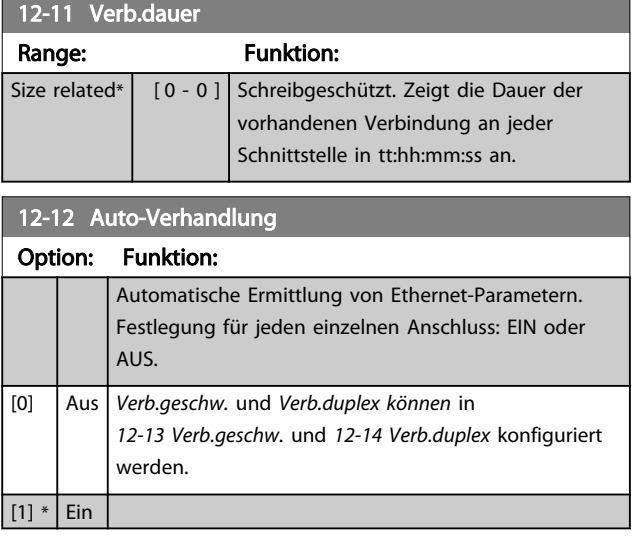

## **HINWEIS**

Es wird empfohlen, 12-12 Auto. Verbindung auf [0] Off für die EtherCAT-Option und für die angeschlossene Schnittstelle zu setzen. Mit dieser Einstellung wird sichergestellt, dass alle angeschlossenen Schnittstellen auf eine optimierte Verbindungsgeschwindigkeit mit einer Verbindungsduplexeinstellung gesetzt sind. Ist nur eine der Schnittstellen in einer Verbindung auf Auto Negotiation ON gesetzt, können die Schnittstellen auf Halbduplex umschalten, was zu einer schlechten Netzwerkleistung führt. Die meisten Switches haben heutzutage Auto Negotiation aktiviert, dies kann jedoch zu einem längeren Verbindungsaufbau führen.

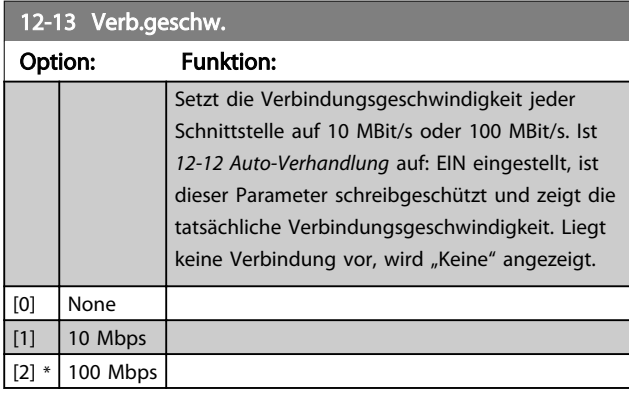

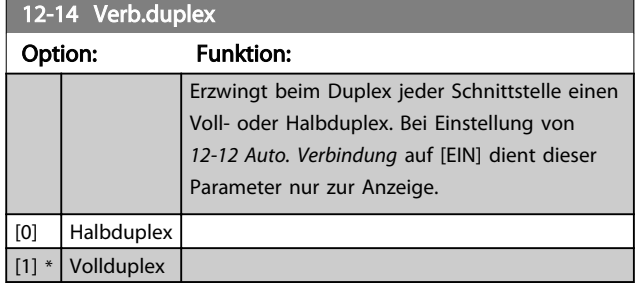

### 8.3.3 12-2\* Prozessdaten

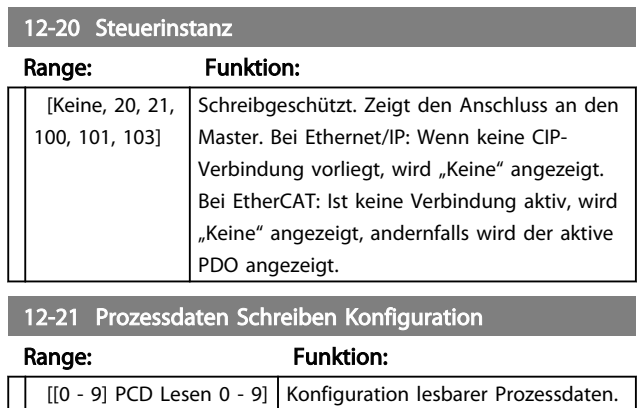

### **HINWEIS**

Verwenden Sie zum Lesen/Schreiben von 2-Wort-Parametern (32 Bit) zwei aufeinanderfolgende Arrays in 12-21 Prozessdaten Schreiben Konfiguration und 12-22 Prozessdaten Lesen Konfiguration.

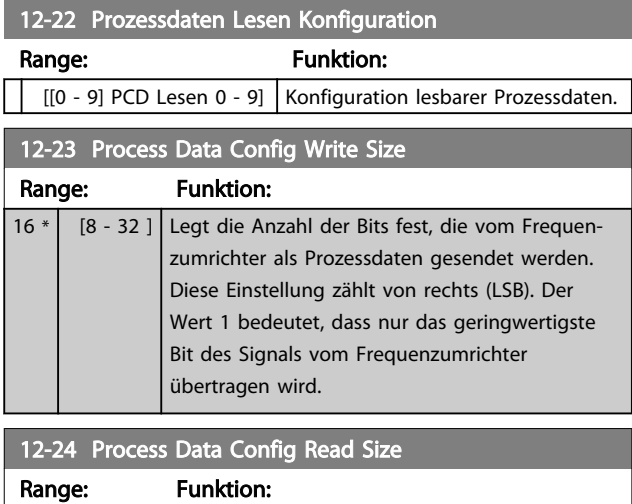

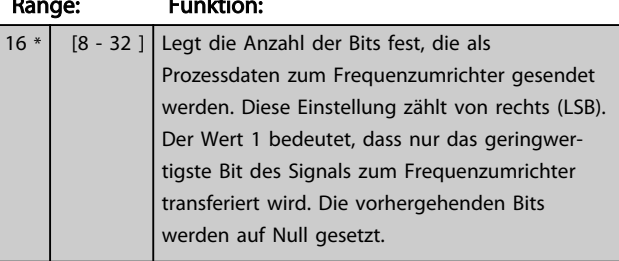

### 12-28 Datenwerte speichern

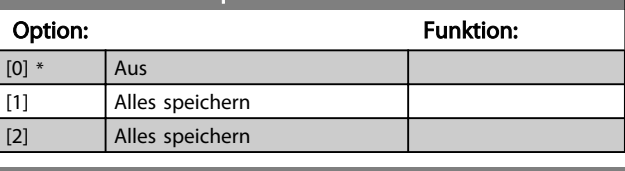

#### 12-29 Immer speichern

#### Option: Funktion:

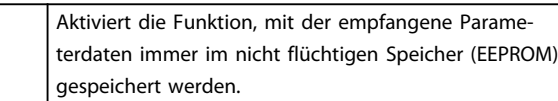

8 8

Danfoss

12-29 Immer speichern

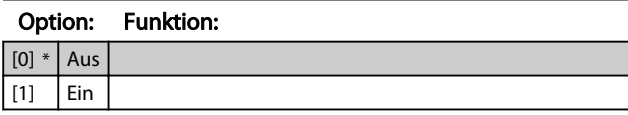

### <span id="page-40-0"></span>8.3.4 12-5\* EtherCAT

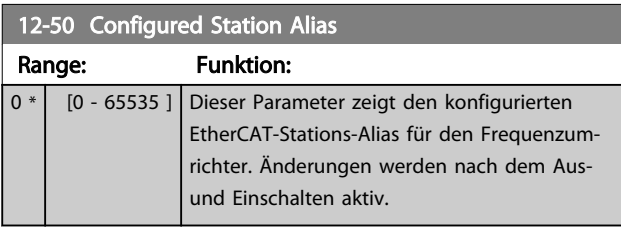

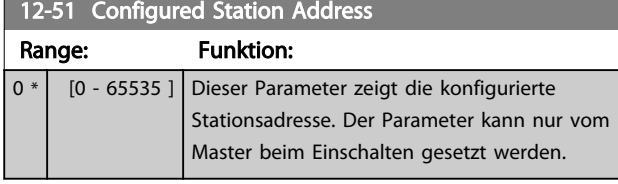

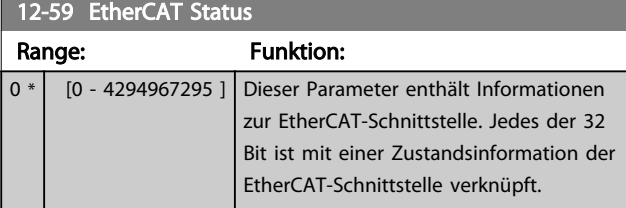

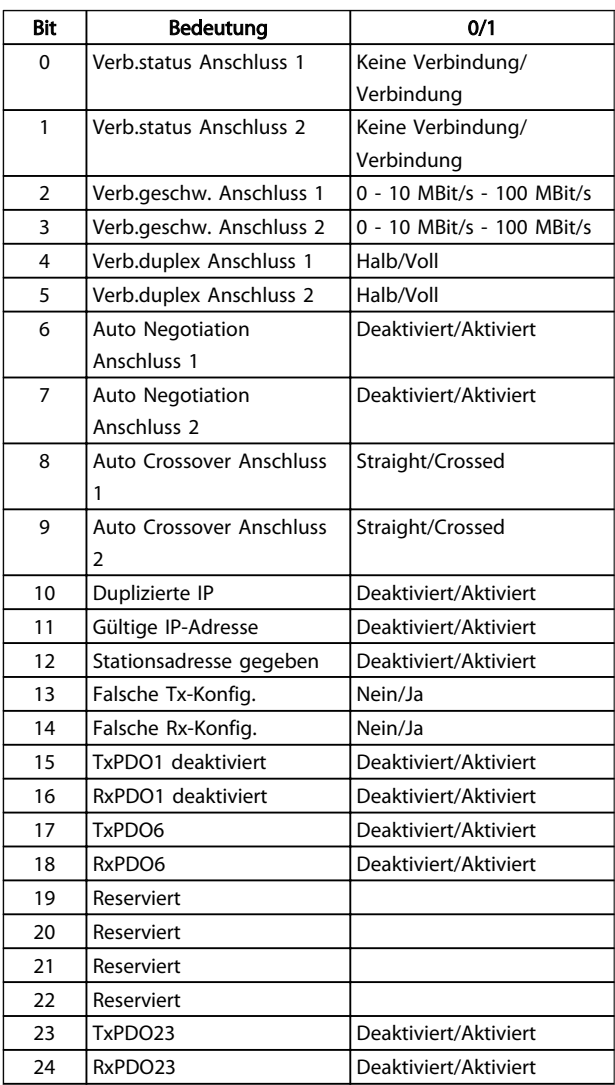

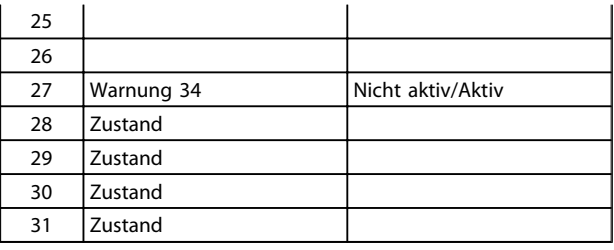

Danfoss

#### Tabelle 8.1

### 8.3.5 12-8\* Sonst. Ethernetdienste

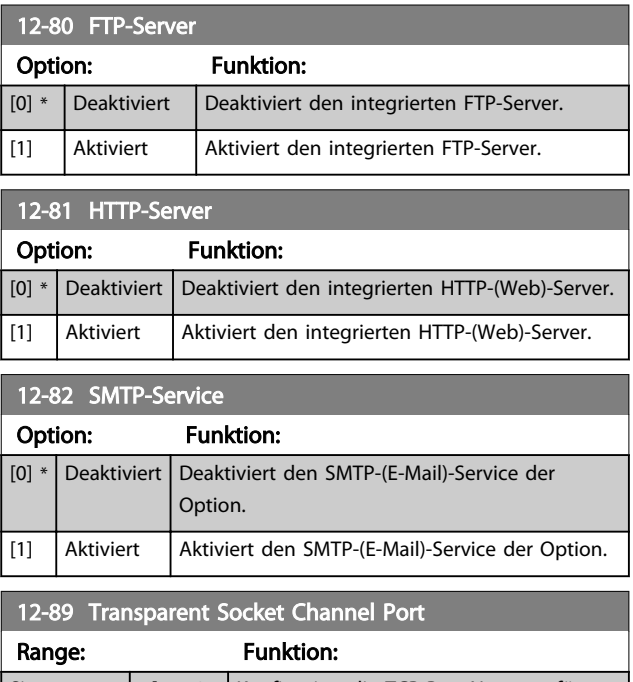

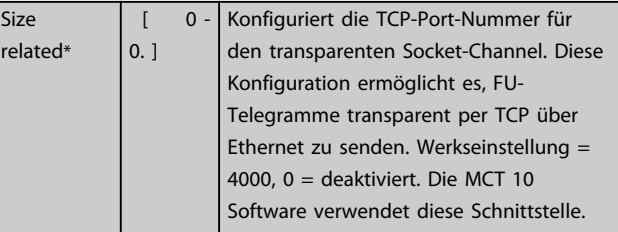

## 8.3.6 12-9\* Erweiterte Ethernetdienste

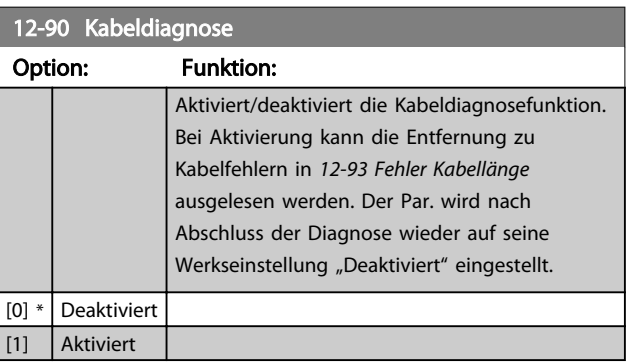

## <span id="page-41-0"></span>**HINWEIS**

Die Kabeldiagnosefunktion ist nur an Schnittstellen möglich, an denen keine Verbindung besteht (siehe 12-10 Verb.status, Verb.status)

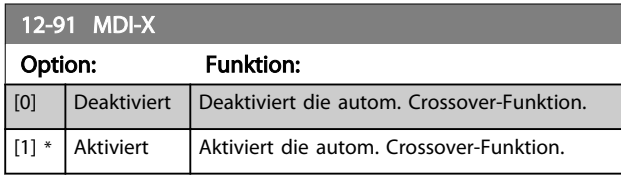

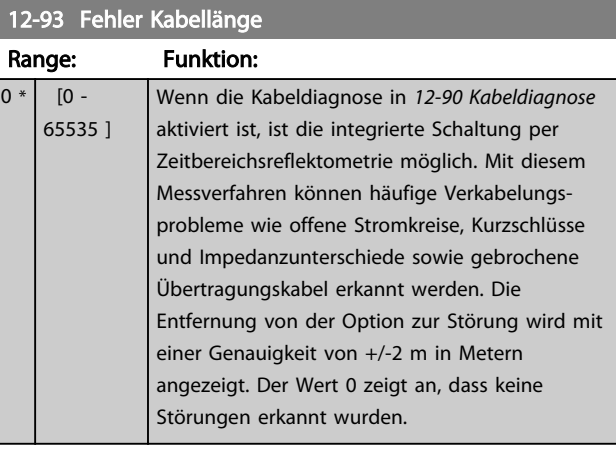

Danfoss

## 8.4 EtherCAT-spezifische Parameterliste

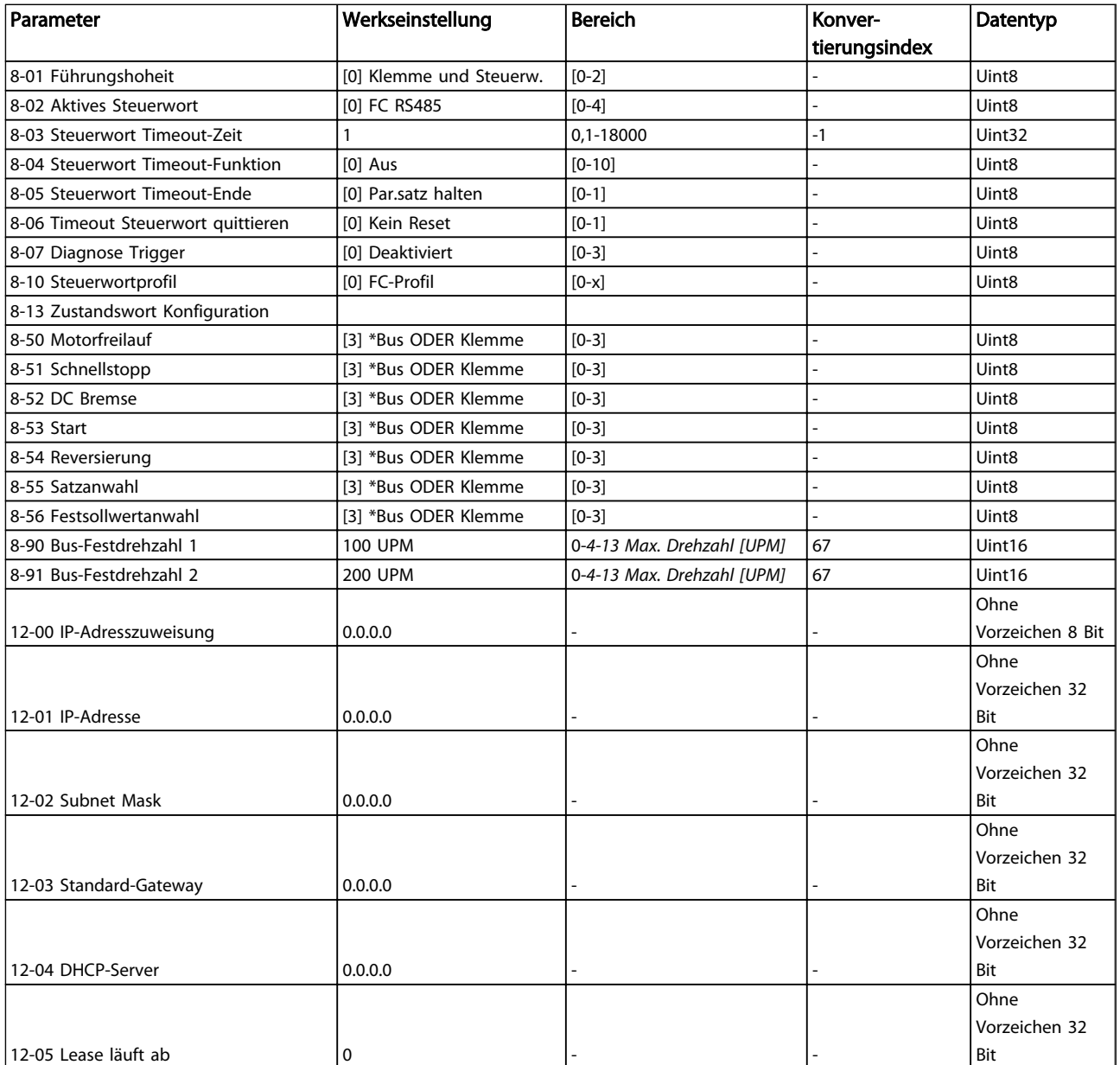

Danfoss

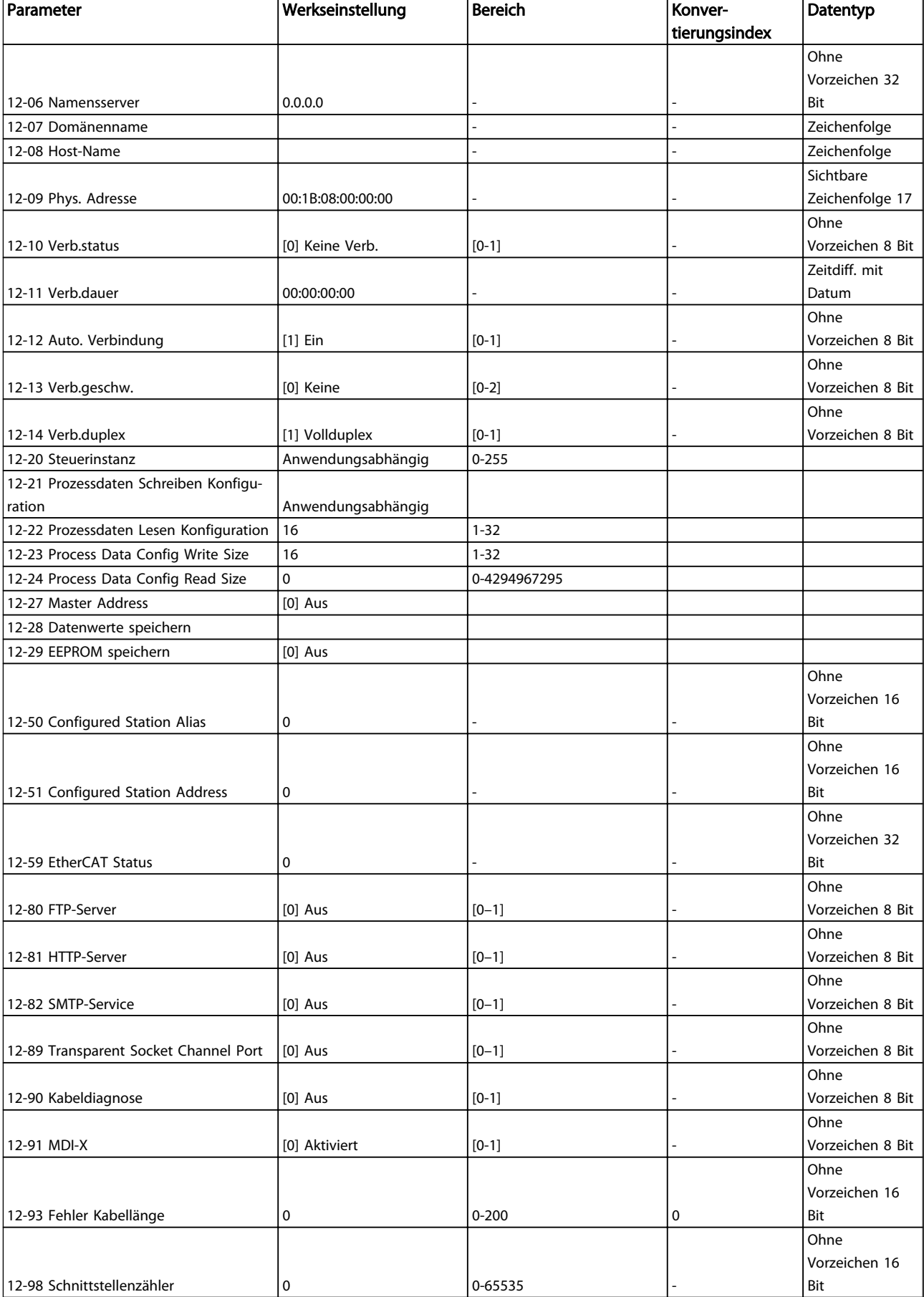

Danfoss

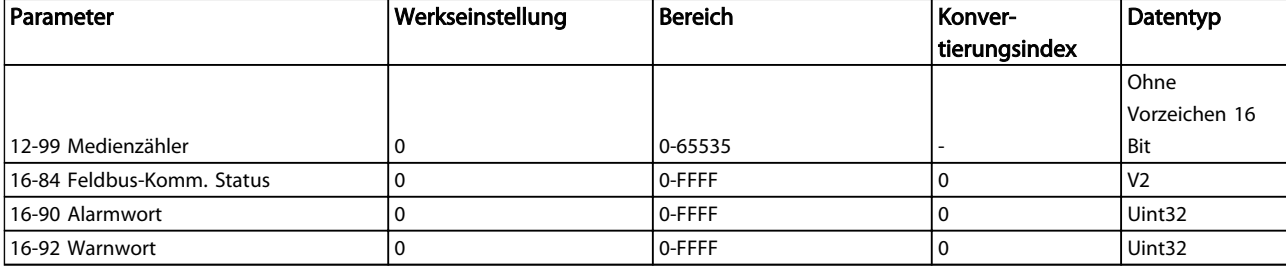

#### Tabelle 8.2

Eine ausführliche Parameterliste finden Sie im jeweiligen Produkthandbuch.

Danfoss

# <span id="page-44-0"></span>9 Anwendungsbeispiele

#### 9.1 Beispiel: Prozessdaten mit PDO 23

Dieses Beispiel zeigt, wie mit PDO 23 gearbeitet wird, der aus Steuerwort/Zustandswort und Sollwert/Hauptistwert besteht. Das PDO enthält bis zu 10 Objekte, die zur

Überwachung von Prozesssignalen programmiert werden können:

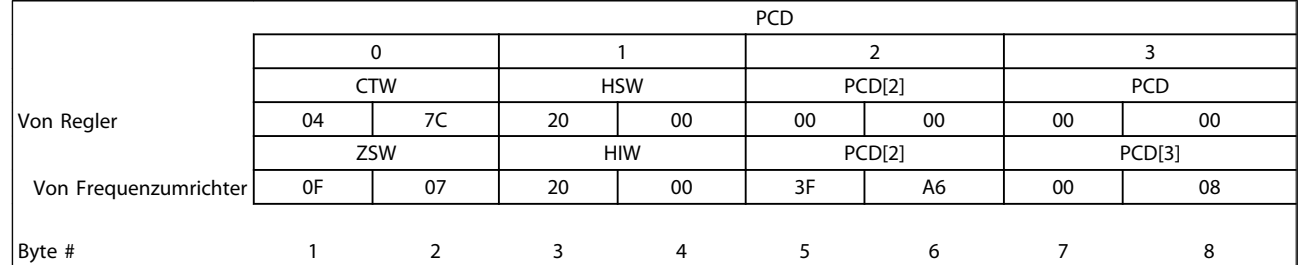

#### Tabelle 9.1

Die Anwendung erfordert die Überwachung von Motordrehmoment und Digitaleingang, also wird PCD 2 zum Lesen des aktuellen Motordrehmoments eingerichtet. PCD 3 wird zum Überwachen des Zustands eines externen Sensors über den Prozesssignal-Digitaleingang eingerichtet. Der Sensor ist an Digitaleingang 18 angeschlossen.

Ein externes Gerät wird ebenfalls über Steuerwort-Bit 11 und das integrierte Relais des Frequenzumrichters gesteuert. Reversierung ist nur erlaubt, wenn das reversierende Bit 15 im Steuerwort und dem Digitaleingang 19 auf 1 (Hoch) eingestellt ist.

Aus Sicherheitsgründen stoppt der Frequenzumrichter den Motor bei einem defekten EtherCAT-Kabel, einem Systemausfall des Masters oder einem Stoppzustand der SPS.

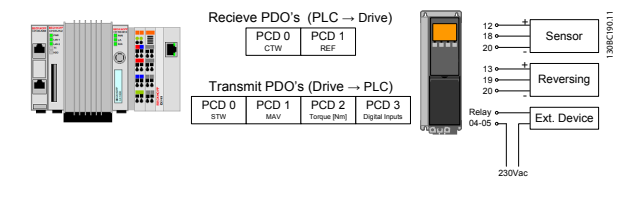

Abbildung 9.1

Programmieren Sie den Frequenzumrichter wie folgt:

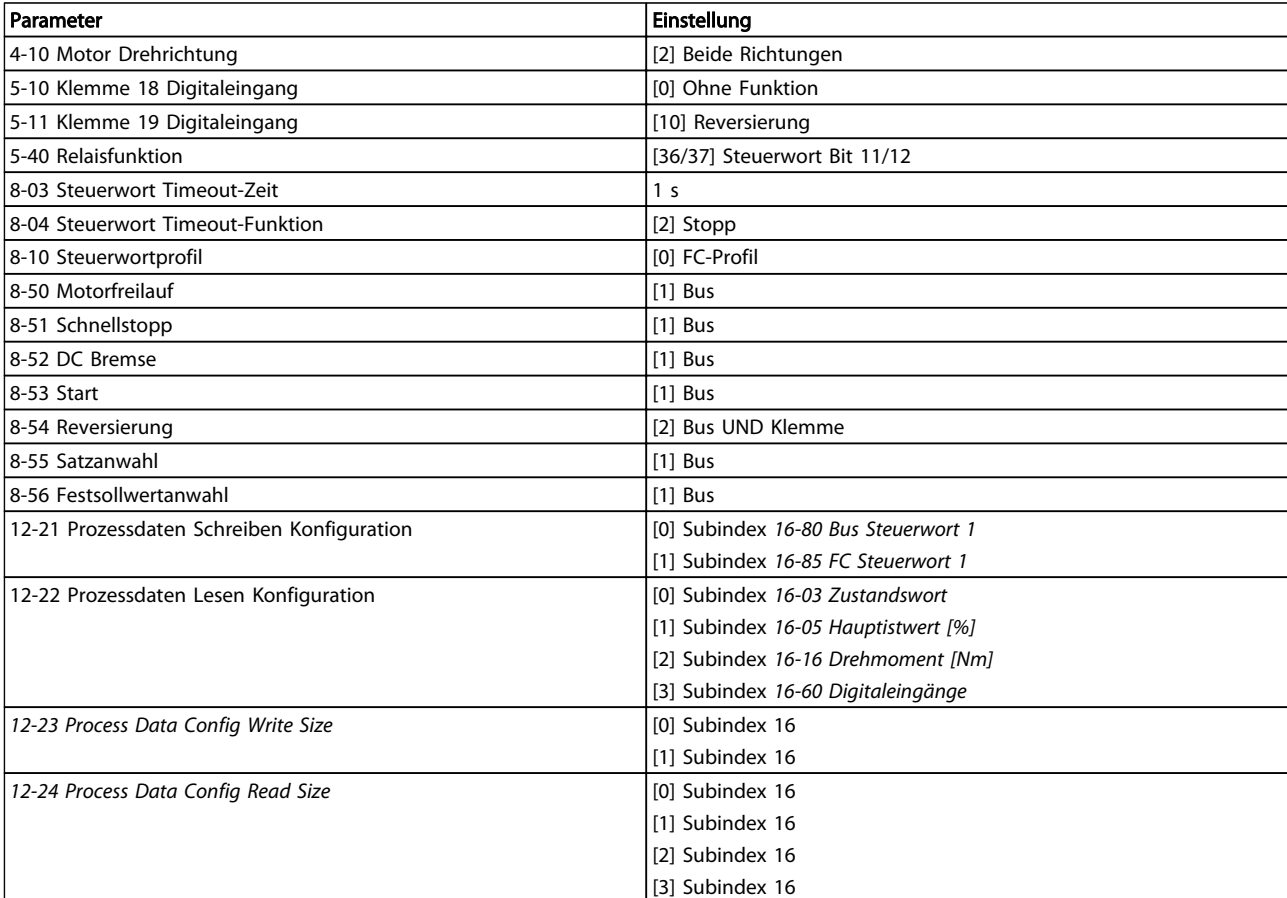

Tabelle 9.2

Danfoss

### <span id="page-46-0"></span>9.2 Beispiel: Einfaches Steuerwort, Sollwert, Zustandswort und Hauptistwert

Dieses Beispiel zeigt, wie sich das Steuerwort-Telegramm im Verhältnis zum Regler und zum Frequenzumrichter verhält, wenn das FC-Steuerprofil verwendet wird.

Das Steuerwort-Telegramm wird von der SPS zum Frequenzumrichter gesendet. In diesem Beispiel wird

Standardtelegramm 1 verwendet, um den kompletten Bereich der Module zu zeigen. Alle gezeigten Werte sind willkürlich und werden nur zu Demonstrationszwecken gezeigt.

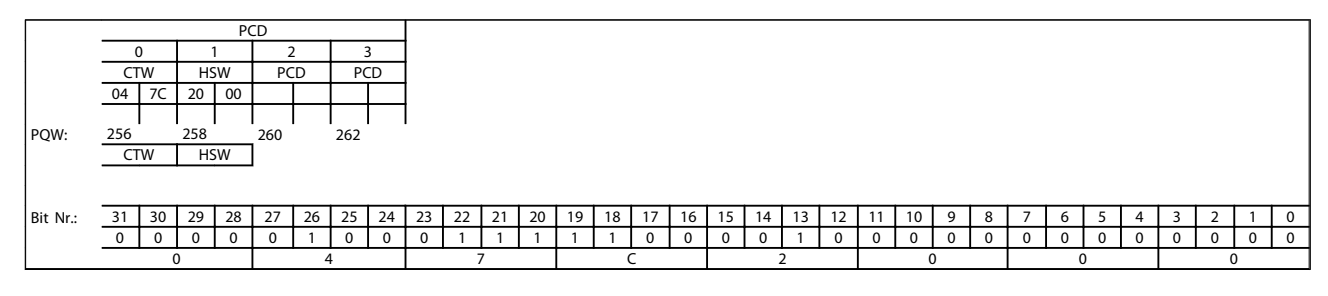

#### Tabelle 9.3 Standardtelegramm 1 - Beispiel

Tabelle 9.3 gibt die im Steuerwort enthaltenen Bit an und gibt an, wie diese als Prozessdaten im Standardtelegramm 1 für dieses Beispiel präsentiert werden.

Tabelle 9.4 gibt an, welche Bitfunktionen und welche entsprechenden Bitwerte für dieses Beispiel aktiv sind.

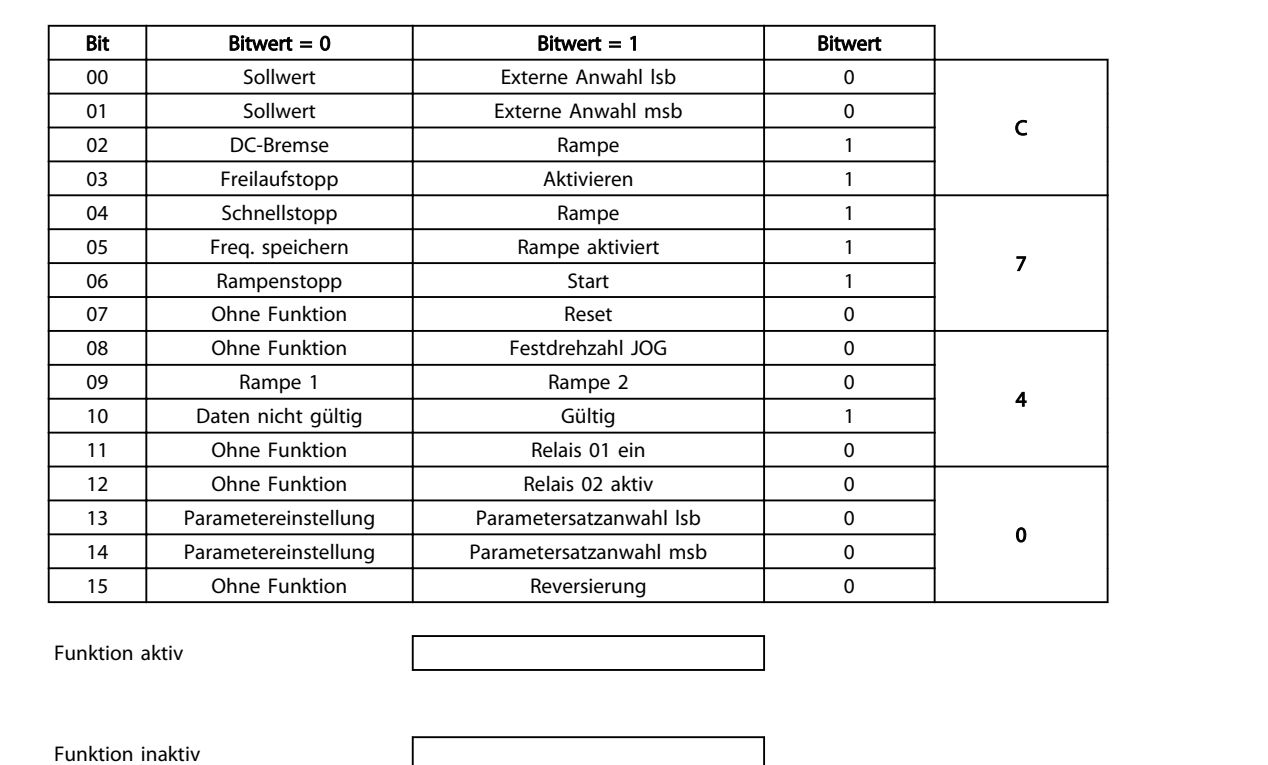

Tabelle 9.4 Bitfunktionen

# Danfoss

# <span id="page-47-0"></span>10 Fehlersuche und -behebung

### 10.1.1 LED-Status

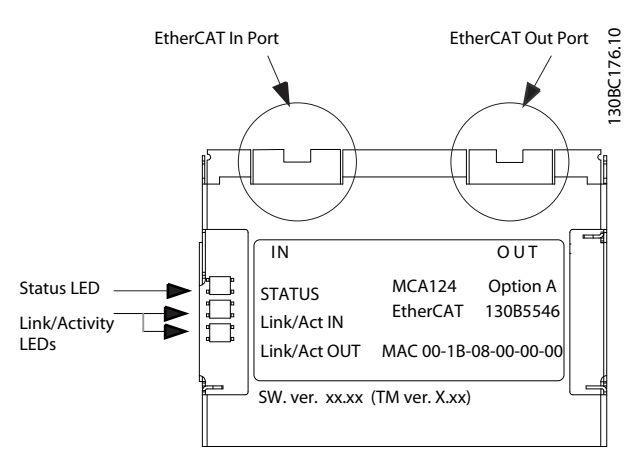

#### Abbildung 10.1

![](_page_47_Figure_7.jpeg)

#### Tabelle 10.1 Anzeige der Zustands-LED

![](_page_47_Picture_176.jpeg)

#### Tabelle 10.2 Link/Act LED

![](_page_47_Picture_11.jpeg)

Grün

![](_page_47_Picture_13.jpeg)

### 10.1.2 Es besteht keine Kommunikation mit dem Frequenzumrichter

Wenn keine Kommunikation mit dem Frequenzumrichter besteht, sind folgende Prüfungen auszuführen:

Prüfung 1: Ist die Verkabelung korrekt? Prüfen Sie, ob das Kabel richtig befestigt ist. Stellen Sie sicher, dass die entsprechende Netzwerk-LED Verbindungsaktivität zeigt. Verb./Aktiv.

Rot

10 10

Danfoss

<span id="page-48-0"></span>Prüfung 2: Stimmt die Hardwarekonfiguration überein? Stellen Sie sicher, dass der Stationsalias im Master dem Wert in [12-50 Configured Station Alias](#page-40-0) entspricht

Prüfung 3: Ist die richtige XML-Datei installiert? Laden Sie die richtige XML-Datei von http:// www.danfoss.com/BusinessAreas/DrivesSolutions/ herunter.

Prüfung 4: Wie lautet der Wert von Parameter 12-59? Der [12-59 EtherCAT Status](#page-40-0) enthält 32 Bits, die jeweils mit internen Informationen verknüpft sind. Die verschiedenen Bits geben Ihnen einen guten Überblick über mögliche Fehler.

![](_page_48_Picture_6.jpeg)

Abbildung 10.4

![](_page_48_Picture_347.jpeg)

#### Tabelle 10.3

10.1.3 Warnung 34 wird angezeigt, obwohl die Kommunikation aufgebaut worden ist.

Befindet sich der Master im Stoppmodus, wird Warnung 34 angezeigt. Stellen Sie sicher, dass der Master sich im Ausführungsmodus befindet.

### 10.1.4 Frequenzumrichter reagiert nicht auf **Steuersignale**

Prüfung 1: Ist das Steuerwort gültig? Wenn das Bit im Steuerwort 10=0 ist, akzeptiert der Frequenzumrichter das Steuerwort nicht.

Prüfung 2: Ist die Beziehung zwischen Bits im Steuerwort und den Klemmen-E/A korrekt? Überprüfen Sie die logische Beziehung im Frequenzumrichter.

Definieren Sie die gewünschte logische Beziehung in 8-50 Motorfreilauf bis 8-56 Festsollwertanwahl entsprechend den folgenden Optionen. Wählen Sie den FC-Steuermodus, Digitaleingang und/oder serielle Kommunikation über 8-50 Motorfreilauf bis 8-56 Festsollwertanwahl.

In den folgenden Tabellen werden die Auswirkungen eines Freilaufbefehls für den vollständigen Bereich von 8-50 Motorfreilauf-Einstellungen gezeigt.

Das Regelverfahren wirkt sich wie folgt auf die Funktion von 8-50 Motorfreilauf, [8-51 Schnellstopp](#page-36-0) und 8-52 DC Bremse aus:

Bei Auswahl von [0] Klemme werden die Funktionen "Freilauf" und "DC-Bremse" über die Klemmen gesteuert.

### **HINWEIS**

Die Funktionen Motorfreilauf, Schnellstopp und DC-Bremse sind für logisch "0" aktiv.

![](_page_48_Picture_348.jpeg)

#### Tabelle 10.4 [0] Klemme

Wenn [1] Bus ausgewählt ist, werden die Befehle nur aktiviert, wenn sie über die serielle Schnittstelle erfolgen.

![](_page_49_Picture_290.jpeg)

#### Tabelle 10.5 [1] Bus

Wenn [2] Bus UND Klemme gewählt ist, müssen beide Signale aktiviert sein, um die Funktion auszuführen.

![](_page_49_Picture_291.jpeg)

#### Tabelle 10.6 [2] Bus UND Klemme

Wenn [3] Bus ODER Klemme gewählt ist, wird die Funktion ausgeführt, wenn eines der Signale aktiviert wird.

![](_page_49_Picture_292.jpeg)

#### Tabelle 10.7 [3] Bus ODER Klemme

Die Auswirkung des Regelverfahrens auf die Funktion von 8-53 Start und [8-54 Reversierung](#page-36-0) ist:

Wenn [0] Klemme ausgewählt ist, steuern die Klemmen die Start- und Reversierungsfunktionen

![](_page_49_Picture_293.jpeg)

#### Tabelle 10.8 [0] Klemme

Wenn [1] Bus ausgewählt ist, werden die Befehle nur aktiviert, wenn sie über die serielle Schnittstelle erfolgen.

![](_page_49_Picture_294.jpeg)

#### Tabelle 10.9 [1] Bus

Wenn [2] Bus UND Klemme gewählt ist, müssen beide Signale aktiviert sein, um die Funktion auszuführen.

![](_page_49_Picture_295.jpeg)

#### Tabelle 10.10 [2] Bus UND Klemme

Wenn [3] Bus ODER Klemme gewählt ist, wird die Funktion ausgeführt, wenn eines der Signale aktiviert wird.

![](_page_49_Picture_296.jpeg)

#### Tabelle 10.11 [3] Bus ODER Klemme

Die Auswirkung des Regelverfahrens auf die Funktion von 8-55 Satzanwahl und 8-56 Festsollwertanwahl ist:

Wenn [0] Klemme ausgewählt ist, werden die Parametersatz- und Festsollwertfunktionen über die Klemmen (Digitaleingänge) gesteuert.

<span id="page-50-0"></span>![](_page_50_Picture_375.jpeg)

#### Tabelle 10.12 [0] Klemme

Wenn [1] Bus ausgewählt ist, werden die Befehle nur aktiviert, wenn sie über die serielle Schnittstelle erfolgen.

![](_page_50_Picture_376.jpeg)

#### Tabelle 10.13 [1] Bus

Wenn [2] Bus UND Klemme gewählt ist, müssen beide Signale aktiviert sein, um die Funktion auszuführen.

![](_page_50_Picture_377.jpeg)

#### Tabelle 10.14 [2] Bus UND Klemme

Wenn [3] Bus ODER Klemme gewählt ist, wird die Funktion ausgeführt, wenn eines der Signale aktiviert wird.

![](_page_50_Picture_378.jpeg)

#### Tabelle 10.15 [3] Bus ODER Klemme

#### 10.1.5 Alarm- und Warnworte

Das Display zeigt Alarmwort, Warnwort und EtherCAT-Warnwort im Hex-Format an. Liegen mehrere Warnungen oder Alarme vor, zeigt das Display eine Summe aller Warnungen oder Alarme an. Alarmwort, Warnwort und EtherCAT-Warnwort können auch unter Verwendung der seriellen Schnittstelle in 16-90 Alarmwort, 16-92 Warnwort und [12-59 EtherCAT Status](#page-40-0) angezeigt werden.

10 10

![](_page_51_Picture_289.jpeg)

![](_page_51_Picture_290.jpeg)

Tabelle 10.16 FC301/FC302

Tabelle 10.17 FC301/FC302

Danfoss

![](_page_52_Picture_254.jpeg)

![](_page_52_Picture_255.jpeg)

#### Tabelle 10.18 FC301/FC302

![](_page_52_Picture_256.jpeg)

Tabelle 10.19 FC301/FC302

### **HINWEIS**

#### 16-84 Feldbus-Komm. Status ist kein Teil der erweiterten Diagnose.

### 10.1.6 Warn- und Alarmmeldungen

Zwischen Warn- und Alarmmeldungen besteht eine klare Unterscheidung. Bei einem Alarm geht der Frequenzumrichter in einen Fehlerzustand über. Nachdem die Alarmursache behoben wurde, muss der Master die Alarmmeldung quittieren, bevor der Frequenzumrichter wieder anlaufen kann. Eine Warnung kann dagegen dann erfolgen, wenn eine Warnbedingung auftritt, und

ausgeblendet werden, wenn sich die Bedingungen wieder normalisieren, ohne dabei den Prozess zu stören.

#### Warnungen

Ein einzelnes Bit in einem Warnwort stellt Warnungen im Frequenzumrichter dar. Bit-Status [0] FALSE bedeutet keine Warnung, während Bit-Status [1] TRUE Warnung bedeutet. Für jede Bitänderung im Warnwort wird durch eine Änderung von Bit 7 im Zustandswort eine Benachrichtigung ausgegeben.

#### Alarme

Nach einer Alarmmeldung geht der Frequenzumrichter in einen Fehlerzustand über. Nach Behebung des Fehlers und nachdem der Regler die Alarmmeldung durch Setzen von Bit 7 im Steuerwort quittiert hat, nimmt der Frequenzumrichter den Betrieb wieder auf. Ein einzelnes Bit in einem Alarmwort stellt Alarme im Frequenzumrichter dar. Bit-Status [0] FALSE bedeutet keinen Fehler, während Bit-Status [1] TRUE Fehler bedeutet.

Danfoss

## <span id="page-53-0"></span>11 Warnungen und Alarme

### 11.1 Zustandsmeldungen

### 11.1.1 Warnungen/Alarmmeldungen

Die LEDs auf dem LCP weisen auf eine Warnung oder einen Alarm hin. Das Display zeigt ebenfalls einen Code.

Eine Warnung bleibt so lange bestehen, bis die Ursache nicht mehr vorliegt. Unter bestimmten Umständen können Sie dabei den Motor weiter betreiben. Warnmeldungen müssen nicht unbedingt kritisch sein.

Ein Alarm schaltet den Frequenzumrichter ab. Sie müssen Alarme zur Wiederaufnahme des Betriebes nach Beseitigung der Ursache quittieren.

#### Sie haben drei Möglichkeiten, Alarme zu quittieren:

- Durch Drücken von [Reset].
- Über einen Digitaleingang mit der Funktion "Reset".
- Über serielle Schnittstelle/optionalen Feldbus.

### **HINWEIS**

Nach manuellem Reset über die [Reset]-Taste müssen Sie die Taste [Auto on] drücken, um den Motor neu zu starten!

Wenn sich ein Alarm nicht quittieren lässt, kann dies daran liegen, dass die Ursache noch nicht beseitigt ist oder der

Alarm mit einer Abschaltblockierung versehen ist (siehe auch Tabelle 11.1).

Alarme mit Abschaltblockierung bieten einen zusätzlichen Schutz, d. h. Sie müssen vor dem Quittieren des Alarms die Netzversorgung ausschalten. Nach dem Wiederzuschalten ist der Frequenzumrichter nicht mehr blockiert und kann nach Beseitigung der Ursache wie beschrieben quittiert werden.

Sie können Alarme ohne Abschaltblockierung auch mittels der automatischen Quittierfunktion in 14-20 Quittierfunktion zurücksetzen lassen (Achtung: automatischer Wiederanlauf ist möglich!).

Ist in der Tabelle in Tabelle 11.1 für einen Code Warnung oder Alarm markiert, bedeutet dies, dass entweder vor einem Alarm eine Warnung erfolgt oder dass Sie festlegen können, ob für einen bestimmten Fehler eine Warnung oder ein Alarm ausgegeben wird.

Dies ist z. B. in 1-90 Thermischer Motorschutz möglich. Nach einem Alarm/einer Abschaltung bleibt der Motor im Freilauf, und Alarm und Warnung blinken auf dem Frequenzumrichter. Nachdem Sie das Problem behoben haben, blinkt nur noch der Alarm, bis Sie den Frequenzumrichter quittieren.

### 11.1.2 Alarmliste

![](_page_53_Picture_275.jpeg)

### Warnungen und Alarme MCA 124 EtherCAT-Produkthandbuch

Danfoss

![](_page_54_Picture_215.jpeg)

#### Warnungen und Alarme MCA 124 EtherCAT-Produkthandbuch

![](_page_55_Picture_175.jpeg)

#### Tabelle 11.1 Liste der Alarm-/Warncodes

(X) Parameterabhängig

1) Kann über 14-20 Quittierfunktion nicht automatisch quittiert werden

Eine Abschaltung ist ein Zustand, der in Fehlersituationen eintritt. Die Abschaltung führt zum Motorfreilauf und kann durch Drücken der Taste [Reset] oder mit einem Reset über einen Digitaleingang (Parametergruppe 5-1\* [1]) zurückgesetzt werden. Die Ursache des Alarms kann den Frequenzumrichter nicht beschädigen und keine gefährlichen Situationen herbeiführen. Eine Abschaltblockierung tritt auf, wenn ein Alarm angezeigt wird, der den Frequenzumrichter oder angeschlossene Teile beschädigen kann.

Sie können eine Abschaltblockierung nur durch Aus- und Einschalten des Frequenzumrichters quittieren.

![](_page_55_Picture_176.jpeg)

Tabelle 11.2 LED-Anzeigen

Danfoss

Danfoss

![](_page_56_Picture_259.jpeg)

Tabelle 11.3 Beschreibung des Alarmworts, Warnworts und erweiterten Zustandsworts

#### Warnungen und Alarme MCA 124 EtherCAT-Produkthandbuch

Die Alarmworte, Warnworte und erweiterten Zustandsworte können über seriellen Bus oder optionalen Feldbus zur Diagnose ausgelesen werden. Siehe auch 16-94 Erw. Zustandswort.

11 11

Danfoss

![](_page_58_Picture_2.jpeg)

### <span id="page-58-0"></span>Index

![](_page_58_Picture_98.jpeg)

### $\overline{D}$

![](_page_58_Picture_99.jpeg)

### $\overline{E}$

![](_page_58_Picture_100.jpeg)

### $\overline{\mathsf{F}}$

![](_page_58_Picture_101.jpeg)

### $H$

![](_page_58_Picture_102.jpeg)

### $\mathbf{I}$

![](_page_58_Picture_103.jpeg)

### $\sf K$

![](_page_58_Picture_104.jpeg)

![](_page_58_Picture_105.jpeg)

#### $\mathsf{N}$

![](_page_58_Picture_106.jpeg)

![](_page_58_Picture_107.jpeg)

#### S

![](_page_58_Picture_108.jpeg)

# $\frac{1}{L}$

![](_page_58_Picture_109.jpeg)

### Ü

### $\vee$

![](_page_58_Picture_110.jpeg)

### W

![](_page_58_Picture_111.jpeg)

![](_page_59_Picture_0.jpeg)

![](_page_59_Picture_1.jpeg)

### www.danfoss.com/drives

Die in Katalogen, Prospekten und anderen schriftlichen Unterlagen, wie z.B. Zeichnungen und Vorschlägen enthaltenen Angaben und technischen Daten sind vom Käufer vor Übernahme<br>und Anwendung zu prüfen. Der Käufer kann aus d

![](_page_59_Picture_5.jpeg)